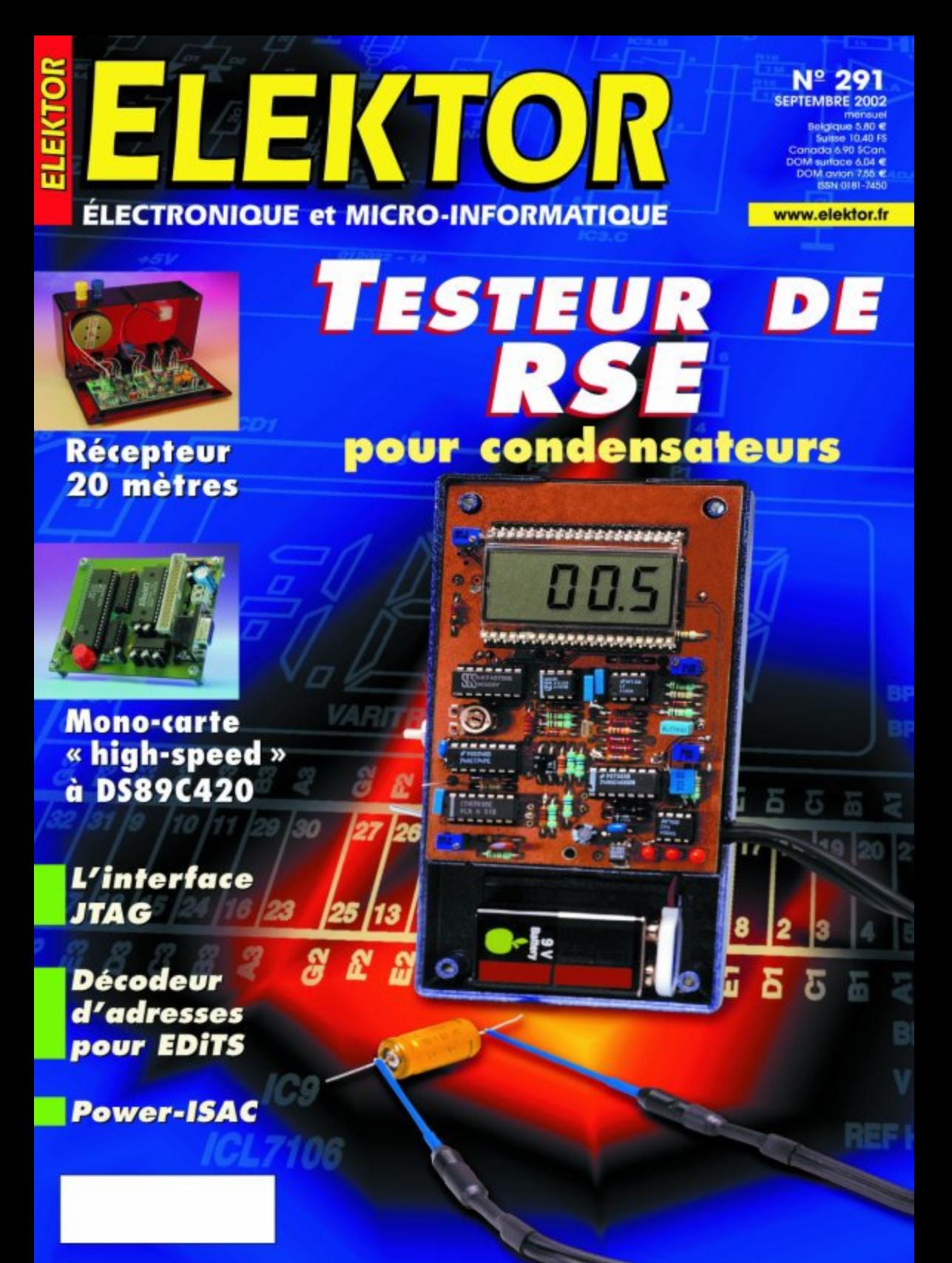

## **Condensateur et RSE**

Le bon, le mauvais et... la passoire

Flemming Jensen

Que penseriez-vous d'un testeur de condensateur in situ pour débusquer, sans se fatiguer, les médiocres ? Plus besoin de dessouder les composants, le diagnostic se pose dans leur environnement, qu'ils mesurent des milliers de microfarads ou une centaine de nF. La plupart du temps, les bobines ou les faibles résistances en parallèle ne causent pas de souci. Même les condensateurs en court-circuit se feront pincer et le testeur se moque de leur polarité. Excès de RSE ? On change !

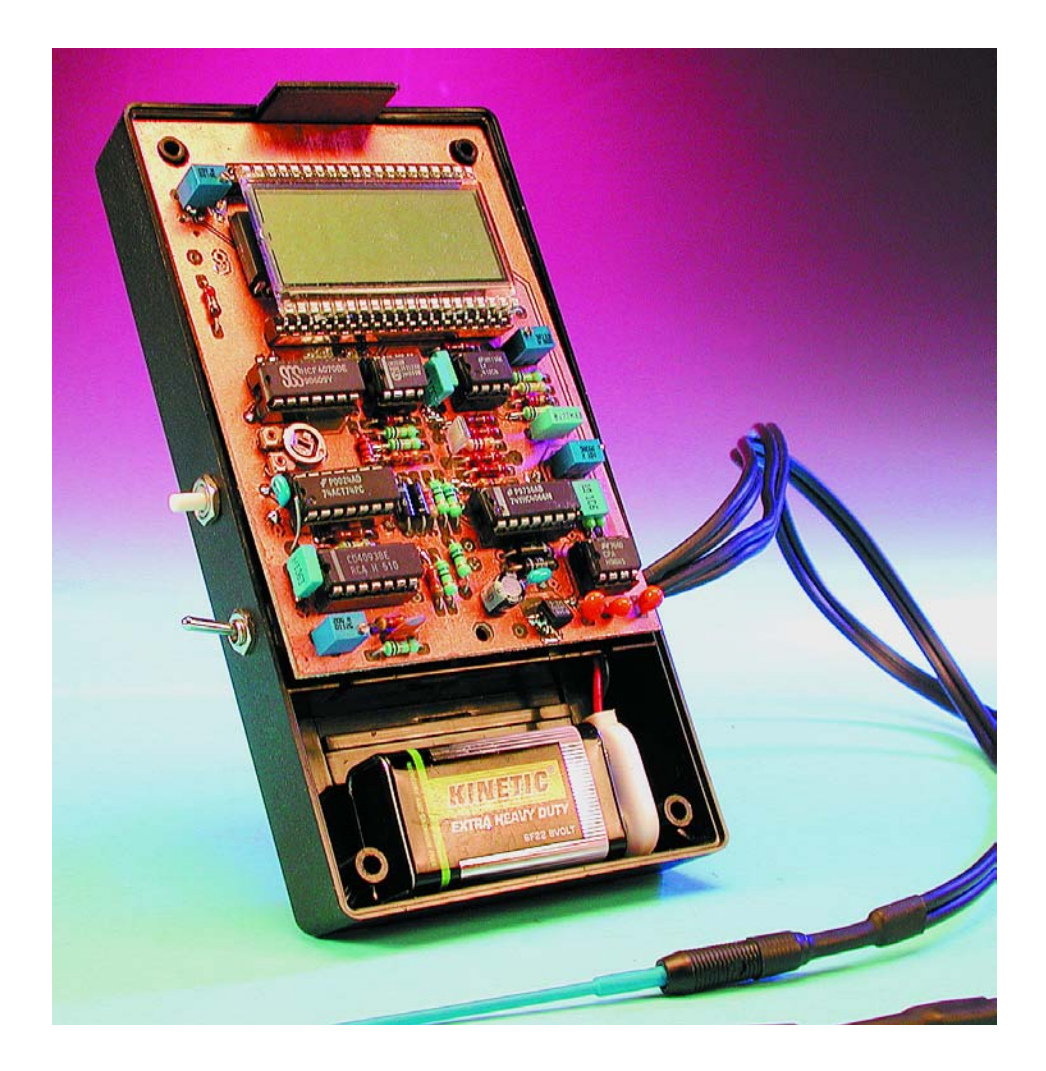

La caractéristique primordiale d'un condensateur, c'est sa capacité, mais un autre facteur important, en pratique, c'est sa RSE, la **r**ésistance **s**érie **é**quivalente. Un condensateur idéal est un composant purement **réactif**, pour lequel tension et courant sont déphasés de 90 degrés. Dans le monde réel, pourtant, il faut bien représenter le composant sous la forme d'un condensateur idéal en série avec une résistance qui figure les inévitables pertes, comme le montre le circuit équivalent de Thévenin de la **figure 1**. Naturellement, on peut mesurer un condensateur à l'aide d'un capacimètre, comme on en trouve couramment aujourd'hui, mais cet instrument ne vous dira rien sur la qualité du condensateur ; pour la déterminer, il faut connaître la RSE. À la longue, les électrolytiques ont tendance à sécher, ce qui augmente la RSE et par conséquent la tension à l'intérieur du condensateur. Comme chacun sait, une réactance pure  $X_c$  ne peut pas produire de chaleur, à cause du déphasage de 90 degrés entre tension et courant, mais la RSE le peut et, en commutation, la chaleur dissipée va contribuer à la dégradation de la qualité

## **Des méfaits d'une haute RSE**

Dans les circuits à commutation rapide, une basse RSE peut s'avérer cruciale pour en espérer un comportement correct. Par exemple, dans un téléviseur, elle peut être la cause d'une impossibilité de quitter le mode de veille, d'une image dont la hauteur ou la largeur est incorrecte, de difficultés de synchronisation, d'interférences ou de barres dues au bruit. Dans les alimentations à découpage, un condensateur à haute RSE peut provoquer la destruction de semi-conducteurs, de fusibles ou empêcher tout simplement le démarrage. Dans les circuits de puissance, une augmentation de la RSE fait chauffer le condensateur, ce qui dégrade encore la RSE, éventuellement jusqu'à la panne. Le dépistage demande généralement de dessouder les condensateurs pour les mesurer, puis de sélectionner les bons pour les soumettre à une nouvelle séance de soudage. Une besogne peu gratifiante, mais pire encore, les condensateurs en piteux état ne présentent pas nécessairement une réduction de capacité. Considérés comme bons, ils sont remis en place et c'est alors que le dépannage risque de durer !

du condensateur, donc à une augmentation supplémentaire de la RSE. On trouve régulièrement des électrolytiques qui, à première vue, n'ont perdu qu'un faible pourcentage de leur capacité nominale, mais dont la RSE mesure des centaines d'ohms. Manifestement, pareil composant se comporte comme une charge qui dissipe de la chaleur et fait perdre beaucoup d'énergie.

## **Le principe de mesure**

Le condensateur à mesurer est soumis à un signal rectangulaire de 100 kHz à courant constant. La valeur de la RSE se détermine en mesurant la chute de tension **alternative** aux bornes du composant. Si la capacité est suffisamment grande par rapport à la fréquence, la tension développée aux bornes de la réactance interne sera négligeable et la tension mesurée sera due essentiellement à la

RSE. Cette tension alternative, nous allons la redresser et la lire sur un voltmètre.

Transformer en tension continue rigoureusement proportionnelle un signal à 100 kHz de quelques millivolts, c'est une vraie gageure pour le concepteur. De plus, il nous faut une conversion aussi linéaire que possible, parce que nous voulons utiliser un voltmètre numérique continu normal sur la gamme de 200 mV. Il va sans dire qu'une diode ordinaire comme redresseur ne fera pas l'affaire et que pour un détecteur actif à amplificateur opérationnel, qui devrait travailler à 100 kHz et sur quelques millivolts, ce ne serait pas sa tasse de thé ! La solution à laquelle nous avons abouti consiste en un **redresseur à double alternance synchronisé** par le changement de polarité et commandé par le même générateur, celui qui délivre le signal de test à 100 kHz. Le circuit

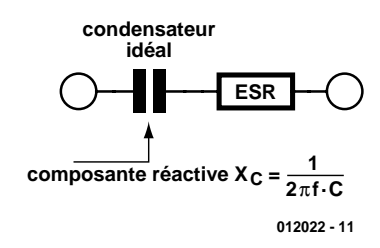

Figure 1. Caractéristique primordiale du condensateur, la capacité ne vous dit pas tout. La résistance série équivalente RSE décrit plutôt sa qualité.

fonctionne étonnamment bien et, ce qui ne gâte rien, il est aussi bon marché !

La **figure 2** vous en propose une esquisse. Supposons que le condensateur à mesurer soit un 100 μF dont la RSE ferait 10  $Ω$ . Comme on le voit, la réactance est négligeable et la RSE, purement résistive, est dominante.

Bien que le principe énoncé marche bien, il est souhaitable de réduire davantage l'in-

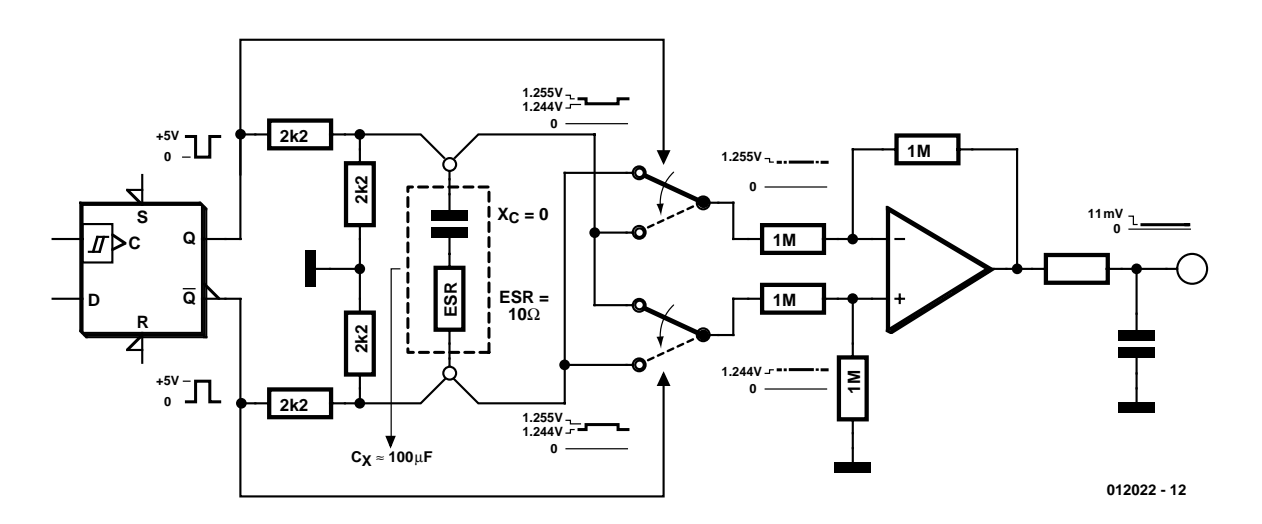

Figure 2. Un petit dessin… Si Cx est un condensateur de 100 µF avec 10 Ω de RSE, la réactance est négligeable à côté de la RSE, purement ohmique.

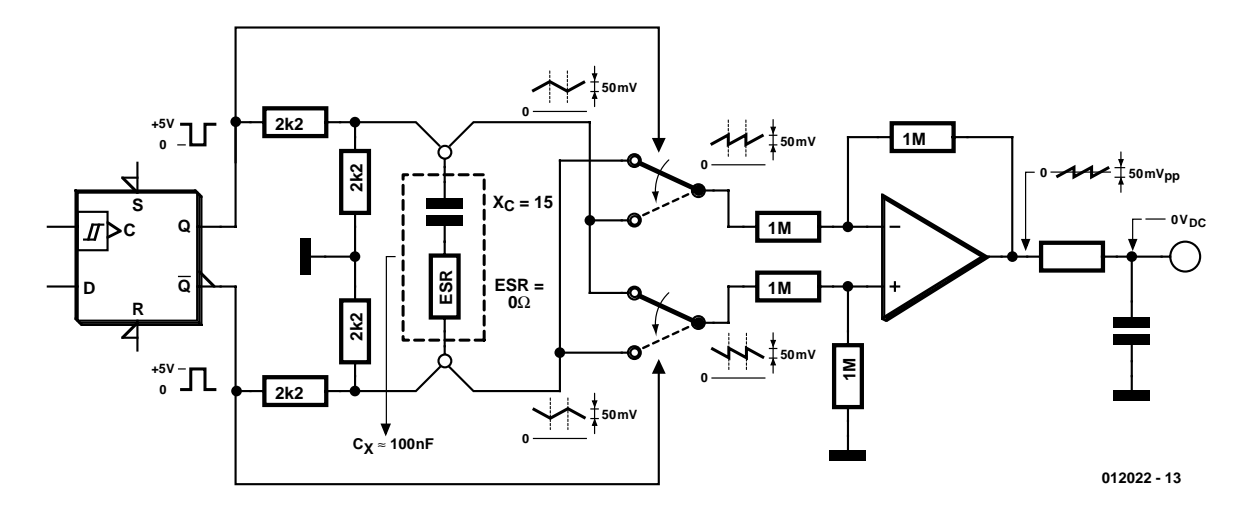

Figure 3. Deuxième hypothèse : Cx est un condensateur de 0, I µF dont la RSE est nulle.

#### fluence réactive.

La **figure 3** fournit un exemple théorique dans lequel la capacité est de 0,1 µF tandis que la RSE serait nulle. Comme nous l'avons dit, nous utilisons une fréquence relativement haute pour rendre la réactance insignifiante, tout en autorisant l'évaluation des condensateurs électrolytiques les plus petits, comme 0,1 µF. Pour y parvenir, il faut réduire encore plus l'influence du commencement d'intégration de la forme d'onde. La RSE est donc égale à zéro et la réactance à 15 Ω. On s'aperçoit que l'onde, redressée et intégrée, appliquée aux entrées de l'amplificateur différentiel, devient une dent de scie centrée sur le zéro volt en sortie. Après intégration par le réseau RC qui suit, un niveau continu de 0 V sera envoyé au voltmètre. Si maintenant le condensateur à mesurer présente une RSE de 10  $Ω$ , par exemple, la dent de scie en sortie conservera la même forme, mais elle sera décalée en continu vers le positif d'une quantité proportionnelle à la valeur de la RSE. Après élimination de la dent de scie par intégration, la sortie fournira la valeur correcte de 10  $\Omega$ , sans tenir compte de la réactance de 15  $Ω$ .

## **Basse RSE ou court-circuit ?**

Comment savoir si vous mesurez un condensateur à très petite RSE ou si, d'aventure, vous êtes tombé sur un spécimen en courtcircuit ? Un simple testeur de continuité en courant continu vous donnerait la réponse, mais cette fois, il ne sera pas nécessaire de sortir votre multimètre : d'une pression sur un bouton, vous transformez le testeur de RSE en ohmmètre et votre affichage devrait sauter à une valeur élevée. S'il ne le fait pas, c'est que vous venez de dénicher le condensateur en court-circuit.

## **Mais enfin, une bonne RSE, c'est combien ?**

En pratique, quelle valeur de RSE est acceptable ? Eh bien, cela dépend de l'endroit où ce condensateur est implanté, de son type, de sa fabrication, de la tension de service, etc. Un condensateur réservoir de 2 200 µF avec une RSE de 10 Ω peut convenir dans une alimentation linéaire, alors qu'un autre de 2 200 µF qui ne présenterait que 1  $\Omega$  de RSE serait vraiment malvenu dans un convertisseur à découpage.

En général, si un gros condensateur, comme dans l'exemple précédent, affiche plus de 1 Ω, méfiez-vous et comparez-le à un autre exemplaire similaire. Mais pas de panique, vous apprendrez très vite à reconnaître les mauvais condensateurs des bons. Si vous avez régulièrement l'occasion de dépanner des régulateurs à découpage, des postes de télévision, des moniteurs, etc. vous ne pourrez bientôt plus vous passer de votre contrôleur de RSE !

## **Schéma**

Voyons de quoi se compose le testeur de RSE en examinant le schéma de la **figure 4**. Autour de IC1, un générateur d'onde carrée à 200 kHz. Ce signal, IC2.A le divise par deux pour constituer notre signal de test bipolaire à 100 kHz. Les résistances R6 et R3-P3 en série avec les sorties Q et  $\overline{Q}$  de IC2a procurent au générateur une haute impédance de sortie, en comparaison de la faible RSE, et font en sorte d'obtenir une source symétrique équilibrée de courant constant. La tension aux bornes du condensateur à mesurer  $C_{\rm y}$  est confiée à IC3, quatre interrupteurs bilatéraux combinés pour former un changeur de polarité commandé, de manière à inverser la polarité, une alternance sur deux, en exacte concordance avec les sorties de IC2.A. Ceci permet à IC3 de fonctionner en redresseur à double alternance très précis. Ensuite, IC4.A, un amplificateur opérationnel, transforme le signal d'entrée différentiel en un signal asymétrique, donc un des fils à la masse. Quant à IC4.B, il amplifie le signal de manière à l'appliquer à un voltmètre sur l'échelle de 200 mV. C'est à un ICL7106 que cette fonction est confiée, un circuit spécialisé bien connu de nos lecteurs, qui assure la conversion analogique-numérique (A/N) et permet de commander directement un écran LCD.

Le LM358 (IC8) est un comparateur qui vous fera savoir quand il est temps de changer la pile. Enfin, IC7 fournit la tension négative dont le montage a besoin.

Comme on le voit sur le schéma, les sondes de mesure sont câblées chacune sur deux fils, l'un porteur du signal et l'autre comme câble de mesure. Nous en reparlerons dans la partie qui traite de la construction.

## **MESURE**&TEST

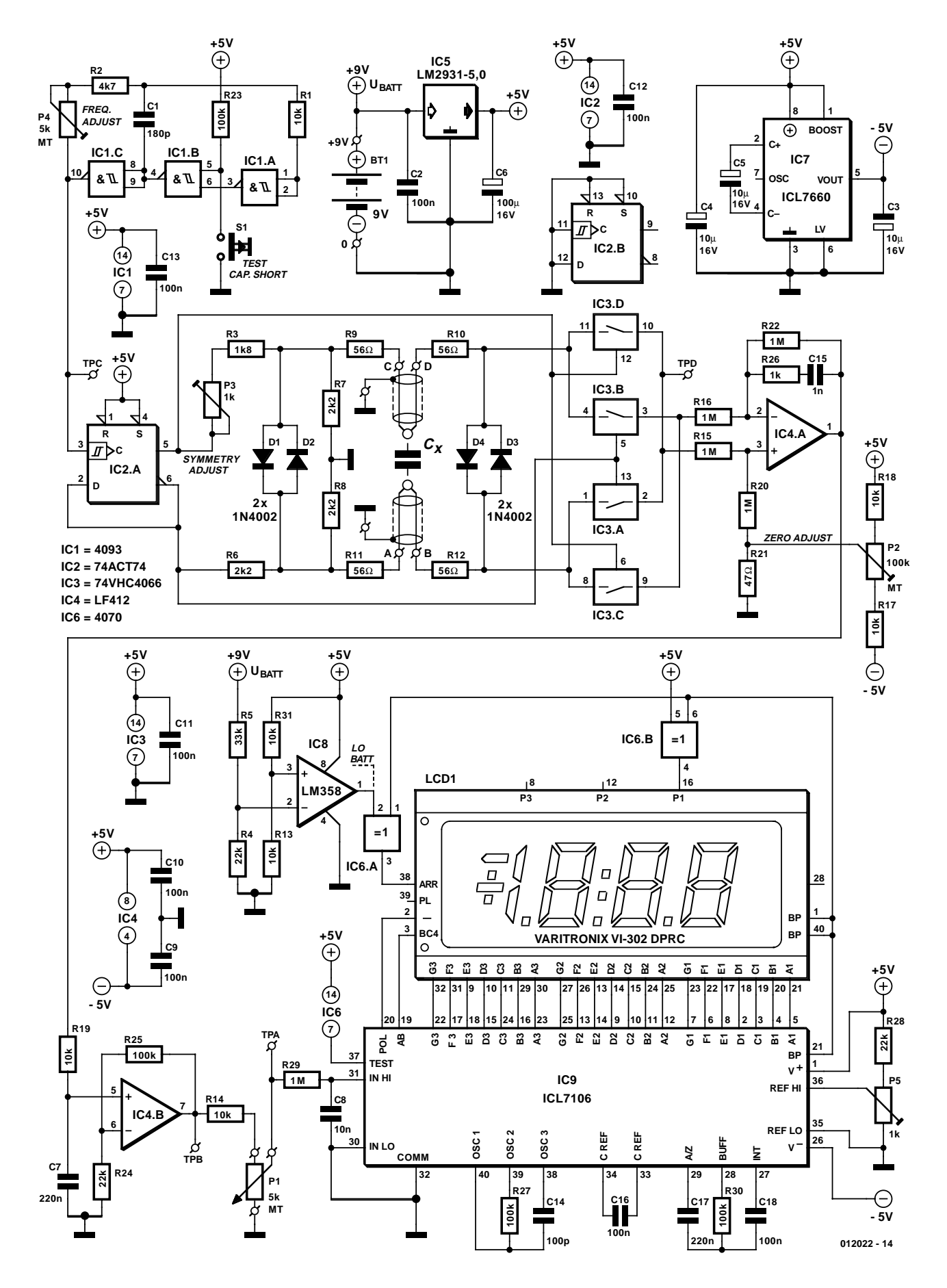

Figure 4. Schéma du testeur de RSE.  $C_x$  est le condensateur à mesurer.

## **MESURE**&TEST

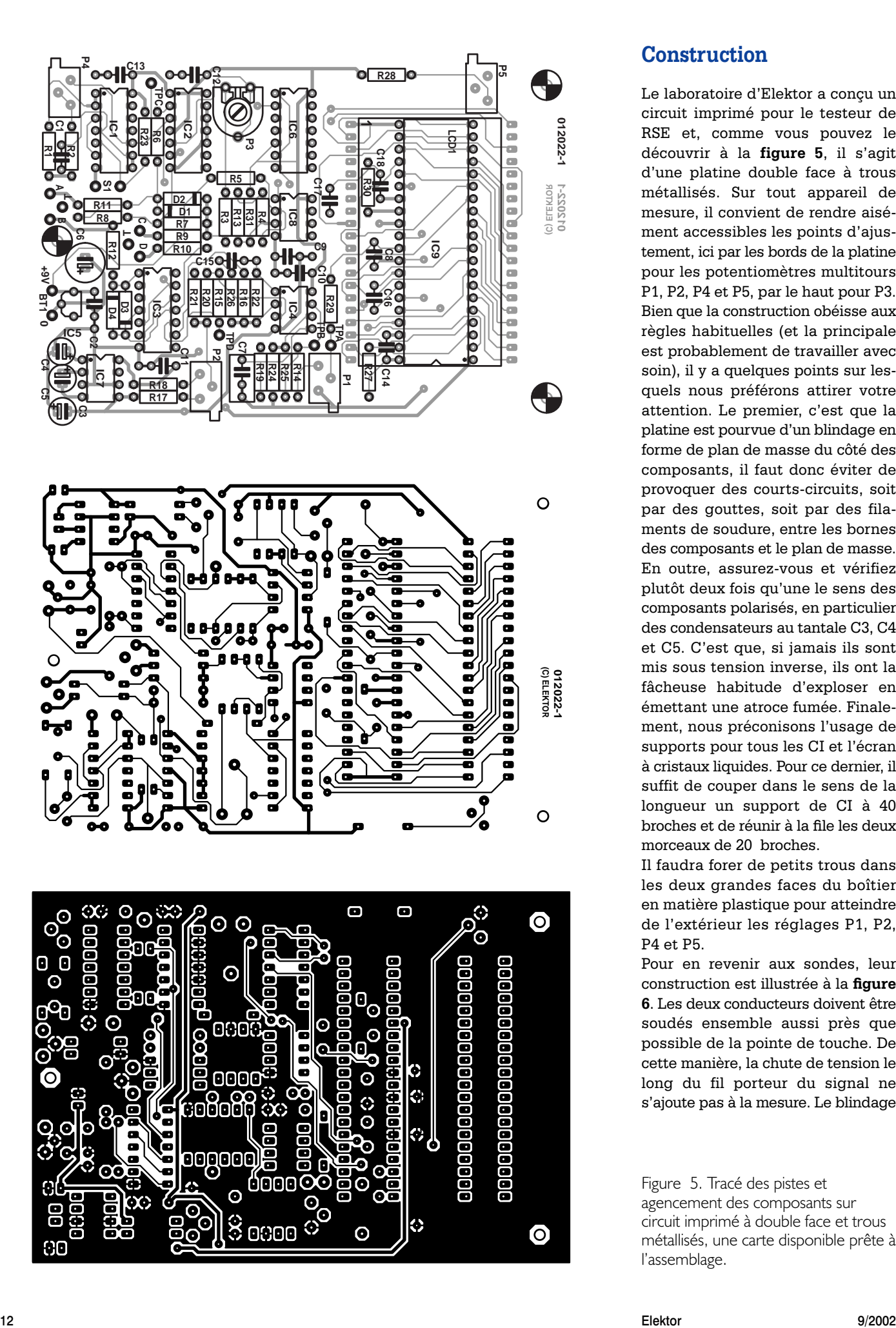

## **Construction**

Le laboratoire d'Elektor a conçu un circuit imprimé pour le testeur de RSE et, comme vous pouvez le découvrir à la **figure 5**, il s'agit d'une platine double face à trous métallisés. Sur tout appareil de mesure, il convient de rendre aisément accessibles les points d'ajustement, ici par les bords de la platine pour les potentiomètres multitours P1, P2, P4 et P5, par le haut pour P3. Bien que la construction obéisse aux règles habituelles (et la principale est probablement de travailler avec soin), il y a quelques points sur lesquels nous préférons attirer votre attention. Le premier, c'est que la platine est pourvue d'un blindage en forme de plan de masse du côté des composants, il faut donc éviter de provoquer des courts-circuits, soit par des gouttes, soit par des filaments de soudure, entre les bornes des composants et le plan de masse. En outre, assurez-vous et vérifiez plutôt deux fois qu'une le sens des composants polarisés, en particulier des condensateurs au tantale C3, C4 et C5. C'est que, si jamais ils sont mis sous tension inverse, ils ont la fâcheuse habitude d'exploser en émettant une atroce fumée. Finalement, nous préconisons l'usage de supports pour tous les CI et l'écran à cristaux liquides. Pour ce dernier, il suffit de couper dans le sens de la longueur un support de CI à 40 broches et de réunir à la file les deux morceaux de 20 broches.

Il faudra forer de petits trous dans les deux grandes faces du boîtier en matière plastique pour atteindre de l'extérieur les réglages P1, P2, P4 et P5.

Pour en revenir aux sondes, leur construction est illustrée à la **figure 6**. Les deux conducteurs doivent être soudés ensemble aussi près que possible de la pointe de touche. De cette manière, la chute de tension le long du fil porteur du signal ne s'ajoute pas à la mesure. Le blindage

Figure 5. Tracé des pistes et agencement des composants sur circuit imprimé à double face et trous métallisés, une carte disponible prête à l'assemblage.

## **MESURE**&TEST

## **Liste des composants**

#### **Résistances :**

R1, R13, R14, R17 à R19, R31 = 10 kΩ  $R2 = 4kΩ7$  $R3 = 1k\Omega8$ R4,R24,R28 = 22 kΩ  $R5 = 33 kQ$ R6 à R8 =  $2k\Omega$ 2 R9 à R12 = 56  $\Omega$  $R15, R16, R20, R22, R29 = 1M\Omega$  $R21 = 47$  Ω R23,R25,R27,R30 = 100 kΩ  $R26 = 1$  kΩ P1,P4 = adjustable multitour 5 kΩ à montage vertical, ajustage lateral (Bourns 3266X, Farnell #347-747) P2 = adjustable multitour 100 kΩ à montage vertical, ajustage lateral (Bourns 3266X, Farnell #347-784) P3 = ajustable 1 kΩ à montage vertical

P5 = ajustable multitour 1 kΩ à montage vertical, ajustage latéral (Bourns 3266X, Farnell #347-723)

#### **Condensateurs :**

 $CI = 180$  pF C<sub>2</sub>,C<sub>9</sub> à C<sub>13</sub>,C<sub>16</sub>,C<sub>18</sub> = 100 nF C3, C4, C5 = 10  $\mu$ F/10 V radial  $C6 = 100 \mu F/16$  V radial  $C7 = 220$  nF  $C8 = 10 nF$  $CI4=100$  pF  $CI5 = I nF$ 

empêche le bruit de s'induire dans les fils et de rendre le zéro instable.

## **Le testeur de RSE comme extension**

Les pièces les plus coûteuses du circuit sont l'affichage et le convertisseur A/N, le 7106. Vous pouvez épargner une belle somme si vous disposez déjà d'un multimètre numérique. Placez-le en position 200.0 mV continu et connectez les entrées à la masse et au curseur de P1. Résistez à la tentation d'alimenter le testeur par la pile du multimètre. Une des sorties du testeur de RSE étant à la masse, si vous mettez en contact le moins de la pile du multimètre avec son entrée commune, la situation risque de ne pas être idéale. Utilisez de préférence une pile séparée pour vous éviter tout problème. S'il fallait malgré tout alimenter les deux appareils par la même source, on peut brancher la pile de 9 V au testeur de

#### $C17 = 220 \text{ nF}$

```
Semi-conducteurs :
```
D1 à D4 = 1N4002  $|CI| = 4093$  $IC2 = 74$ ACT74 PC  $IC3 = 74VHC4066$  $IC4 = LF412-CN$ IC5 = LM2931-5,0 (National Semiconductor)  $IC6 = 4070$  $IC7 = ICL7660$ IC8 = LM358-N (National Semiconductor) IC9 = ICL7106-CP

#### **Divers :**

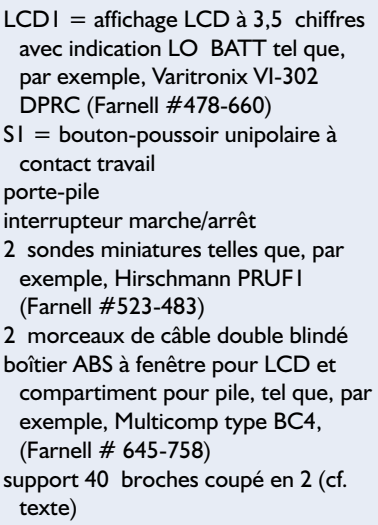

RSE, alimenter le pôle positif du multimètre par le +5 V régulé et le pôle négatif par le –5V du testeur.

## **Recommandation**

Bien que les entrées du contrôleur de RSE soient protégées par diodes, il est malgré tout préférable de décharger au préalable les gros condensateurs. Certains condensateurs réservoirs dans les circuits de puissance contiennent une telle énergie que le circuit de protection risquerait de brûler. SI le cas se présente, le composant atteint est normalement localisé au circuit de protection luimême, la réparation sera alors aussi simple que peu dispendieuse.

## **Réglage du testeur de RSE**

Avant tout réglage de l'instrument, vérifiez que vous avez bien du +5 V régulé en sortie de IC5 et que IC7 délivre effectivement –5 V. Sinon, il faudra commencer par dépanner la platine.

- 1. Entamons par le circuit du voltmètre. Il faudra veiller à ce que P1 soit déconnecté pour la suite des opérations. Nous branchons une source de tension connue, inférieure à 200 mV, au point de test TPA et ajustons P5 pour que l'écran LCD affiche la bonne valeur. Retirons cette source, relions ensemble TPA et TPB, court-circuitons l'un avec l'autre les cordons de mesure et ajustons P2 pour obtenir un affichage de « 000.0 ». Après quoi on défait ces connexions. Rebrancher P1.
- 2. Branchons un fréquencemètre ou un oscilloscope entre TPC et GND. Il s'agit de régler P4 pour obtenir 200 kHz sur le fréquencemètre ou une période de 5 µs à l'oscilloscope.
- 3. Installons une résistance de 10  $\Omega$  entre les cordons de mesure et branchons l'oscilloscope (en mode AC, courant alternatif) entre TPD et la masse (GND). Tournons P3 (réglage de symétrie) pour que les deux alternances s'équilibrent (aient la même longueur) et forment une ligne droite. Si l'on ne dispose pas d'un fréquencemètre ou d'un oscilloscope on pourra mettre P3 en position médiane. Il faudra ensuite ajuster P1 pour obtenir une lecture de « 10.0 » sur le voltmètre.

Si vous ne possédez ni fréquencemètre ni oscilloscope, positionnez P3 et P1 à micourse.

Pour vous assurer que le contrôleur de RSE fonctionne correctement, vous pouvez mesurer différents condensateurs que vous savez en bon état et leur adjoindre différentes résistances en série pour simuler des RSE.

## **Parlons des composants**

Le LF412 (IC4) est un choix avantageux comme amplificateur différentiel. En effet, nous travaillons sur des signaux à haute fréquence dans la gamme des millivolts, il est crucial d'avoir une faible dérive, un décalage d'entrée très bas et une large bande passante. Nous avons évalué de nombreux amplificateurs opérationnels et la plupart ont causé des problèmes de dérive en continu. Le

**Sites web connexes:**

http://www.awiz.com/cwinfo.htm http://www.flippers.com/esrkttxt.html

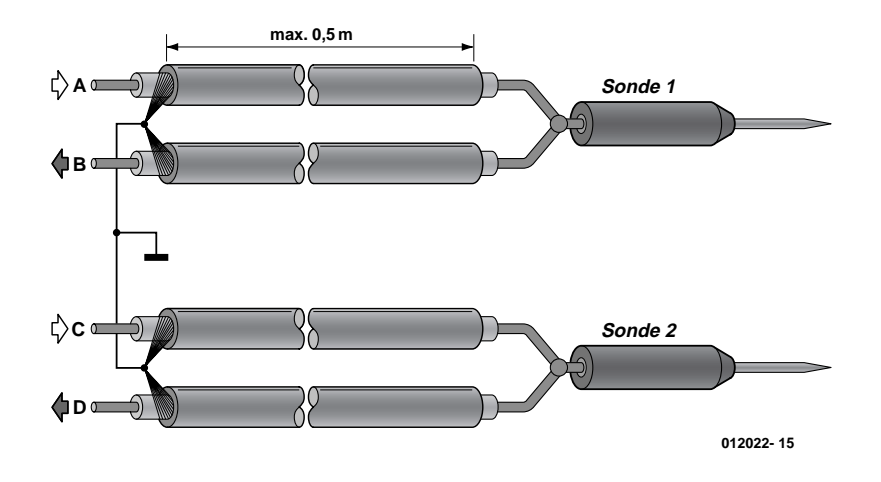

Figure 6. Voici donc comment réaliser les cordons de mesure à quatre fils.

LF412 est sorti du lot pour ses qualités, son prix intéressant et sa dérive minime.

IC5 est un régulateur de 5 V qui fonctionne parfaitement avec une chute de tension inférieure à 600 mV et garantit ainsi une longue vie à la pile, puisqu'il permet au montage de fonctionner encore, même si la tension de la pile se situe sous les 6 V. IC2, un 74ACT74, est capable de fournir assez de courant à 100 kHz pour donner une onde carrée très propre. IC3 est une version turbo (VHC) du célèbre 4066. En comparaison, l'effet de réactance indésirable est divisé par deux. Pour s'assurer les meilleures performances, ce sont ces composants qu'il vaut mieux choisir, mais les prestations restent acceptables si vous prenez des composants ordinaires pour IC3 et IC2.

(012022)

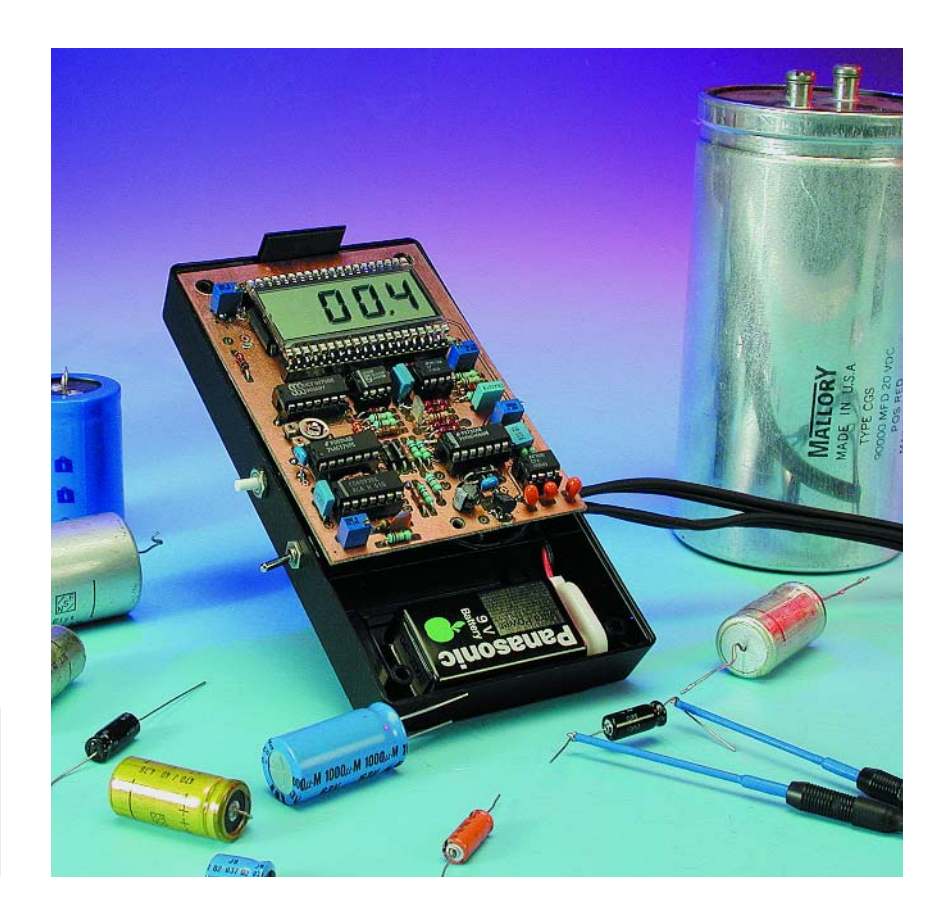

## **MOD**ÉLISME

## **L'autonomie pour EDiTS Pro**

## Avec circuit d'adressage de régleur

Steffen van de Vries

Il est des utilisateurs d'EDiTS Pro qui se passeraient bien, pour piloter leur réseau ferroviaire, de PC. Nous allons, dans le présent article, comment rendre le système EDiTS Pro autonome et voir ce que cette opération implique. Nous vous proposerons en outre un circuit d'adressage de régleur de luxe.

Chose promise, chose due. Lors du dernier Mondial de la Maquette, nous vous avons présenté deux prototypes de module devant nous permettre de nous affranchir du dieu ordinateur. Voici de quoi il s´agit :

- Un programmateur de régleur, lequel remplace avantageusement la barre de régleurs de notre TCO préféré, et permet en un tour de main d'assigner une adresse (donc un convoi) à un régleur et
- Un Keyboard, grâce auquel la gestion « manuelle à distance » des aiguillages est enfin possible.

De plus, sorti du fond de ses tiroirs, Steffen van de Vries nous propose un troisième module : un tout nouveau régleur, qui non content de conserver les fonctionnalités précédentes, nous affiche, comble du raffinement, quel convoi est affecte au régleur. Alors, n´hésitez pas mettez au rancart vos vieux régleurs, tombes en désuétude.*.*

Revenons cependant un peu en arrière. Peu de temps après l'introduction d'EDiTS Pro, certains signaux (de fumée ?) nous ont appris qu'il existait des utilisateurs de ce système qui auraient aimé l'utiliser sans avoir à s'encombrer d'un PC. L'une des questions les plus souvent posées était de savoir s'il était possible d'utiliser les anciens claviers

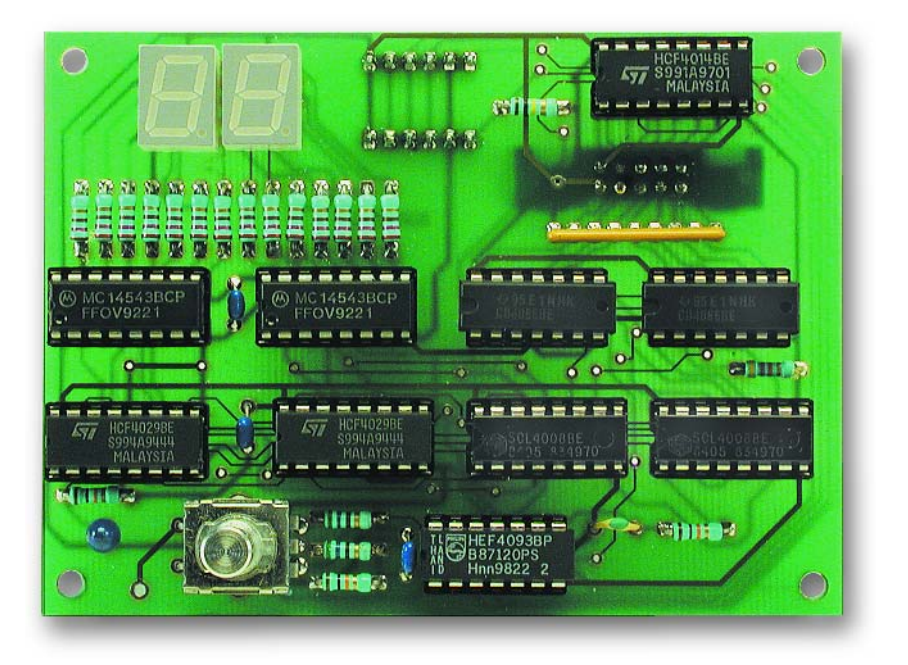

d'EDiTS (avant que ce système ne devienne Pro) et si tel n'était pas le cas, si l'idée de proposer une nouvelle possibilité de pilotage par le biais d'un clavier. Un autre aspect qui pointa son nez au cas où l'on envisagerait un fonctionnement autonome du microcontrôleur fut de savoir s'il ne pourrait pas être possible de modifier les adresses « fixes » des régleurs manuels sans avoir à s'aider d'un PC.

À première vue, on pourrait penser que l'adjonction de ces fonctions ne devrait pas poser de gros problème, mais un examen des paramétrages d'adressage de la première mouture d'EDiTS et de l'électronique du cla-

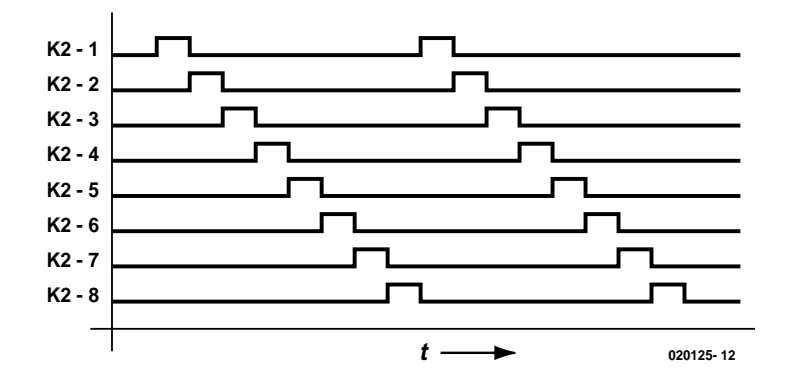

Figure 1. Chronodiagramme des lignes de sélection.

vier aura vite fait de nous apprendre que ces circuits requièrent un nombre non négligeable de lignes d'E/S du processeur voire des circuits intégrés d'E/S spéciaux.

Et c'est juste à ce niveau que le bât blesse : la quasi-totalité des lignes d'E/S du contrôleur d'EDiTS Pro sont utilisées et celles qui ne le sont pas ne sont pas prolongées vers les connecteurs d'extension.

La question se posait partant de savoir comment s'y prendre pour pouvoir, dans l'état actuel des choses, réaliser quand même les fonctions évoquées plus haut.

La solution nous vint du bus S88. Si ce connecteur vers le microcontrôleur a, dans le cas d'un pilotage du système par PC, fort à faire en vue de recueillir les données de retour (rétro-signalisation), il n'a pratique-

ment rien à faire en cas de fonctionnement en mode autonome. Le fait qu'il ne soit pas nécessaire de modifier quoi que soit au niveau de la platine du microcontrôleur en cas d'utilisation de ce connecteur constitue bien évidemment un argument imparable d'autant plus que l'on dispose alors d'un seul coup de 64 canaux d'entrée de 8 bits; plus qu'il ne nous en faut pour nos projets.

## **Démarrage en mode autonome**

Le contrôleur n'est pas en mesure de déterminer de lui-même le mode de fonctionnement désiré par l'utilisateur, autonome ou normal. Sa préférence est le mode normal dans le cadre duquel tous les 64 répondeurs de rétro-signalisation d'EDiTS (32

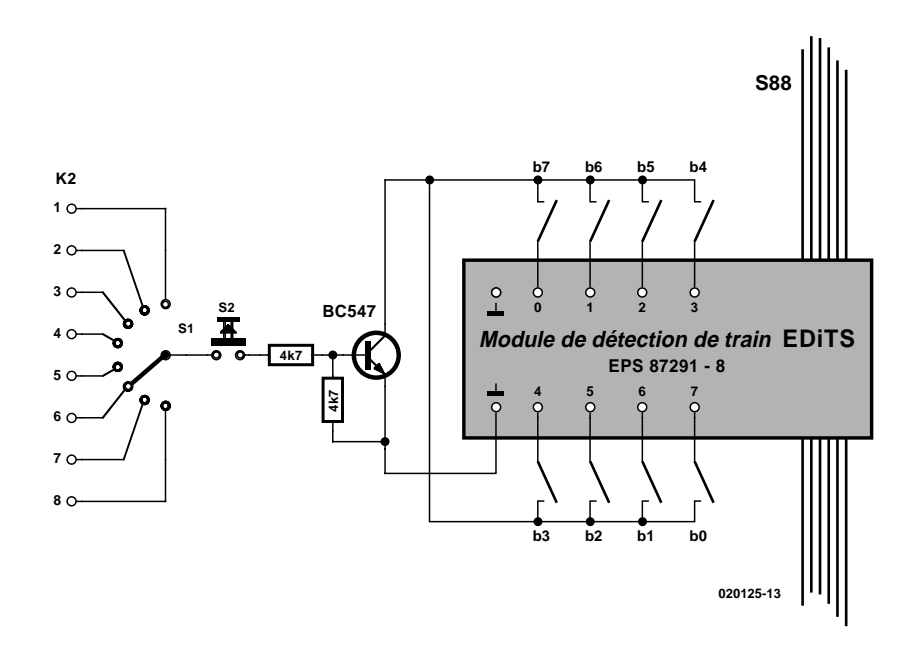

Figure 2. Circuit de définition d'adresse dans sa version la plus élémentaire.

modules S88 de Märklin) sont pris en compte comme des répondeurs (adresses 1 à 64) qui peuvent être interrogés par le PC.

Si, au contraire, lors de la mise en fonction du contrôleur ou après une réinitialisation (*reset*), on appuie sur la touche F0 du régleur 1, l'interprétation du bus S88 change du tout au tout :

- Les 32 (8 bits) premiers modules sont réservés à l'adressage/clavier.
- Les 32 derniers modules (à nouveau 8 bits) peuvent éventuellement être utilisés en tant que modules répondeurs (adresses 1 à 32).

## **L'adressage du régleur**

#### **Adressage de régleur simple**

La série d'adresses de locomotive du contrôleur nouvelle version se laisse paramétrer entre 1 et 255. Il est possible, à l'aide d'un module de rétro-signalisation (8 bits), de paramétrer, sous format binaire, toutes ces adresses; il nous en faudrait en principe 8 pour pouvoir adresser la totalité des 8 régleurs manuels. Choisir de réserver 8 modules pour le paramétrage des régleurs a indiscutablement l'avantage de simplifier énormément le paramétrage des adresses, mais ce choix a pour conséquence de réduire très sensiblement le nombre de modules de retour clavier.

Pas de panique cependant : vu que le circuit de paramétrage d'adresse doit prendre place à proximité du contrôleur, on pourra mettre à profit les 8 lignes de sélection des régleurs. Ces 8 lignes de sélection sont reportées sur le connecteur K2 de la platine du contrôleur où on pourra y accéder.

Normalement, ces lignes se trouvent toutes au niveau bas, mais lors de la sélection de l'un des 8 régleurs, le processeur force l'une des 8 lignes de sélection au niveau haut (**figure 1**). Au cours de cette sélection on a alors lecture des entrées de fonction et on a vite fait de jeter un coup d'oeil rapide au bus S88 pour voir s'il s'y trouve peut-être une nouvelle adresse pour le régleur.

Il nous suffira en fait d'un seul module de détection EDiTS pour nous essayer au paramétrage d'adresse. Un coup d'oeil au schéma de la **figure 2**, il n'en faut pas plus pour que tout devienne évident.

Nous avons besoin, pour convertir un module de détection de train EDiTS en un système de paramétrage d'adresse complet, d'un commutateur rotatif (1 circuit/8 positions). Les commutateurs classiques tels que ceux de Lorlin possèdent bien 12 positions, mais il est possible, par le simple déplacement d'une

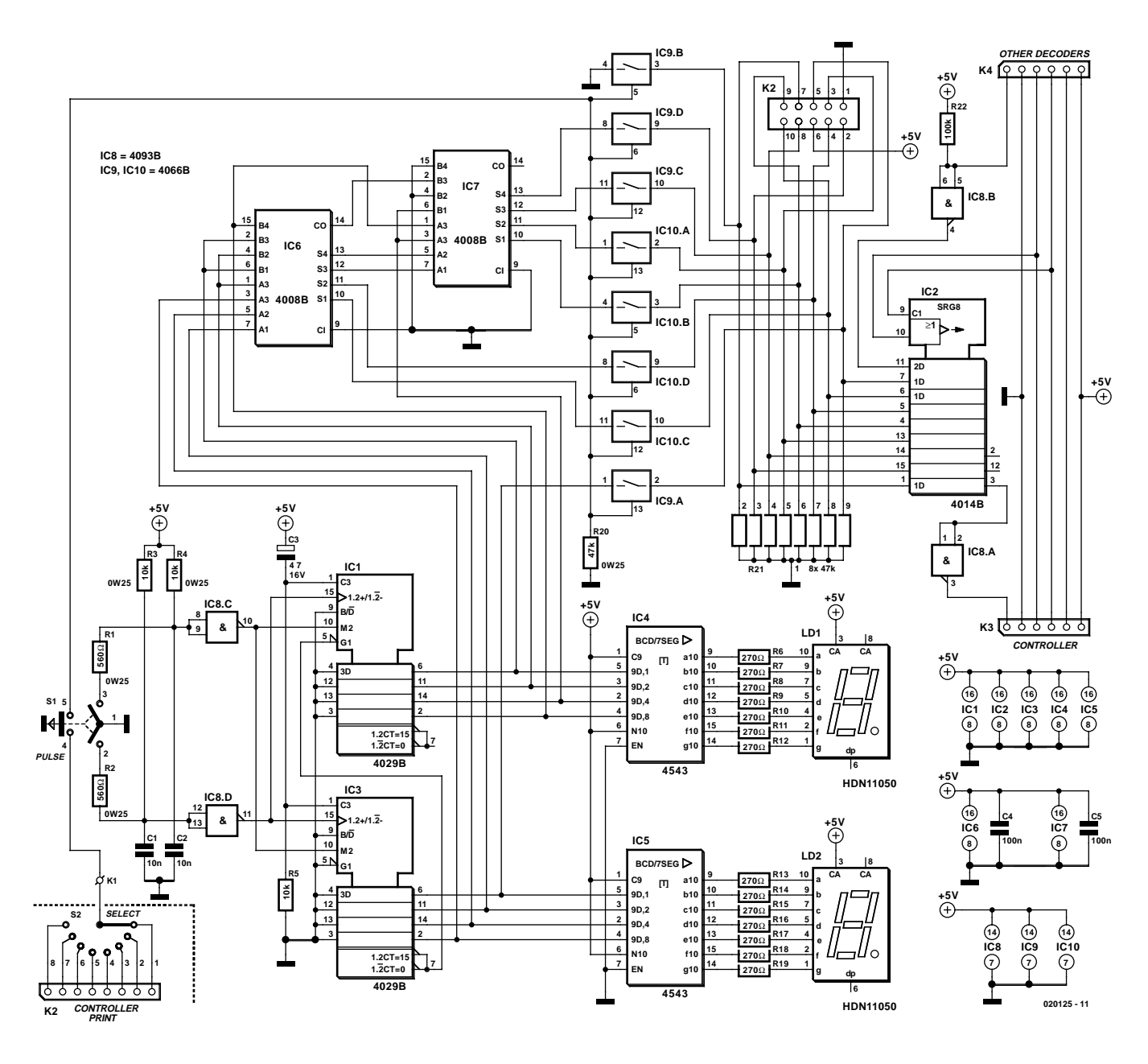

Figure 3. L'électronique du circuit d'adressage de régleur.

rondelle de blocage à ergot, d'en faire un commutateur à 8 positions.

Ce commutateur nous permet de sélecter l'un des 8 régleurs manuels; il reste ensuite, à l'aide des interrupteurs b0 à b7, à paramétrer, en binaire, une adresse entre 1 et 255. On notera que le bit de poids fort, b7, doit être appliqué à l'entré 0 !

Il faudra ensuite, pendant quelques secondes, maintenir enfoncée la touche S2. L'adresse du régleur sélecté est alors modifiée. Il faudra bien entendu veiller à ne pas donner la même adresse à plusieurs régleurs. Même si le contrôleur ne rechigne pas, cela se traduit, au niveau du réseau, par des situations aberrantes.

Le transistor épaulé par les 2 résistances a

pour mission d'inverser le signal de sélection de régleur.

Ce module de détection de train sera le premier à être connecté au contrôleur. Si l'on n'a que faire de la possibilité de modifier les adresses des régleurs et que l'on veuille uniquement disposer de la fonctionnalité du clavier, il faudra connecter à cet endroit un module de détection de train factice (*dummy*), c'est-à-dire un module de détection de train sans que l'on n'y ait connecté le moindre signal aux entrées (cela signifie que l'on n'a besoin, parmi les différents composants du schéma de la figure 2, que du seul module de détection

de train).

En cas d'utilisation de l'adressage des régleurs, la programmation des adresses se fait toujours en « soft », ce qui signifie qu'en cas de réinitialisation (*reset*), ce paramétrage est oublié et que le contrôleur redémarre avec les adresses définies par défaut.

#### **Adressage de régleur de luxe**

Tenter, alors qu'un risque de collision majeure se dessine à l'horizon, de modifier rapidement l'adresse binaire de son régleur manuel favori, en vue de stopper le convoi concerné à temps, est une tâche qu'on ne peut

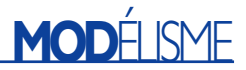

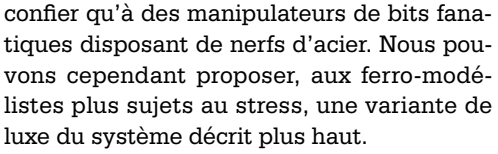

La **figure 3** vous propose le schéma de cette variante. En gros, l'électronique mise en oeuvre ici remplit une fonction similaire à celle de la version simple. Ici, le commutateur à 8 positions sert à nouveau à la sélection d'un régleur et le bouton-poussoir existe encore lui aussi, à ceci près qu'il se camoufle à l'intérieur du commutateur utilisé (une pression sur le commutateur se traduit par une fermeture du contact 4-5 pour la durée de cette action).

S1, le dit commutateur rotatif, est ce que l'on appelle un encodeur rotatif; il se compose principalement d'une paire de contacts ayant un point de contact commun (broche 1 du commutateur). En cas de rotation vers la droite, on commence par établir le contact 1- 3, puis 1-2. On a ensuite ouverture du contact 1-3 puis de 1-2. En cas de rotation vers la gauche, on commencera par avoir fermeture

## **Liste des composants**

**Résistances :**  $R1.R2 = 560 \Omega$  $R3.R4.R5 = 10 k\Omega$ R6.. $R19 = 270 \Omega$  $R20 = 47$  kΩ R21 = réseau de 8 résistances de 47 kΩ  $R22 = 100$  kΩ

**Condensateurs :**

 $CI$ , $C2 = 10$  nF au pas de 5 mm  $C3 = 4\mu F7/16$  V radial  $C4, C5 = 100$  nF au pas de 5 mm

**Semi-conducteurs :**  $IC1,IC3 = 4029$  $IC2 = 4014$  $IC4, IC5 = 4543$  $IC6, IC7 = 4008$  $IC8 = 4093$  $IC9.IC10 = 4066$ LD1,LD2 = HDN1105 ou LTS4801E

#### **Divers :**

S1 = rotacteur encodeur modèle vertical (Conrad nr. 705594)  $S2 =$  commutateur rotatif  $\overline{I}$  circuit 8 positions (Lorlin) K3,K4 = barrette autosécable DIL mâle à 6 contacts\* K2 = embase HE-10 à 2 rangées de 5

contacts\*

= à monter côté « pistes » de la platine

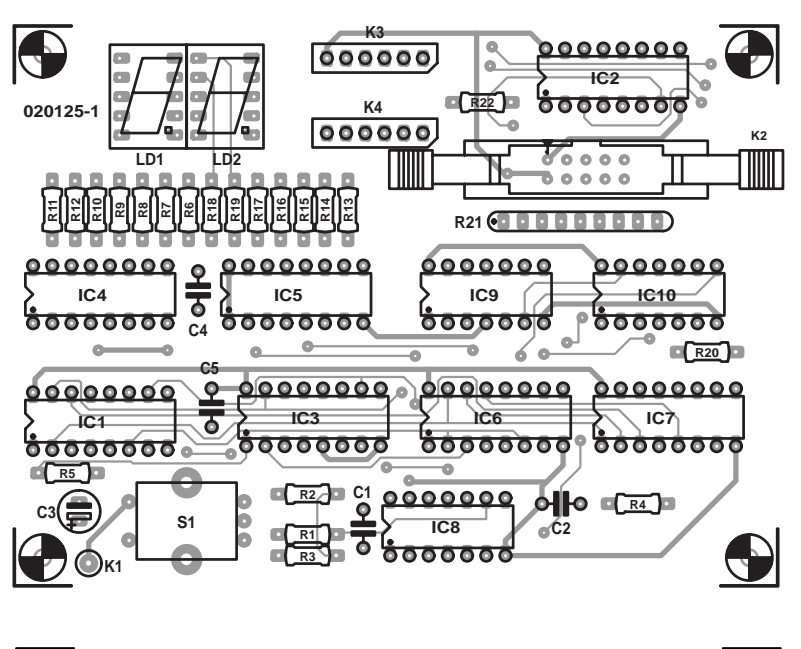

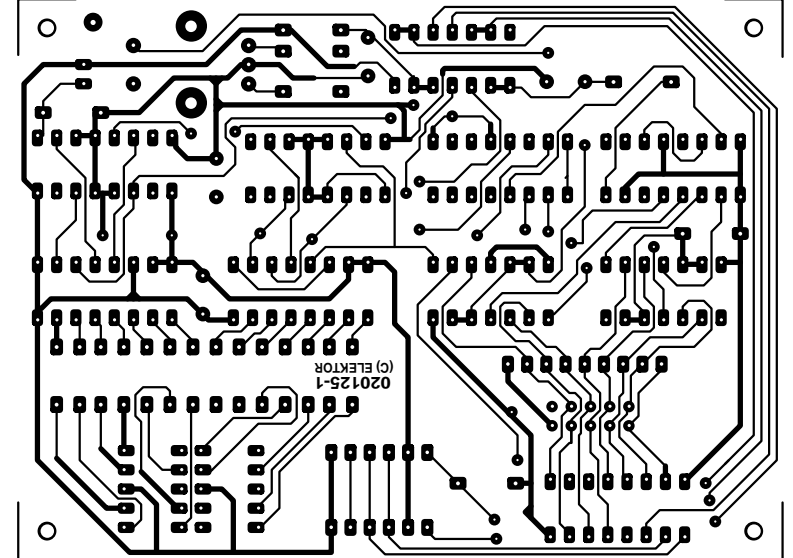

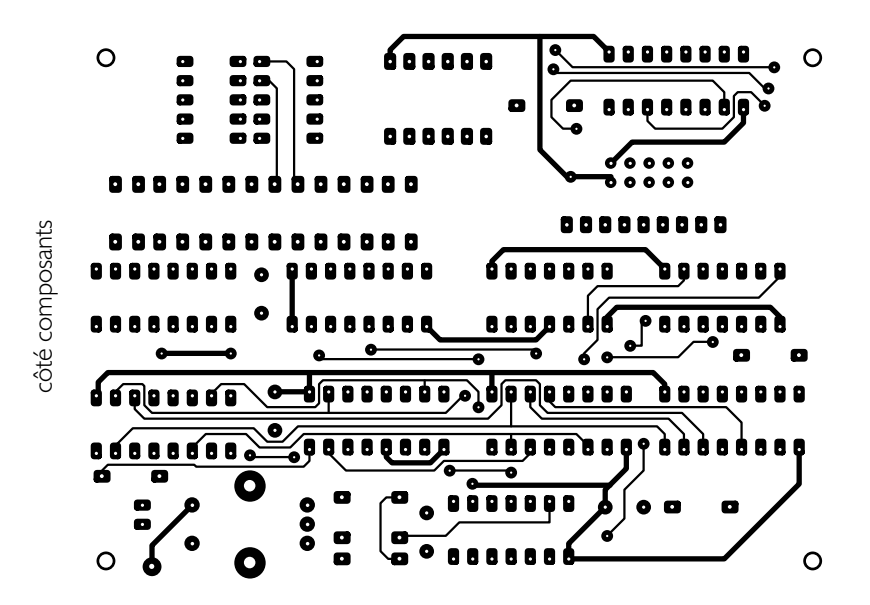

Figure 4. Représentation recto-verso de la platine double face à trous métallisés.

côté soudures

côté soudures

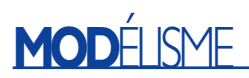

du contact 1-2, puis 1-3. Ensuite, ouverture de 1-2 puis de 1-3. Il est évident que lors de la fermeture du contact 1-3, en cas de rotation vers la droite, le contact 1-2 est encore ouvert alors qu'en cas de rotation vers la gauche le contact 1-2 est déjà fermé.

Il n'en faut guère plus pour faire compter et décompter les compteurs CMOS synchrones de type 4029, IC1 et IC3.

Les résistances R1 à R4 épaulées par les condensateurs C1 et C2 pris aux entrées des triggers de Schmitt IC8.C et IC8.D servent à éliminer toute tendance de rebond des contacts et partant à la génération d'impulsions fiables.

Les 2 compteurs du type 4029 constituent un compteur décadique à 2 chiffres, de sorte qu'il est possible, à l'aide du commutateur rotatif, de définir n'importe quelle valeur comprise entre 1 et 99. Ce nombre pourrait vous paraître insuffisant vu que la version simple permet elle de définir 255 adresses.

Ce choix a cependant été fait en connaissance de cause. En effet, avoir à passer en revue 100 adresses (voire 50 seulement si l'adressage a été fait astucieusement) nous paraît être à la limite du supportable vu d'autre part qu'en raison de la technologie utilisée, le passage à 255 possibilités impliquerait plus d'un triplement du nombre de composants nécessaires.

Les 2 chiffres fournis par les compteurs 4029 sont convertis par une paire de décodeurs BCD-7 segments/pilotes du type 4543, IC4 et IC5, en signaux qui attaquent les afficheurs LED à 7 segments LD1 et LD2 par le biais des résistances de limitation de courant R6 à R19. Si nous nous trouvons maintenant en présence d'adresses allant de 0 à 99 parfaitement visualisables sur un affichage à LED, il nous reste à convertir les 2 codes BCD à 4 bits en provenance des deux 4029 en un code binaire à 8 bits de manière à ce qu'il devienne « compréhensible » pour le contrôleur.

C'est là la tâche d'une paire d'additionneurs binaires complets 4 bits du type 4008, dont nous ne pouvons malheureusement pas expliquer ici le détail du fonctionnement. Nous avons en fait affaire ici à une sorte de puce de calcul préhistorique.

Le code binaire à 8 bits ne doit être appliqué au registre à décalage IC2, un 4014, que lorsque l'on a lecture du régleur correspondant. Ceci explique que les sorties des additionneurs soient reliées, au travers des commutateurs bilatéraux IC9 et IC10, aux entrées parallèles du registre à décalage.

Dans le cas de la version d'adressage de régleur de luxe, on commence par sélecter, à l'aide du commutateur 8 positions S2, un des régleurs. Ensuite, à l'aide du commutateur rotatif, on définit une adresse, choix confirmé

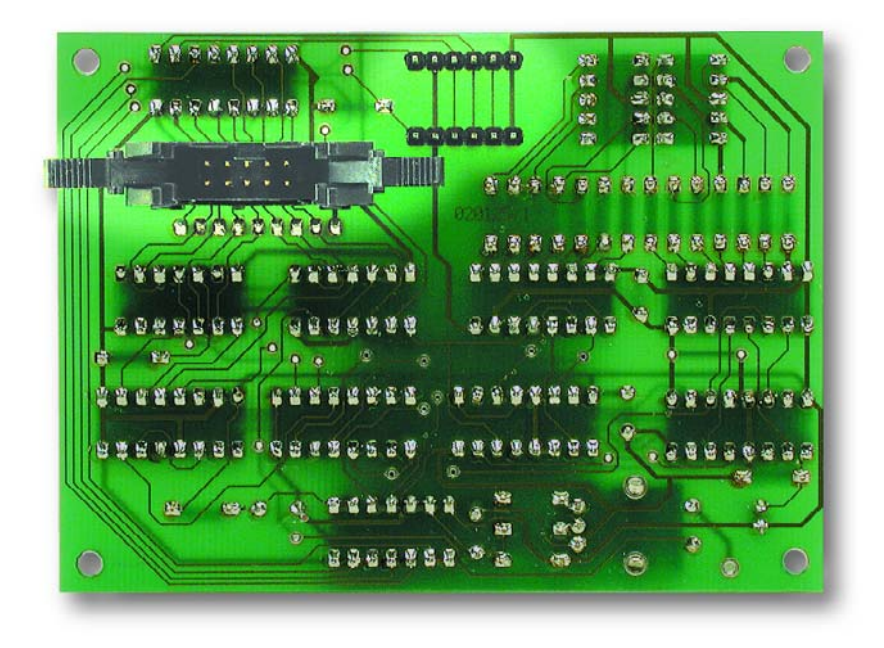

Figure 5. Détail des connecteurs côté « pistes » de la platine.

et activé par une pression sur le rotacteur, le régleur vient de prendre à son compte la dite adresse.

#### **Adressage**

**de régleur « super de luxe »**

Si la version du régleur de luxe présentait l'avantage d'un affichage bien lisible de l'adresse lors de la programmation d'un régleur, cette

approche présente cependant l'inconvénient de ne pas visualiser en permanence l'adresse donnée à chacun des régleurs.

Elle requiert en outre des manipulations supplémentaires vu qu'il faut commencer par la sélection, par l'intermédiaire du commutateur rotatif, d'un régleur donné.

Dans le cas de l'adressage de

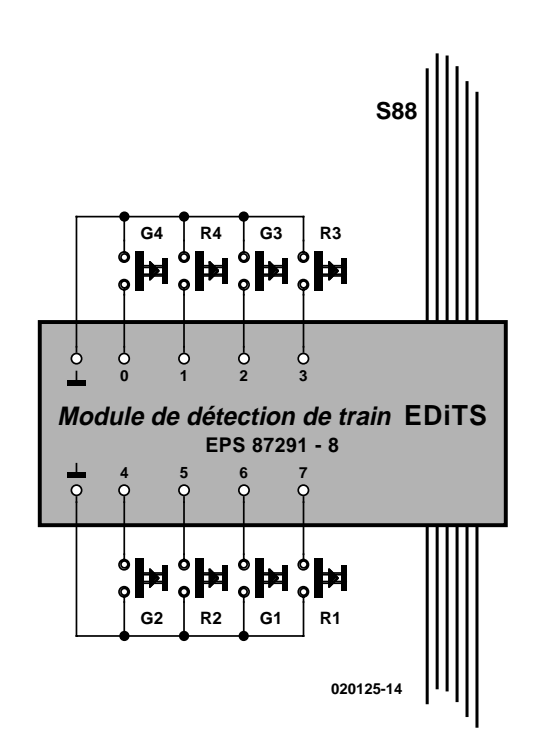

Figure 6. 8 boutons-poussoirs et un module de détection de train, il n'en faut pas plus pour réaliser un clavier pour EDiTS Pro.

## **MOD**ÉLISME

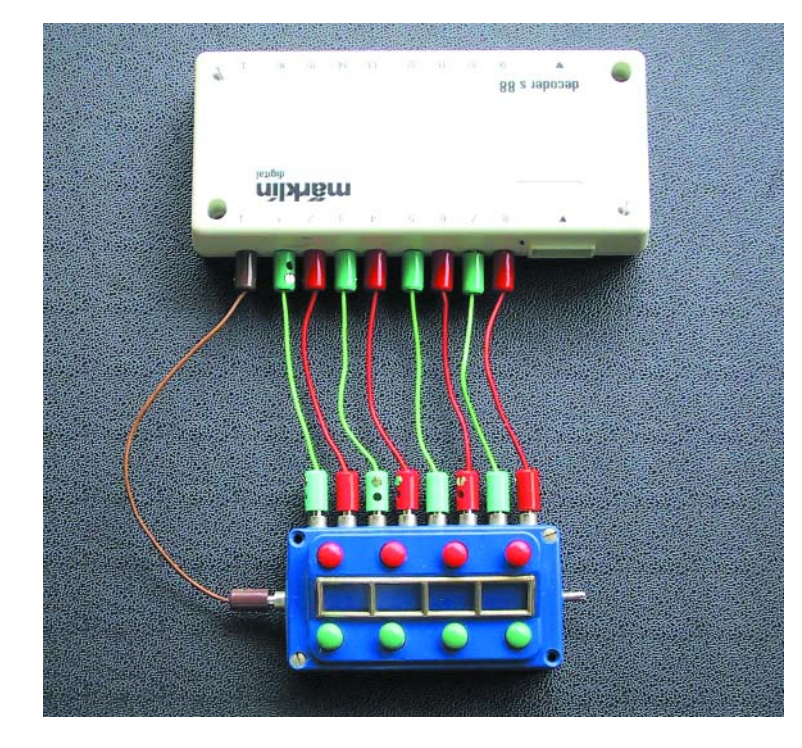

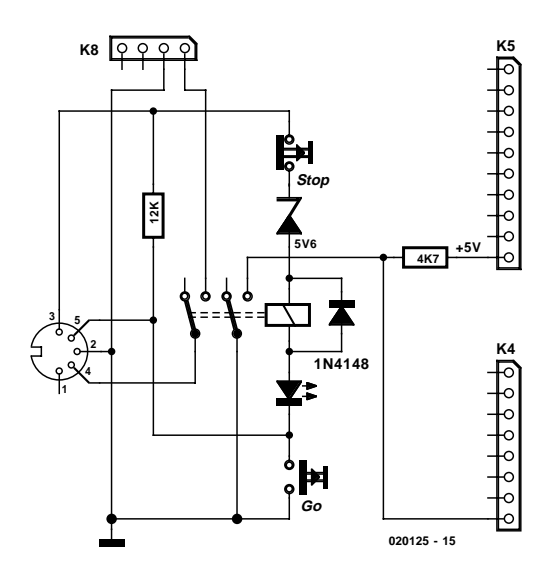

Figure 8. Interface de booster à signalisation de court-circuit par le biais de contacts de relais.

Figure 7. Le tableau de commutation (switchboard) de Märklin peut constituer un excellent clavier EdiTS Pro.

régleur « super de luxe », ces inconvénients ont disparu sachant que l'on peut sélecter indépendamment l'un de l'autre, jusqu'à 8 régleurs, avec affichage de l'adresse de locomotive attribuée à chacun d'entre eux à cet instant !

Tout ce qu'il vous restera à faire est de construire l'adressage de régleur en 2 exemplaires ou plus (8 au maximum !).

Dans ces conditions le commutateur de sélection vient à disparaître et on connecte directement l'entrée à l'une des broches de l'embase K2 de la platine du contrôleur.

Il faudra en outre interconnecter toutes les platines d'adressage à l'aide d'un câble plat à 10 conducteurs (on pourra utiliser pour cela un morceau de câble plat de 1,4 m par exemple sur lequel on placera un connecteur à sertir à 2 rangées de 5 contacts tous les 20 cm, avec au total 8 connecteur). Ce câble permet l'alimentation de toutes les platines de régleur et l'adresse est, lors du paramétrage d'une adresse, placée sur une sorte de bus interne.

Il va sans dire que l'on ne pourra connecter au bus S88 qu'une seule platine d'adressage complètement peuplée de ses composants, le maître (*master*); sur toutes les autres platines, les esclaves (*slaves*), IC2 ne sera pas mis en place, la résistance R21 sera supprimée, les embases à 5 contacts K3 et K4 n'étant pas néces-

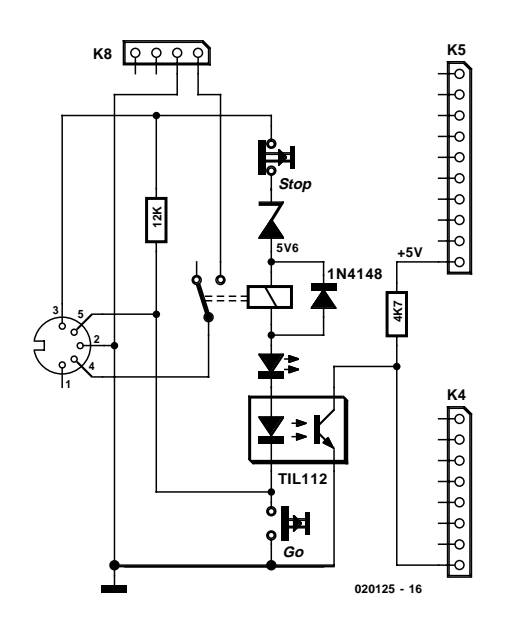

Figure 9. Interface de booster à signalisation de court-circuit par le biais d' opto-coupleurs.

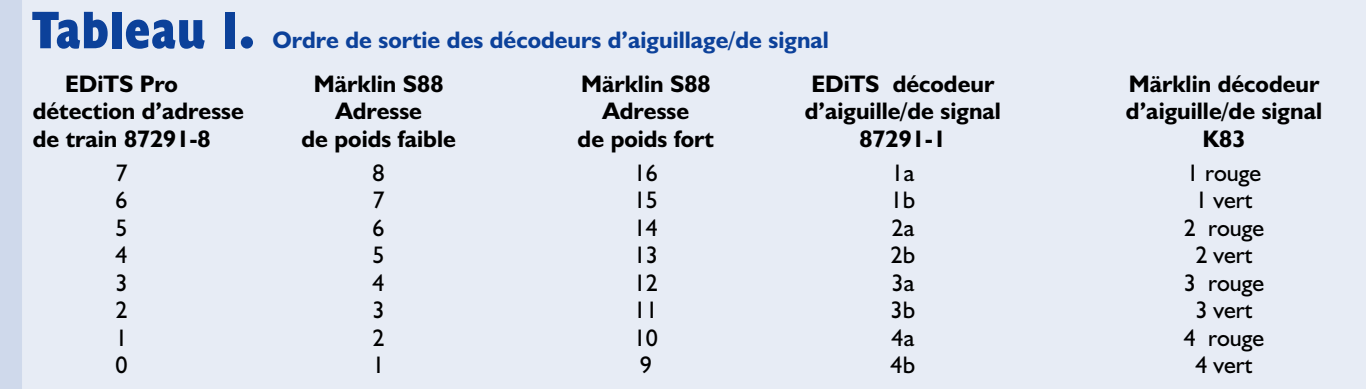

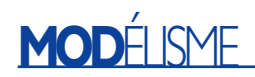

saires elles non plus.

Il est possible d'imaginer toutes sortes de combinaisons, telle que par exemple de se limiter à 4 platines d'adressage pour 4 régleurs manuels (il est recommandé dans ce cas-là de forcer matériellement (en hard) à l'adresse 0 les adresses des régleurs manuels 5 à 8, pour éviter que l'on ne choisisse malencontreusement une adresse de régleur déjà utilisée par l'un des régleurs 5 à 8) voire une combinaison prenant la forme d'une platine d'adressage dotée d'un commutateur à 4 positions pour les régleurs 5 à 8 par exemple et de 4 platines de régleur pour un adressage direct des régleurs 1 à 4. Le dessin des pistes de la platine double face à trous métallisés (**figure 4**) a été conçu de manière à ce que les embases K2, K3 et K4 soient à monter sur l'arrière (côté « pistes ») de manière à ce que la platine d'adressage avec rotacteur et affichage puisse être montée tout près d'une face avant de boîtier (cf. **figure 5**).

## **Le clavier EDiTS Pro**

La recette : prendre 4 boutons-poussoirs rouges, un nombre identique de boutonspoussoirs verts et les connecter au module de détection de train EDiTS (**figure 6**) relié au bus S88 EDiTS Pro. Le résultat est un gigantesque clavier.

Cette approche est plus particulièrement intéressante pour des groupes de ferro-modélistes amateurs de « vrais » tableaux dotés de boutons-poussoirs physiques, vu qu'avec ce concept les interrupteurs ne se trouvent pas sur la platine mais y sont reliés par câblage.

Si l'on reprend l'approche de la **figure 6**, un tel tableau pourra comporter un maximum de 31 x 8 soit 248 boutons-poussoirs servant à la commande de charges de tous genres. Ce tableau complet ne requiert que 5 lignes pour sa connexion au contrôleur.

Notre approche constitue également une alternative intéressante pour tous les ferro-modélistes qui regrettent que Märklin ait cessé la production de son tableau de commande (*switchboard*).

Comme nous le disions plus haut, lors du paramétrage des adresses, le premier module est réservé pour la définition de l'adresse, ce qui implique qu'il doit toujours être présent. Nous pouvons ensuite réaliser une chaîne de modules-clavier.

Notons qu'il est également possible que ces modules soient des modules S88 de Märklin ( **figure 7**).

Le premier module monté en aval de l'adressage aura l'adresse fixe 1, le second l'adresse 2 et ainsi de suite jusqu'à 31.

Nous avons opté pour cette approche en vue de ne pas compliquer les choses. Il ne faudra pas oublier que les modules S88 de Märklin occupent chacun une paire d'adresses successives.

On se trouve cependant confronté à

un petit phénomène gênant, à savoir que l'ordre de numérotation des modules S88 ne correspond pas à l'ordre de sortie des décodeurs d'aiguillage. C'est pour cette raison que nous vous proposons le **tableau 1** qui servira de référence.

## **Signalisation de court-circuit EDiTS Pro**

Nous terminons ce long article par une adjonction matérielle. En vue d'apprendre au logiciel EDiTS Pro V1.2 l'existence d'un court-circuit sur le réseau ferroviaire, le décollement du relais de l'interface du booster est « rétro-signalée » au contrôleur et cela par le biais de la dernière ligne encore libre sur K4, la broche 8 de cette embase.

En cas de court-circuit, le programme EDiTS Pro cesse d'envoyer des instructions et ne se remettra à envoyer des données qu'après élimination du court-circuit et réactivation du relais de l'interface.

Nous vous proposons, en **figures 8** et **9**, 2 alternatives d'interface de booster. La première fait appel à un relais doté de 2 contacts travail ou alternés isolés galvaniquement l'un de l'autre. Si l'on utilise déjà tous les contacts dont dispose le relais, on pourra opter pour l'alternative que constitue le schéma de la figure 9.

## **Contrôleur de continuité**

Un instrument fiable

Harry Barteling

Un électronicien ne pourrait pas survivre sans contrôleur de continuité. Mais de nombreux modèles que l'on achète dans un magasin d'électronique présentent un défaut : ils ne sont pas sans danger pour l'objet mesuré !

Les diodes semi-conductrices au silicium (y compris les diodes base-émetteur des transistors) conduisent à partir d'une tension de 0,6 V ou encore plus basse pour les composants modernes comme les diodes de Schottky. Si la tension aux pointes de mesure d'un contrôleur de continuité dépasse cette valeur, le courant qui passe peut être trop élevé et détruire le composant. Le contrôleur de continuité présenté ici n'applique qu'une tension de 5 mV lorsque le « passage » est de 10 Ω ; le courant à travers l'objet mesuré est limité à 0,6 mA. Si la résistance de mesure est plus élevée, la tension d'essai augmente (théoriquement jusqu'à la tension de la pile moins la tension base-émetteur  $U_{BE}$ , donc environ 0,8 V), mais le courant devient toujours plus faible. Bref, quoiqu'on fasse, il ne peut rien arriver au circuit testé ! Le contrôleur de continuité est alimenté par une seule pile de 1,5 V. Autre caractéristique importante : pas besoin d'interrupteur. Lorsque les pointes de mesure forment un circuit ouvert, le courant dans le circuit est quasiment nul. Le contrôleur de continuité signale le « passage » par le sifflement bruyant d'un vibreur piézoélectrique 5 V (qui est parfaitement capable de donner de la voix à 1,5 V).

## **Miroir de courant**

La disposition des 2 transistors T4 et T2 avec les résistances R2 et R3 se nomme « miroir de courant ». Supposons tout d'abord que la résistance de la liaison entre les 2 pointes de mesure soit basse ou nulle (courtcircuit), donc que l'émetteur de T4 se trouve (presque) au potentiel de la masse. Comme la base et le collecteur de T4 sont reliés, T4 fonctionne comme une diode. La valeur de la

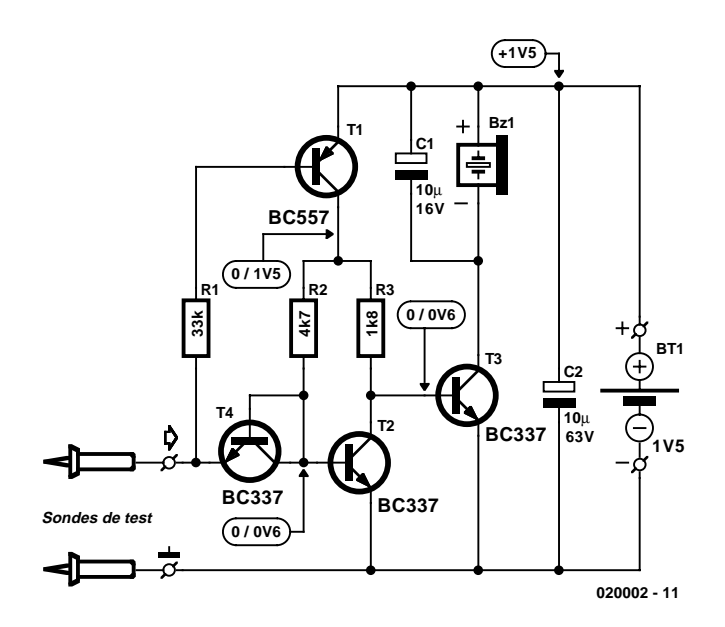

Figure 1. Circuit du contrôleur de continuité avec miroir de courant.

tension engendrée à la jonction base/émetteur est exactement celle qui est nécessaire pour que le courant passe à la masse. Si le courant passant par T4 est trop faible, la tension de la base augmente automatiquement jusqu'à ce l'équilibre soit rétabli. Comme T2 possède les mêmes propriétés que T1 et comme les 2 bases sont reliées, le courant collecteur de T2 est le même.

En fait, les valeurs de R2 et R3 ne

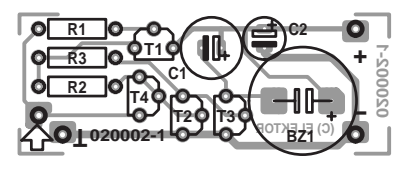

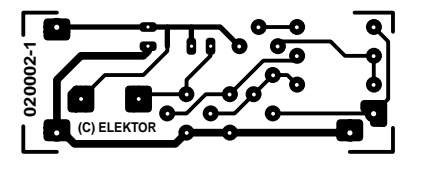

Figure 2. La carte de petite taille peut être montée dans un tube d'installation électrique.

## **MINL**-PR

## **Le miroir de courant à la loupe**

Le miroir de courant est une variation sur le thème de la source de courant constant et fait partie des circuits de base de l'électronique. La **figure A** montre une source de courant constant de ce genre. Le courant collecteur l<sub>a</sub> dépend presque entièrement de la tension de base  $V_B$  moins la tension base-émetteur du transistor, et de la résistance  $R<sub>F</sub>$ . Une petite formule clarifiera les choses :

$$
I_a = (V_B - U_{BE})/R_E
$$

« Presque », avons-nous dit, car la tension base-émetteur  $U_{BE}$  dépend de la température et varie de –2 mV/°C. C'est pourquoi on utilise une diode dans le circuit ou, pour obtenir un comportement aussi similaire que possible, un transistor connecté en diode qui permet d'obtenir avec  $U_D$  un comportement en température identique dans les 2 branches. La **figure B** représente la source de courant, qui ressemble fortement à notre miroir de courant. Le courant de sortie est proportionnel au courant d'entrée, le facteur de proportionnalité est défini par RM/RE. La proportionnalité, exprimée par

$$
I_a \approx R_M/R_E \cdot I_e
$$

crève les yeux. Vu leur faiblesse, les courants de base sont « négligés » dans cette formule.

Le circuit fonctionne aussi sans résistances d'émetteur (au détriment toutefois de la précision). Nous sommes arrivés au circuit de notre contrôleur de continuité (**figure C**) dans lequel le courant de sortie est approximativement égal au courant d'entrée :

#### $I_a \approx I_a$

La valeur ohmique de la résistance de mesure  $R_M$  est soit élevée (pas de courant d'entrée) soit équivalente à un court-circuit. Le courant d'entrée est alors déterminé par R1 et, bien entendu, par la tension d'alimentation  $V_B$ .

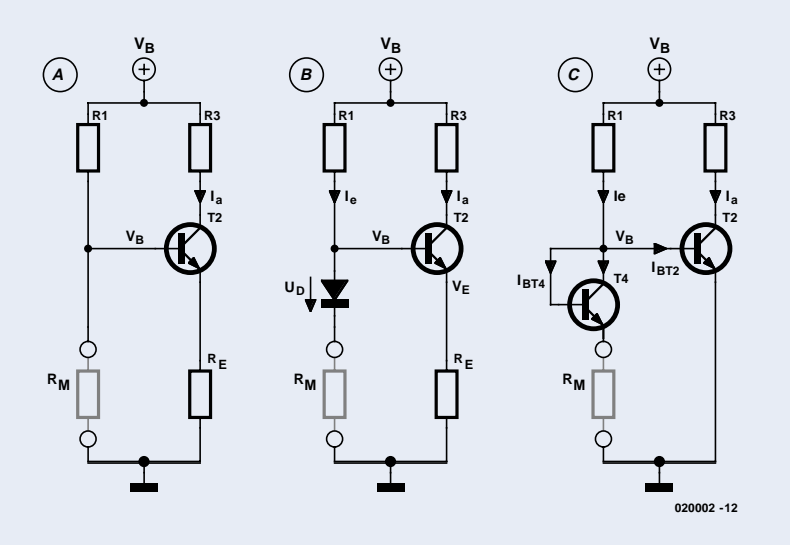

#### **Liste des composants**

## **Résistances :**

- $RI = 33$  kΩ  $R2 = 4k\Omega$
- $R3 = 1k\Omega8$

**Condensateurs :**  $CI$ , $C2 = 10 \mu$ F/16 V vertical **Semi-conducteurs :**  $TI = BC557$ T2 à T4 = BC337 ou BC347

#### Divors .

BT = pile mignon (R6) avec porte-pile Bz1 = résonateur à courant continu pour 5 à 6 V Boîtier = tube plastique pour installations électriques

sont pas identiques. La valeur de R3 est un peu plus petite ; le courant passant par cette résistance est donc plus élevé que celui passant par R2. Le « reste », c'est-à-dire le courant passant par R3 moins le courant collecteur de T2, s'écoule vers la base de T3. Le courant est assez élevé pour commuter le transistor. Un courant collecteur peut alors passer par T3 et le vibreur est activé.

Nous n'avons pas encore prêté attention à T1 : la base de ce transistor pnp se trouve au potentiel de la masse ; il est donc complètement excité et fournit sans difficulté le courant passant par R2 et R3.

Supprimons maintenant le (quasi) court-circuit des pointes de mesure et insérons une résistance de valeur plus élevée (quelques centaines d'ohms). La chute de tension aux bornes de cette résistance augmente la tension de base des 2 transistors. Le courant passant par la résistance d'entrée se compose en partie du courant de base de T1 par R1 (environ 30 µA), le reste arrive au but par R2 et T4 (environ 500 µA). De par la tension de base plus élevée T2 s'ouvre davantage, ce transistor dérive alors vers la masse l'intégralité du courant passant par R3 : T3, qui n'obtient pas assez de courant de base, se bloque. Le vibreur se tait !

Considérons le troisième cas : les entrées du circuit sont ouvertes. La base de T1 est « en l'air ». T1 est bloqué et aucun courant ne passe dans le circuit. C'est un avantage : nous pouvons nous passer d'interrupteur.

## **Conditions**

Pour que le circuit que nous venons de décrire ne fonctionne pas uniquement sur le papier, il faut remédier à quelques légères imperfections. Il faut tout d'abord faire en sorte que les 2 transistors du miroir de courant soient identiques. Nous n'entendons pas seulement par là qu'ils doivent être du même type, de la même marque et appartenir à la même classe d'amplification de courant (il existe des types A, B et C), mais qu'ils doivent aussi, autant que faire se peut, provenir du même lot de production (numéros de lot ou dates de production identiques). Dans les circuits « haut de gamme », par exemple dans le domaine de l'audio, ou dans la technique de mesure, on utilise souvent pour les miroirs de courant une paire de transistors spéciaux exactement semblables, logés dans le même boîtier. On vise ainsi à obtenir des propriétés aussi semblables que possibles et un comportement en température identique. Un tel luxe de précautions est toutefois superflu dans le cas du contrôleur de continuité. Il est en effet possible de faire disparaître les inégalités en réduisant légèrement R3 (si le vibreur reste

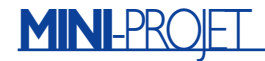

muet même lorsque les pointes de mesure sont court-circuitées), ou en l'augmentant légèrement (si le circuit ne présente pas la sensibilité suffisante, c'est-à-dire qu'il « couine » même lorsque les pointes de mesure sont placées aux bornes d'une liaison de forte résistance ohmique).

## **Montage, réglage, installation**

Le montage du circuit sur la carte de la figure 2 ne pose aucun problème et ne devrait pas prendre plus de quelques minutes. Laissons toutefois un long « fil à la patte » de R3, car il sera certainement nécessaire de modifier sa valeur. Quand les câbles des pointes de mesure et la pile sont connectés, on peut passer au réglage. Le schéma indique les tensions *pas de signal sonore/signal sonore*. Le vibreur devait accomplir sa tâche lorsque les pointes se touchent. Sinon, souder une autre résistance en parallèle sur R3. La résistance totale ne devrait toutefois pas descendre au-dessous de 1 kΩ.

On procédera de façon similaire si le vibreur siffle même lorsqu'on insère une résistance de 10 Ω entre les pointes de mesure, la seule différence étant que la résistance supplémentaire est en série avec R3. La valeur totale de R3 doit rester au-dessous d'environ 22 kΩ. À propos, lorsque vous soudez une résistance supplémentaire, attendez que les soudures soient refroidies avant de procéder à la tentative de réglage, faute de quoi celui-ci ne servira à rien.

Si R3 dévie par trop de la valeur prévue, il faut échanger T2 et T4 et, si cela ne suffit pas, se résoudre à passer à la paire suivante…

Lorsque tout fonctionne à votre entière satisfaction, introduisez la pile et la carte dans un petit tube de plastique (tube d'installation électrique) et obturez les 2 extrémités avec des bouchons ; Les fils de mesure doivent bien entendu dépasser d'un côté.

## **Nouveau logiciel pour le simulateur d'EPROM**

Le simulateur 27C256 devient compatible MCS-51

Gerard van Breugel

Ceux d'entre nos lecteurs qui travaillent encore avec le « vieil » assembleur MCS-51 seront sans aucun doute heureux d'apprendre, qu'après une petite modification du logiciel, ces fichiers aussi sont acceptés par le simulateur d'EPROM décrit dans notre numéro de janvier 2001.

Même en cette époque de programmes multifonction, un simulateur d'EPROM reste un outil de développement extrêmement pratique. Il permet en effet de corriger des programmes à griller en EPROM, de les réécrire voire d'y télécharger un nouveau programme, sans avoir à s'inquiéter d'effacer ces dernières avant de les reprogrammer. Dans notre numéro de janvier 2001 nous avons décrit un

tel outil à réaliser soi-même destiné spécifiquement à l'un des modèles d'EPROM les plus courant, à savoir la 27C256. Notons qu'il est possible, après quelques modifications, d'utiliser ce montage avec les 27C64 et 27C128, voire éventuellement avec la 27C512.

Le simulateur d'EPROM en question

est devenu rapidement très populaire, ayant été construit à de très nombreux exemplaires par nos lecteurs. Il présentait cependant un petit inconvénient pour les amateurs de programmation les plus ferrus. Il ne pouvait utiliser qu'un seul format de fichier, qui était d'ailleurs l'un des plus connus, le fameux format de

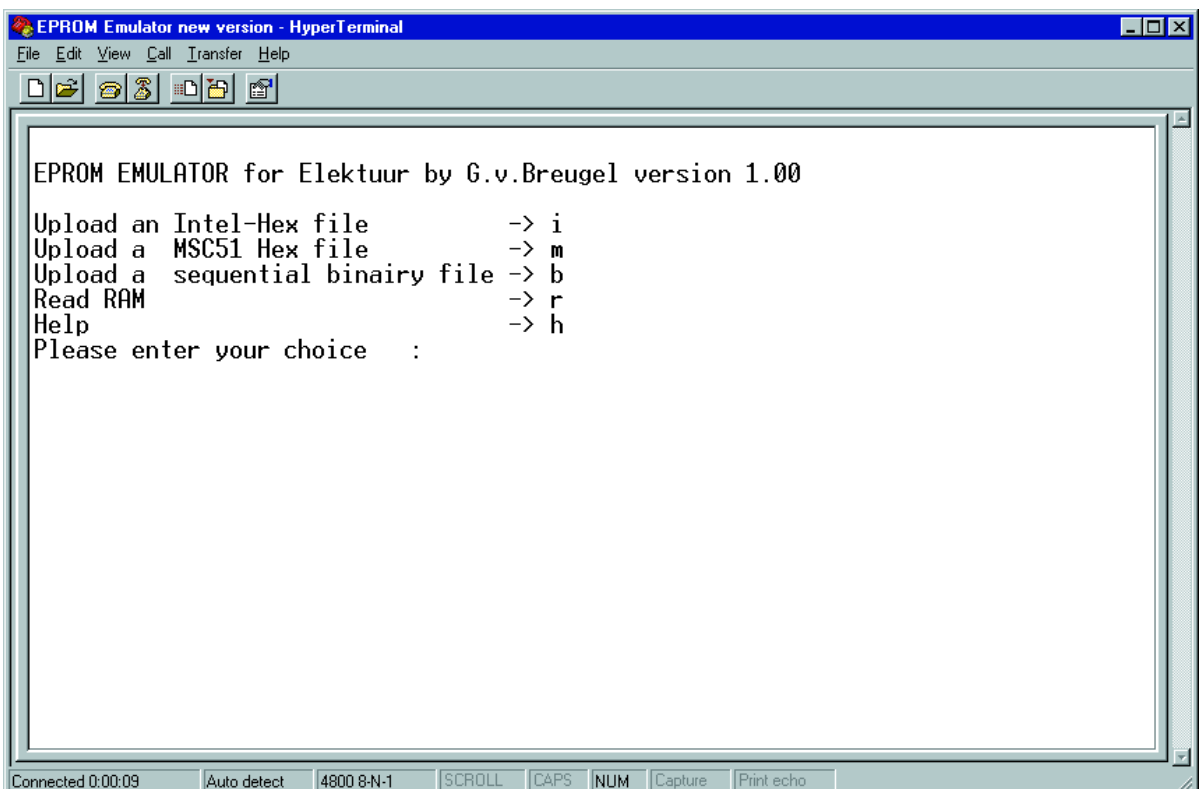

Figure 1. Le logiciel se manifeste sous la forme d'un menu offrant 4 options.

fichier Intel-Hex. Vous n'êtes sans doute pas sans savoir, si le sujet fait partie de vos violons d'Ingres, qu'il existe encore un certain nombre d'autres formats utilisables (et utilisés) pour la programmation d'EPROM.

L'assembleur MCS-51 d'Elektor fait même appel à une variante de format qui lui est propre. L'inconvénient de cette approche est que seul le programme moniteur EMON-51 est capable de se tirer d'affaire avec ce format de fichier. Nous avions utilisé ce programme, il y a bien longtemps déjà (en avril 1991 pour être plus précis), avec la mono-carte à 80C32, SIMCAD, décrite à l'époque.

Un certain nombre de réactions de lecteurs nous ont appris que le nombre d'utilisateurs du dit assembleur, le MCS-51, était encore (relativement) très important et qu'il pourrait être intéressant de faire en sorte que le simulateur d'EPROM 27C256 puisse également supporter le format des fichiers produits par le dit assembleur. Ceci explique que l'auteur de ce projet ait accepté de consacrer quelques heures de son temps au sujet, le résultat de ces cogitations étant une nouvelle mouture du logiciel du simulateur d'EPROM. Autre aspect on ne peut plus intéressant, cette adaptation n'impliquait pas la moindre modification au niveau du matériel.

## **Nouvelle version**

Lors du lancement du programme, le logiciel ouvre un menu (**figure 1**) offrant un choix entre 4 options :

- Chargement d'un fichier au format Intel-Hex,
- Chargement d'un fichier au format MCS-51,
- Chargement d'un fichier binaire séquentiel,
- Lecture du programme se trouvant en RAM.

Il est en outre prévu une fonction d'aide succincte. Les options n'appellent pas de longues explications. Une fois que l'on a fait le choix du format de fichier, il suffit d'envoyer le fichier de programme en ASCII vers le simulateur.

Le nouveau logiciel supporte ainsi, outre le format de fichier Intel-Hex, également des fichiers binaires tels que le format MCS-51. Pour mettre votre simulateur d'EPROM au goût du jour il vous suffira de télécharger le fichier hexadécimal disponible gratuitement sous la dénomination **EPS024107-11** sur notre site (www.elektor.fr) pour le programmer dans votre microcontrôleur. Si vous n'avez pas les moyens de programmer ce composant ou que l'existence de cette nouvelle version vous donne envie de réaliser le simulateur d'EPROM vous pourrez acquérir ce composant programmé auprès des adresses habituelles (voir également sur notre site Internet). Son numéro de nomenclature est **EPS024107-41**.

Une fois que l'on aura replacé le contrôleur doté de la nouvelle version de programme dans son support, il restera, comme c'était le cas avec la première version du simulateur, lancer HyperTerminal (ou tout autre programme émulateur de terminal). Le paramétrage ne change pas et reste partant à 4800,N,8,1. Après réinitialisation (reset) du simulateur nous voyons apparaître le menu permettant sa mise en oeuvre. Signalons à l'intention de ceux d'entre nos lecteurs qui n'auraient pas fait la relation, que le format de fichier hex d'Elektor correspond ici à l'option de format MCS-51.

Tous comptes faits, cette cure de jouvence ne devrait pas poser le moindre problème. S'il devait rester l'un ou l'autre coin d'ombre, la fonction d'Aide devrait facilement vous sortir d'affaire.

(024107)

# **L'interface JTAG**

L'interface standard de test de C.I.

Le test de circuits intégrés (C.I.) logiques de grande capacité tels que FPGA, CPLD et autres ASIC est une opération de longue durée complexe si l'on fait appel à la technique traditionnelle des sondes de mesure. Cette approche interdit d'ailleurs la mesure de signaux internes n'étant pas transmis vers l'extérieur. Cet état de fait explique qu'un certain nombre de sociétés se soient concertées pour trouver une solution standard à ce problème. Le résultat de leurs cogitations est l'interface | TAG (IEE 1149.1).

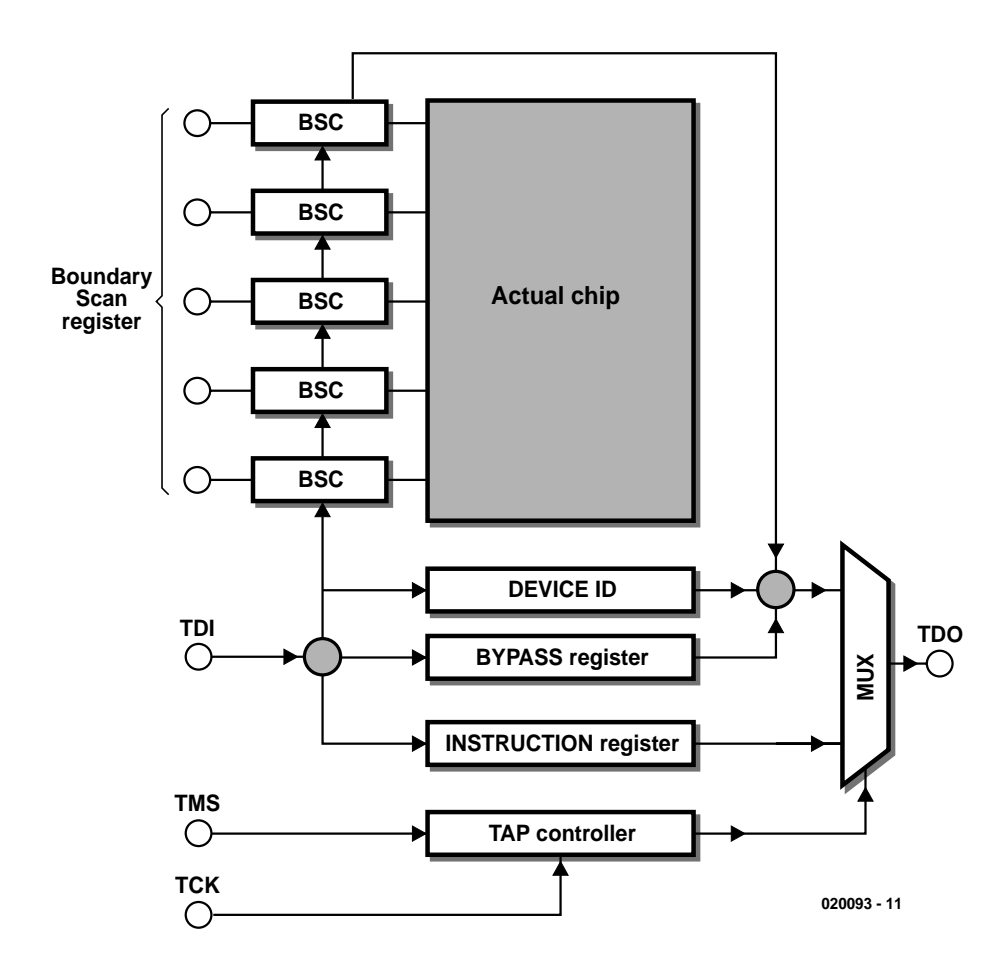

Figure 1. Schéma synoptique simplifié d'une interface JTAG.

## **Tableau 1. Caractéristiques de l'interface JTAG.** – Possibilité de fonctionnement transparent – Asynchronisme total – Ne requiert que 4 signaux – Possibilité de montage en cascade – Génération de patrons de test – Possibilité, le cas échéant, de tester/générer des signaux internes – Extension possible des fonctionnalités au gré du fabricant

Dans l'industrie (mais aussi de plus en plus souvent sur les montages proposés par des amateurs) on utilise des circuits intégrés dont la taille (lire capacité) et la complexité ne cessent de croître. Les avantages de ce type de composants sont évidents : l'espace platine requis diminue, la consommation de courant baisse, sachant qu'à cela il faut ajouter la possibilité de réutiliser l'un ou l'autre

sous-ensemble d'un projet, etc. Ce développement présente malheureusement également un revers de la médaille. L'un des premiers inconvénients auxquels on se trouve confronté est que cela complique les mesures à effectuer sur le circuit intégré. S'il s'agit d'un composant proposé en boîtier CMS cela requiert de travailler avec une grande précision si l'on veut mesurer le signal présent sur une broche précise du circuit intégré sachant qu'une telle opération est même pratiquement impossible si l'on se trouve en présence d'un composant proposé en boîtier BGA (*Ball Grid Array*) et monté sur un circuit imprimé multi-couches. Outre le fait qu'il est délicat, voire, dans certains cas, impossible de mesurer les signaux souhaités, cette mesure est une opération de longue haleine si l'on doit s'aider de pointes de mesures (sondes). Plusieurs fabricants trouvèrent la situation suffisamment critique pour fonder une association, le comité JTAG (*Joint Test Action Group*). Le résultat tangible de cette collaboration est une interface spéciale dont nous allons voir le détail dans le cadre de cet article.

## **L'interface JTAG**

L'interface JTAG développée par les membres du comité peut se targuer d'un certain nombre de caractéristiques marquantes. Le **tableau 1** en mentionne les plus importantes.

La caractéristique la plus remarquable est que cette interface travaille, si on le désire, vu depuis le composant, de façon totalement transparente et asynchrone. Cela signifie qu'il est possible de tester le composant concerné *en cours de fonctionnement* sans que cela n'ait la moindre influence néfaste sur son fonctionnement. Les dépanneurs de service ne manqueront pas d'apprécier cette caractéristique à toute sa valeur. Outre les caractéristiques et fonctions prévues par le standard, rien n'interdit au fabricant de circuit intégré d'ajouter ses propres fonctionnalités à l'interface JTAG. Les premières qui viennent à l'esprit sont la programmation ISP (*In Site Programming*) des composants, le débogage de DSP et autres microprocesseurs, etc.

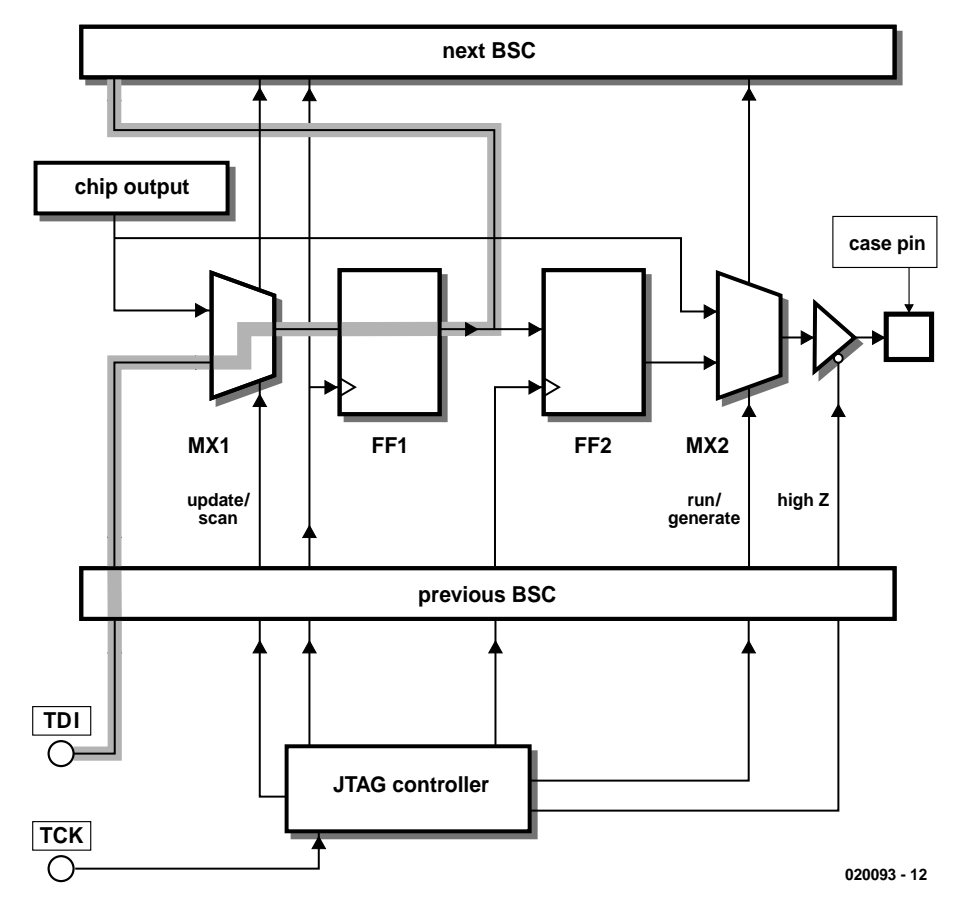

Figure 2. Une cellule BoundaryScan (BSC) à la sortie d'un circuit intégré.

## **Synoptique**

La **figure 1** représente le synoptique de l'interface JTAG. Si, à première vue, les choses paraissent bien complexes, un examen plus détaillé permet de constater que cela est loin d'être le cas.

On reconnaît aisément les 4 signaux servant au pilotage du circuit JTAC. TCK représente le signal d'horloge nécessaire à la logique JTAG. Ce signal est parfaitement indépendant du signal d'horloge propre au circuit intégré, ce qui explique que ces deux éléments soient totalement asynchrones l'un par rapport à l'autre. Tous les autres signaux de l'interface JTAG sont en synchronisme avec cette entrée d'horloge. L'entrée TMS commande le contrôleur JTAG. Elle permet, entre autres choses, de choisir entre le registre d'instruction et les autres registres. En fonction de l'état du contrôleur JTAG et du contenu du registre d'instruction on a, en permanence, sélection d'un registre qui se trouve pris en registre à décalage entre TDI et TDO. TDI permet de charger une

donnée dans un registre, sachant que simultanément TDO permet la lecture du contenu d'un registre.

## **Registre BoundaryScan**

Toute puce compatible JTAG comporte, au minimum, les registres suivants : registre BoundaryScan, registre d'instruction (*Instruction-register*), registre d'identification de composant (*DEVICE-ID-register*) et le registre BYPASS. De par la structure du contrôleur, toute lecture d'un registre est toujours précédée par la réactualisation du contenu de ce dernier.

Le registre BoundaryScan est le registre le plus grand et le plus important de l'interface JTAG. Ce registre peut représenter des entrées et des sorties du composant, mais on peut également y placer des données en vue, ultérieurement, de les appliquer à l'entrée de la puce, ce qui se traduit par l'application aux sorties d'un signal que l'on aura défini soi-même.

Le registre BoundaryScan est constitué d'un ensemble de cellules de mémoire indépendantes associé à un rien de logique servant au pilotage des dites cellules et de la sortie. La **figure 2** donne le synoptique d'une cellule

## **INFO**RMATIONS

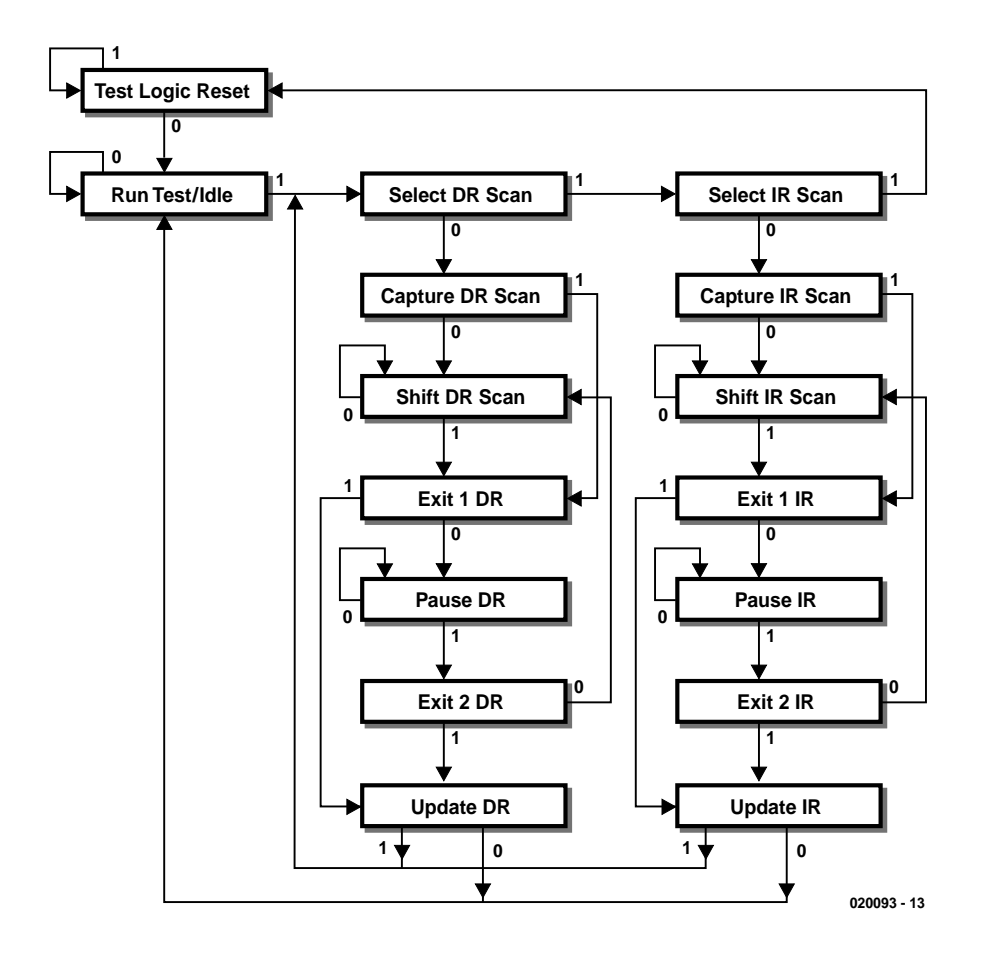

Figure 3. Ordinogramme d'un contrôleur TAP.

BS (BSC = *BoundaryScan Cell*) destiné à la commande de la sortie. Cette version diffère à peine d'un exemplaire destiné à l'entrée. La seule différence entre ces 2 types de BSC est une paire de connexions. Lorsque l'on relie l'entrée à une broche de connexion du circuit intégré et que l'on en interconnecte la sortie et l'entrée, ce BSC est capable de commander l'entrée.

Le contrôleur est en mesure, par le biais de la ligne de commande « *capture/scan* », de déterminer les données au niveau de l'entrée FF1. Si l'on veut déterminer l'état actuel des sorties, le contrôleur interconnecte, via MX1, l'entrée de données de FF1 avec la sortie du circuit intégré. Lors de l'impulsion d'horloge suivante, la bascule bistable mémorisera l'état actuel de la sortie du composant. Il faudra, pour pouvoir procéder à une lecture sérielle de ces données, interconnecter toutes les lignes FF1 des BSC de manière à constituer ainsi un long registre à décalage. Ce trajet suivi par les données est rehaussé en figure 2 par un tracé en grisé.

Tout en lisant les données, l'utilisateur peut maintenant placer ses propres données dans le registre à décalage. Dès que cette opération est terminée, on pourra procéder au transfert cadencé des données dans FF2. Il est possible, par le biais de MX2, d'interconnecter soit la sortie de la puce soit la sortie de FF2 à la broche concernée du composant. Ceci permet à l'utilisateur, au cours du test, de mettre la sortie continûment en boucle avec la sortie du circuit intégré de sorte que le composant peut continuer de travailler comme si de rien n'était. Cela offre en outre une possibilité de commander la sortie même du BSC. Ceci permet de générer des signaux pour le monde extérieur (ou si l'on utilise un BSC d'entrée, d'agir sur une entrée du composant).

L'une des caractéristiques intéressantes du registre BoundaryScanest que les connexions que l'on peut y effectuer ne se limitent pas uniquement aux signaux que l'on pourrait également mesurer physiquement sur la puce. Le fabricant est libre aussi d'interconnecter à un BSC des signaux internes du composant, ce qui permettrait de mesurer ces signaux bien qu'ils ne soient pas

reliés à une broche externe. Cette option est très intéressante dans le cas des PLD en particulier vu qu'elle permet, entre autres, de mesurer des termes de produit internes. Il devient possible ainsi de vérifier le bon fonctionnement de certains ensembles fonctionnels de la PLD.

## **Registre d'instruction**

Le registre d'instruction permet à l'utilisateur de sélecter l'une des différentes possibilités de l'interface JTAG. Outre ses fonctions standard, ce registre doit également permettre de sélecter des possibilités spécifiques au fabricant.

Les spécifications JTAG ne mentionnent malheureusement pas quels sont les codes binaires à charger dans le registre d'instruction pour la sélection de l'une ou l'autre fonction. Une même fonction peut de ce fait avoir un code opérationnel (*opcode*) différent en fonction du composant concerné. En règle générale, ces informations sont données dans la fiche de caractéristiques du composant en question. Le **tableau 2** récapitule toutes les fonctions définies par les spécifications JTAG. Seules les 3 premières instructions sont impérativement requises pour que le composant soit compatible JTAG, sachant que l'on pourra implémenter ou non le reste des fonctions. Le fabricant a liberté, outre les fonctions énumérées dans le tableau 2, d'ajouter d'autres fonctions non décrites par les spécifications JTAG, ce qui ne fait qu'accroître la flexibilité de l'interface JTAG.

## *EXTEST*

En mode EXTEST toutes les broches du composant sont reliées au BSC. Il est possible à l'utilisateur, dans ce mode, de générer ses propres signaux et de les lire en vue, par exemple, de tester les interconnexions entre circuits intégrés lorsque l'on se trouve en présence de plusieurs composants faisant partie d'une chaîne JTAG. Il est également possible ainsi de commander directement, le cas échéant, certains circuits intégrés périphériques. En règle générale, ce mode est utilisé par les fabricants de circuits imprimés pour vérifier l'absence, sur leurs produits finis, de micro-coupures ou

## **Tableau 2. Instructions de l'interface JTAG**

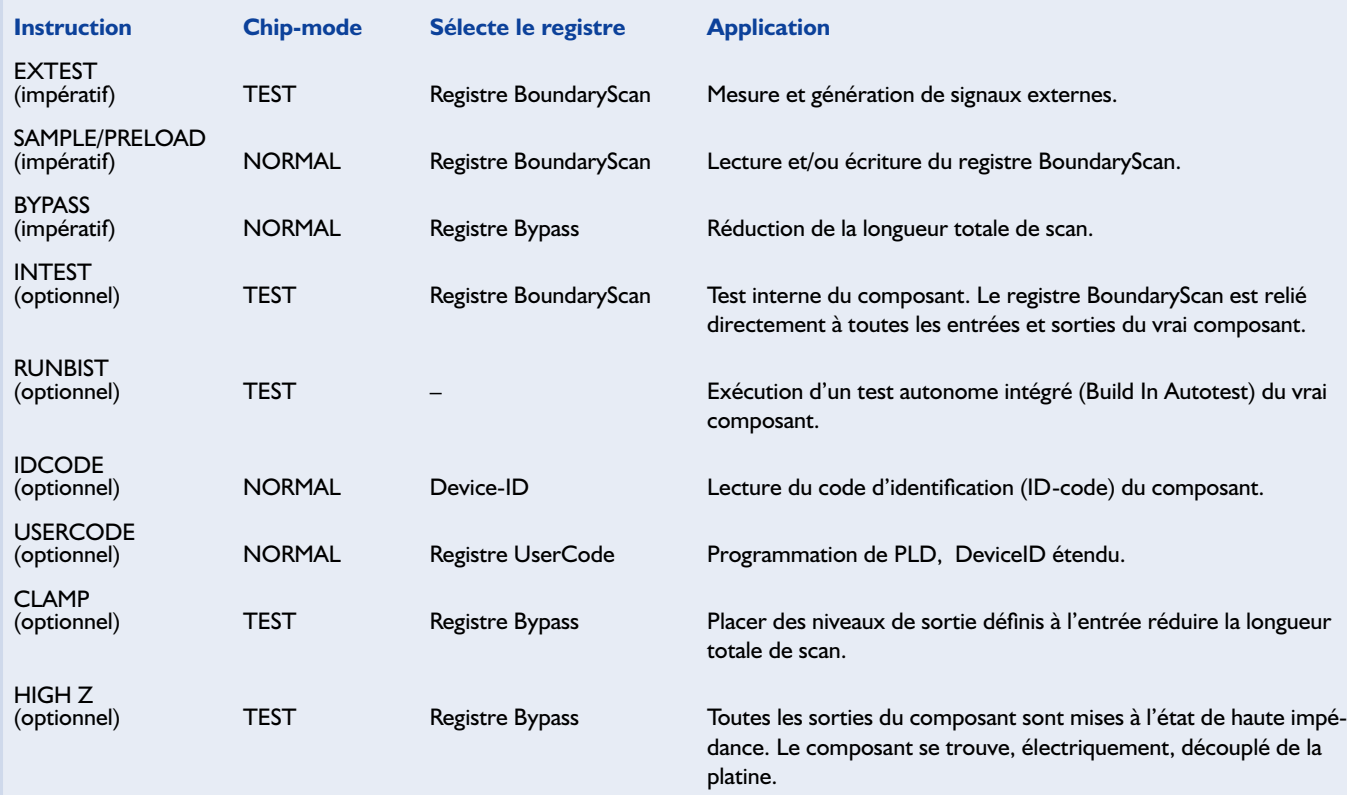

de court-circuit sans avoir à faire appel à un « lit de fakir », le fameux « *bed of nails* ».

#### *SAMPLE/PRELOAD*

Ce monde a pour fonction de permettre une lecture du registre BoundaryScan ou de charger dès le départ un patron de test avant d'exécuter la fonction EXTEST.

#### *BYPASS*

Il est judicieux, lorsque l'on se trouve en présence d'une série de circuits intégrés montés en cascade (chaînes JTAG) mais que l'on n'a besoin, à un moment donné, que des fonctions JTAG d'un unique composant, de donner aux autres composants l'instruction BYPASS. Dans ce mode, la puce fonctionne normalement, mais l'interface JTAG sélecte alors le registre BYPASS, registre dont la taille est limitée à 1 bit et qui ne pilote pas d'autre fonction. Cette approche permet de réduire la longueur de l'ensemble du registre à décalage. Les registres BoundaryScan peuvent comporter un nombre infini de bits (en pratique, ce type de registre comporte souvent plusieurs

centaines de bits). Par la sélection du registre BYPASS, l'interface JTAG ne devra envoyer qu'un nombre sensiblement moindre de bits par instruction, ce qui se ressent au niveau de la vitesse de test.

#### *INTEST*

Lors d'une opération INTEST, la puce proprement dite est reliée directement aux BSC. Ceci permet de vérifier le fonctionnement, on parle de fonctionnalité, du composant. Il est possible de paramétrer le registre BoundaryScan en y introduisant des états d'entrée définis pour ensuite procéder à une lecture des sorties de la puce. Cette option s'avère tout particulièrement précieuse lors du test de prototypes à base de logique programmable mais est également très intéressante lors d'opérations de remises en état.

#### *RUNBIST*

Cette fonction permet de procéder à un test interne de la puce elle-même. Le résultat de cette opération (chip OK/chip not OK) se trouve, une fois cette instruction exécutée, sur la sortie TDO. Le domaine d'utilisation primaire de la fonction RUNBIST est celui des modules de mémoire. Si l'on voulait tester ces mémoires par l'approche standard au travers de l'interface JTAG il faudrait commencer par mettre une valeur donnée dans chacun des emplacements de mémoire, lire cette valeur, remettre dans chaque emplacement de mémoire l'inverse de cette valeur et relire le résultat de cette opération. Ces manipulations doivent se faire pour chaque emplacement et prennent énormément de temps (il ne faut pas oublier que tout cela se passe sériellement). Une instruction BIST constitue une option sensiblement plus rapide.

#### *DEVICE ID*

Il est possible, par le biais de ce mode, de lire, au travers de l'interface JTAG, le code d'identification (DEVICE-ID) de chaque composant. Ceci permet de vérifier que le composant concerné est bien celui que l'on voulait et d'en lire la version. Le principal « utilisateur » de cette fonction est le logiciel de programmation car il est possible ainsi de s'assurer que l'utilisateur a bien sélecté le composant correct.

#### *USERCODE*

Ce mode sélecte un registre spécial que le fabricant pourra utiliser à son gré. On utilise le plus souvent ce registre pour y placer des informations de DEVICE-ID additionnelles. Certains fabricants l'utilisent pour la programmation de composants PLD.

#### *CLAMP*

CLAMP ressemble beaucoup à la fonction BYPASS, à la différence près que cette fois le pilotage des connexions du composant se fait par le biais des BSC. Cela sous-entend que pendant la sélection du registre BYPASS les sorties du composant sont forcées à un niveau fixe prédéfini.

#### *HIGH Z*

Cette option a pour fonction de permettre d'isoler électriquement le composant du monde extérieur. Toutes les sorties se trouvent alors dans le mode HIGH-Z (à haute impédance), de sorte que les mesures effectuées sur le reste des composants n'est pas influencé par ce composant précis.

#### *Autres fonctions*

Toutes les fonctions décrites plus haut sont parfaitement définies dans les spécifications JTAG. Comme nous le disions en début d'article, les fabricants ont la liberté d'ajouter de nouvelles fonctions en vue d'augmenter à leur gré le potentiel de l'interface JTAG. Ce type d'extensions permet, par exemple, sur certains DSP, de placer des points d'arrêt matériel, de lire et/ou modifier des registres ou des emplacements de mémoire, voire encore de demander l'exécution d'instructions.

## **Le contrôleur TAP**

Le coeur opérationnel de l'interface JTAG est ce que l'on a appelé le contrôleur TAP. En collaboration avec le registre d'instruction et le décodeur d'instruction correspondant, le contrôleur TAP se charge du pilotage de l'ensemble de l'interface JTAG. Ce contrôleur est ce que l'on appelle une machine d'état (statemachine) ne comportant qu'une unique entrée, à savoir l'entrée TMS. Le signal TMS détermine le nouvel état à prendre par le contrôleur. Ce dernier change d'état (state) sur le flanc montant du signal TCK.

On a besoin de savoir, pour pouvoir commander le contrôleur TAP, dans lequel des 16 états ce dernier se trouve. Il n'est malheureusement pas possible de lire directement cet état mais une petite astuce permet de mettre le contrôleur TAP à l'état de réinitialisation (*reset*) et ce quelque soit l'état dans lequel il se trouvait tout juste. La structure du diagramme d'état est telle que l'application de 5 impulsions d'horloge alors que la ligne TMS se trouve au niveau logique haut (« 1 »), le contrôleur se retrouve dans tous les cas de figure dans l'état « *Test Logic Reset* ». Un examen de la **figure 3** permet de le constater aisément : choisissez un état quelconque. À partir de cet état, aller, par le biais de la flèche marquée d'un « 1 » jusqu'à l'état suivant. Reprendre ce processus encore 4 fois. Quel que soit l'état de départ, l'état final sera un « *Test Logic Reset* ». Certains composants à contrôleur JTAG possèdent une broche additionnelle, TRST. Dès que l'on force cette ligne au niveau bas le contrôleur TAP passera également automatiquement à l'état d'initialisation (« *Test Logic Reset* »).

Comme nous l'avons vu plus haut, c'est le contenu du registre d'instruction qui détermine la fonction à remplir par l'interface JTAG. Cela implique partant de charger un code opératoire (*op-code*) donné dans le registre d'instruction, le dit code devant bien entendu correspondre à la fonction que nous voudrions que remplisse l'interface JTAG. Le chargement du registre d'instruction requiert la mise du contrôleur TAP à l'état « *Shift-IR* ». Le trajet vers cet état passe inévitablement par l'état « *Capture-IR* ». Dans ce dernier état une valeur donnée définie par le composant lui-même est mise dans le registre d'instruction. En principe, la valeur n'a pas d'importance.

Dès que le contrôleur TAP se trouve à l'état « *Shift-IR* », la sortie TDO devient active. Elle présentera alors le bit de poids faible (LSB) du registre d'instruction. La donnée présente sur l'entrée TDI se décale dans le registre d'instruction lors de chaque nouveau flanc montant, le contenu du registre d'instruction est décalé d'un cran vers la sortie lors de chaque nouveau flanc descendant.

Après le remplissage du registre d'instruction il nous faut indiquer sans ambiguïté à l'interface JTAG que ce nouveau contenu doit être activé, ce qui est obtenu dans le cadre d'un état « *Update-IR* ». Dans cet état le contenu du registre d'instruction est reconnu comme étant l'instruction actuelle. À partir de cette instruction on détermine également lequel des autres registres sera sélectionné, selon le tableau 2, en tant que registre de données.

La lecture et l'écriture d'un registre de données se fait de la même façon que dans le cas d'un registre d'instruction à la différence près que nous allons utiliser alors l'état « *Capture-DR* » pour doter le registre de données d'un contenu tenant la route (valide). On utilise alors « *Shift-IR* » pour la lecture et l'écriture de données et « *Update-DR* » pour actualiser les données que l'on vient tout juste d'écrire.

## **Fichiers BSDL**

On trouve, dans le cadre des spécifications JTAG, ce que l'on appelle des fichiers BSDL. Il s'agit de fichiers comportant toutes les informations importantes dans le cas de composants disposant d'une interface JTAG. On y trouve, par exemple, les codes opératoires des instructions JTAG à l'intention d'un type de composant donné. On y trouve également mentionnées les dénominations des broches d'un circuit intégré et l'ordre dans lequel celles-ci sont mentionnées dans le registre BoundaryScan, sans oublier bien entendu le code DEVICE-ID du composant correspondant.

La structure des fichiers BSDL est similaire à celle des fichiers VHDL. Il est de ce fait facile de réutiliser dans du VHDL l'information fournie par des fichiers BSDL. La plupart des programmes destinés à travailler avec l'interface JTAG sont en mesure d'interpréter les données contenues par un fichier BSDL.

Entrer dans le détail des fichiers VHDL et BSDL nous ferait sortir du cadre de cet article mais rien ne vous interdit de jeter un coup d'oeil à un fichier BSDL. Vu qu'il s'agit de fichiers de type ASCII, n'importe quel programme de traitement de texte permet leur examen. Vous aurez vite fait de vous rendre compte que l'information que comporte un fichier de ce type est facile à interpréter. Les instructions, le DEVICE-ID, les dénominations des broches, et le reste, sont clairement répartis dans des blocs distincts.

(020093)

*Nous vous proposons, ailleurs dans ce numéro, une mise en pratique des notions et éléments rencontrés au cours de cet article sous la forme d'un article intitulé « Interface JTAG parallèle ».*

## **Le secret d'Escher-Tronic !**

## L'incroyable en avril

Prof. Dr. -Ing. Martin Oßmann

L'article « Escher-Tronic » du numéro d'avril a été marqué par un intérêt très grand et a connu une résonance à laquelle nous nous attendions (un peu). Nous vous proposons ici quelques explications et notes de l'auteur de cette réalisation.

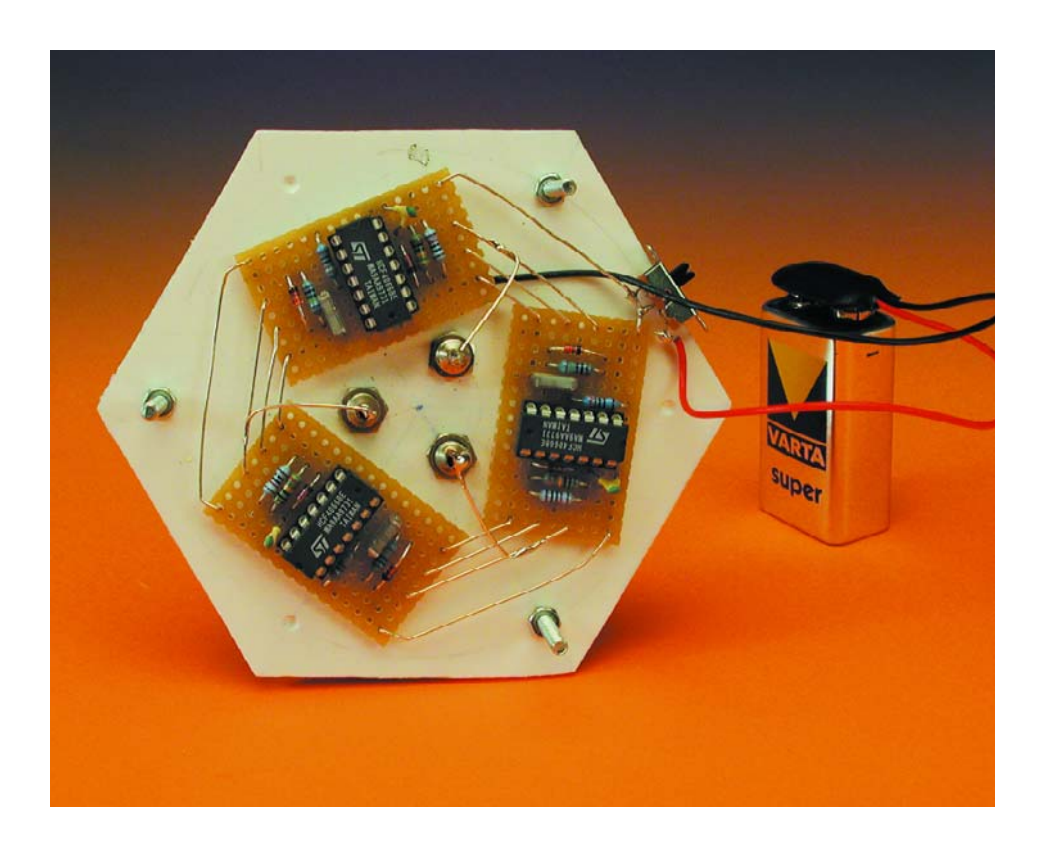

Certains de nos correspondants ont tout simplement pensé à une pure fumisterie. Mais, ici, il n'en était vraiment rien !

Toutes les expériences et mesures sur Escher-Tronic proposées dans l'article peuvent effectivement être faites et les résultats obtenus sont effectivement ceux donnés dans l'article. Mais tout cela ne suffit pas à contredire la loi des noeuds. Le premier de nos lecteurs à avoir percé le secret nous vient de RFA (NdlR : Elektor y est mis sur le

marché 2 semaines avant la version française). Nous citons quelques lignes de son long E-mail :

*Bonjour, chère rédaction d'Elektor Enfin un montage typiquement élektorien fait pour un numéro d'avril ! Rien n'interdit d'ailleurs de pousser la supercherie plus loin encore. Chacun des 3 points A, B, C, présente, individuellement, une tension moyenne de 3 V par rapport au pôle négatif de la pile. Les 3 tension Uab, Ubc et Uca devraient partant être chacune de 0 V !*

*La solution :*

*Associé à la résistance de forçage au niveau haut (pull up) R4, chacun des 4 systèmes du 4066 (broches 6, 8 et 9), constitue un inverseur. Les 3 inverseurs sur les 3 platines sont pris en série, ce qui donne, en combinaison avec les durées de charge/décharge asymétriques de C1, une sorte d'oscillateur triphasé, de sorte que les 3 signaux P sont successivement actifs pendant 1/3 d'un cycle complet.*

*Un examen plus approfondi des 3 signaux S (A, B, C) nous apprend qu'un signal S prend, successivement, pendant un 1/3 du temps, les*

## **NOTIONS**DEBASE

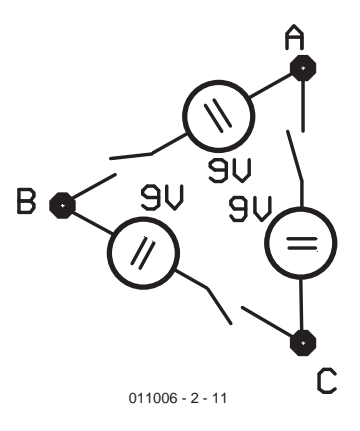

Figure 1. Principe de base d'Escher-Tronic.

*états suivants :*

- *– état bas (par le biais des broches 10, 11 du 4066)*
- *– état haut (à travers R2 et les broches 1, 2 du 4066)*
- *– état de haute impédance.*

*Le décalage temporel des 3 systèmes et la différentiation font le reste. On peut avoir l'impression que la loi des noeuds a été mise à mal si l'on connecte un voltmètre au système mais cela uniquement parce que l'on n'a de potentiels définis que pendant 1/3 du temps seulement, le reste du temps l'un ou l'autre des potentiels reste indéfini.*

Il est difficile de résumer plus succinctement et avec plus de précision le fonctionnement de notre EscherTronic. La pierre d'achoppement est donc due au fait que chacun de points de connexion se trouve, occasionnellement, en l'air et que l'instrument de mesure détermine son potentiel à ce moment-là. Normalement on s'attend bien évidemment à ce que la mesure des tensions n'a pas de conséquence sur les potentiels, ce qui bien le cas ici.

D'ailleurs, si l'on procède à une mesure simultanée des 3 tensions, notre petit monde retombe sur ses pieds. L'indication des instrument de mesure dépend alors de leur résistance interne propre. Si nous sommes en présence de 3 instruments identiques ils afficheront 0. Et de toutes façons, les LED servent plutôt à visualiser une circulation de courant. Permettez-nous, enfin, de vous proposer, en **figure 2**, le schéma correspondant.

Certains lecteurs, à l'image de Mr Sauder, se seront sans doute posé la question de savoir comment leur est venue une telle idée saugrenue. Un rien d'histoire...

## **The Making Of...**

D'où est née l'idée de ce montage ? Au cours d'une discussion avec des étudiants l'auteur a avancé l'idée que l'on pouvait sans doute construire un tel montage. Quelque temps plus tard, un concept avait vu le jour : à l'aide de 6 commutateurs

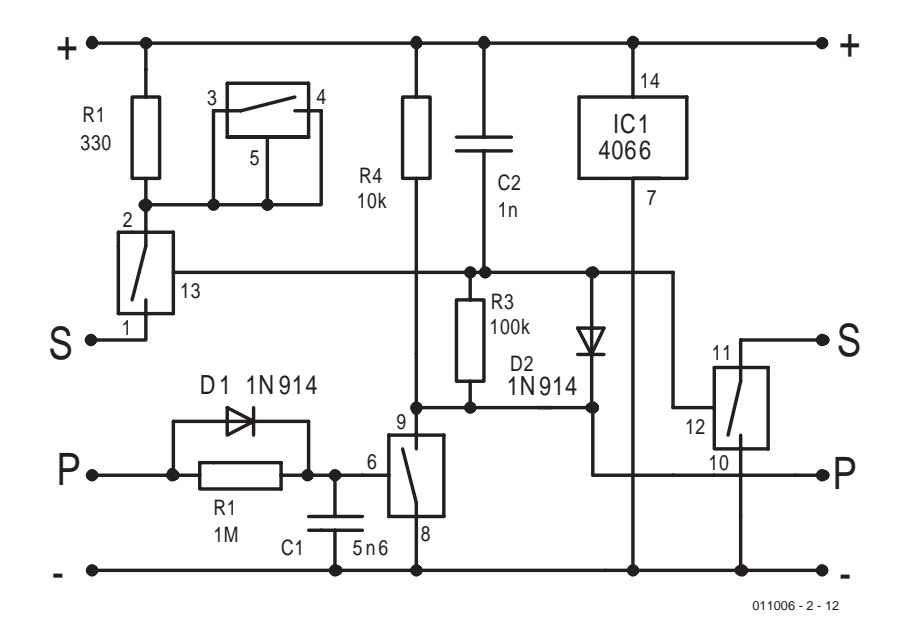

Figure 2. Schéma du tiers d'Escher-Tronic.

analogiques on applique la tension d'alimentation alternativement aux paires AB, BC et CA et on mesure à chaque fois le courant qui circule. Celui-ci indique si l'on a branché un instrument à un endroit ou un autre. Si le circuit détecte une telle connexion, il interrompt sa rotation.

Ce concept donne d'ailleurs en fait déjà le résultat recherché.

Remettons-nous à l'ouvrage : étage 1 : réaliser un compteur ternaire et s'en servir pour le pilotage de 6 commutateurs analogiques. Ce n'est qu'ensuite que l'on pourra passer à l'étape 2 : adjonction du circuit de détection de courant et d'arrêt du compteur.

Une fois la première étape mise en pratique, l'auteur eut spontanément envie, lors des tests, de mesurer ce qui se passait au niveau des 3 points A, B et C. Et constatation étonnante, l'électronique d'arrêt s'avérait parfaitement superflue, le système fonctionne sans et, même, bien mieux, sachant qu'il devient même possible d'obtenir un allumage simultané des 3 LED.

Le gag est partant le résultat combinatoire d'une envie de réalisation et d'une constatation faite par hasard. L'un de nos lecteurs a eu le sentiment qu'il s'agissait du résultat aléatoire d'un manipulateur de fer à souder ayant totalement perdu la raison. Comme vous pouvez le constater, ce ne fut pas le cas.

Une fois le montage fonctionnel, vient l'idée de s'en servir comme poisson d'avril. Mais le lecteur d'Elektor n'aurait pas de difficulté à décrypter le fonctionnement d'un compteur ternaire. Celui d'un oscillateur en anneau combinant une symétrie triple à un triple inverseur pourrait par contre poser plus de problèmes d'identification. Si maintenant on utilise des commutateurs analogiques au lieu d'inverseurs, cela permet de se contenter de moins de circuits intégrés et les choses deviennent encore plus nébuleuses. Il faut ajouter D1 pour éviter la naissance de signaux se superposant.

Lors des essais avec cette variante, nous avons rencontré un petit problème : en cas d'inversion malencontreuse de la polarité des LED, ces dernières s'allument faiblement en raison d'un certain recoupement des flancs des signaux de l'oscillateur. Il ne reste plus qu'à ajouter C2 et D2 et l'affaire est réglée. Le commutateur inutilisé n'a été mis en circuit que pour des raisons de dessin de platine et n'a pas d'effet sur le fonctionnement du système. Le but recherché est atteint, un joli circuit symétrique au fonctionnement bizarre et à l'effet sortant de l'ordinaire.

Il ne restait plus qu'à rédiger l'article, ce qu'ont fait avec plaisir les rédacteurs des différentes rédactions.

En 3 mots, il ne s'agit ne de magie, ni de

## **NOTIONS**DEBASE

supercherie, ni de HF, tout simplement d'électrotechnique classique.

Nous tenons à remercier tous nos lecteurs ayant pris la plume (ou le clavier) pour nous faire part de leurs remarques, sentiments et autres états d'âme.

## **Réactions nationales**

Mais nos lecteurs français ne sont pas en reste, nous n'en voulons pour preuve les quelques réactions que nous reproduisons ciaprès...

Mr Crépu de Paris nous a adressé une disquette très instructive dont voici le texte accompagnateur :

*Chers techniciens d'Elektor, l'humour a ses raisons d'être pour vivre heureux.*

*J'ai très apprécié l'article concernant " L'E-SCHER-TRONIC ". C'était hilarant. Un de ces gags qu'on aime bien. J'ai rapidement compris pourquoi vous ne vouliez pas nous proposer le schéma, et pour cause, tout le monde aurai compris. Vous trouverez sur cette disquette un petit travail personnel.*

*Cinq dessins représentant ce que j'appelle: gyrateur d'Elektor multi-cartes, le schéma d'une des carte, le MC4066B et, son schéma, et enfin le schéma interne de ce C.I.*

*Ce système se mord la queue sans arrêt, à une cadence d'enfer ! Raison pour lesquels les trois LED sont allumées. Elles le sont une par une, maille par maille.*

*Bref Kirchhoff peut là où il est, dormir tranquille. Tout baigne !*

*Cet article dans ce n°286 d'Avril, était je pense un très beau poisson.*

*Alors merci de m'avoir fait rire.*

*Un lecteur ( via abonnement mairie de Paris.)* Ndlr : Ce courrier était accompagné de 5 schémas que le manque de place ne nous permet malheureusement pas de publier.

#### *Bonjour,*

*J'ai une explication à ce phénomène : il faut rechercher l'origine latine, piscis aprilis qui signifie mot à mot : poisson d'avril ! ;-) Comme le polish anti radar sur M6, l'an dernier.*

#### *Olivier Dumesnil*

*Peut-être un début d'explication à ce phénomène étrange :*

*En mécanique quantique, tout le monde sait que le fait de mesurer une grandeur va modifier cette grandeur. En réalité ce phénomène existe à tous les niveaux de la physique, puisque toute la matière est constituée de particules élémentaires dites quantiques. Mais à notre échelle il est normalement invisible. Cette*

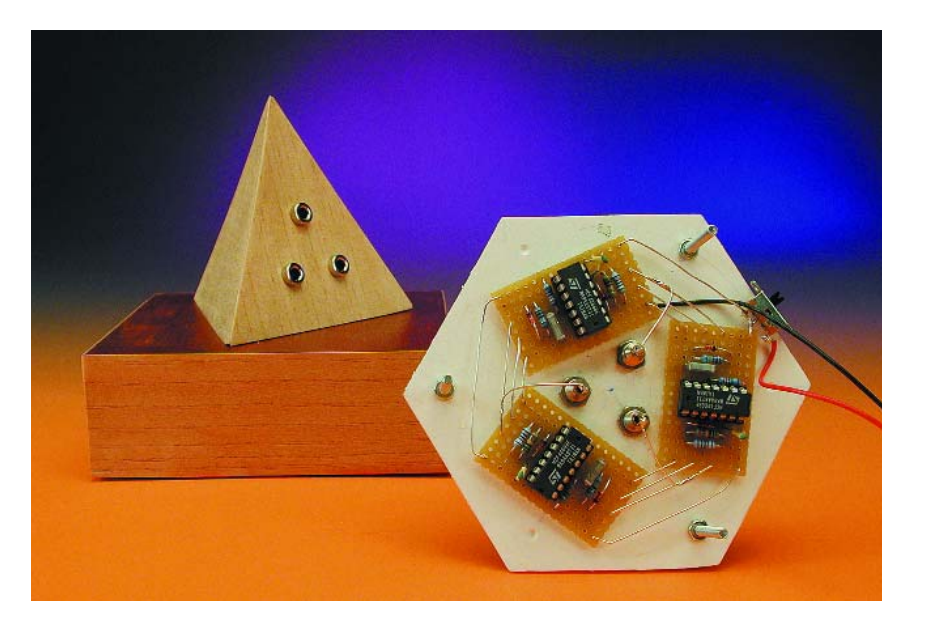

*haute école allemande dont vous nous cachez le nom à réussie à amplifier le phénomène jusqu'à le rendre perceptible.*

*Il est connu depuis fort longtemps que les systèmes oscillants ont des propriétés remarquables, surtout à leur point de résonance. Le meilleur exemple en est le laser, qui par résonance électromagnétique produit un faisceau de lumière cohérente.*

*Dans notre cas, se sont des particule élémentaires notées e- qui sont misent en oscillation par ce montage très spécial jusqu'à obtenir sur les bornes S un état noté Z. Remarquons que cet état n'apparaît que rarement dans les systèmes oscillants, et c'est bien là l'intérêt de l'expérience.*

*Cet état produit alors entre deux bornes S un nouvel état que l'on peut appelé X. Lorsque l'on va vouloir mesurer cet état, que ce soit avec un voltmètre ou une LED, l'état X va être modifier et l'on va mesurer des valeurs "erronée" puisqu'actuellement aucun instrument n'est capable de mesurer cet état qui n'existe qu'en l'absence d'appareils de contrôle.*

*Pour aller plus loin, je ne serait pas étonné de mesurer des valeurs différentes en utilisant 2 ou 3 multimètres afin de contrôler plusieurs tensions en même temps. Si un appareil modifie l'état d'une certaine façon, deux le modifieront d'une autre... Pour conclure, je dirais que la Haute Ecole Allemande est à Kirschof, ce que Einstein est à Newton : ce qui est vrai à notre échelle ne l'est plus forcément à l'échelle quantique.*

*Cédric Guibert*

Toutes les réactions ne furent cependant pas aussi « positives »…

*Je ne peux m'empêcher de réagir à votre article (p 76 et suivantes du n°286).*

*Dès la première figure, vous écrivez une ânerie que mes élèves ne font plus au bout de 15 jours d'apprentissage de la physique appliquée !*

*Tout électronicien sérieux a compris que les lois de Kirchhoff sont valables en valeur instantanée, et non pas en valeur efficace ou crête.*

*Donc, il est bien clair que, si vous introduisez des éléments réactifs (selfs ou condensateurs), il faut utiliser le diagramme de Fresnel ou autre méthode.*

*Je n'ai pas regardé en détail votre schéma, mais il est bien évident qu'avec quelques diodes en redressement, il est facile d'obtenir des valeurs crêtes, et de faire dire n'importe quoi à vos mesures.*

*Mais, n'insultez pas le pauvre Kirchhoff, qui n'est pour rien dans votre incompréhension de ses lois !*

*Abonné à Elektor depuis le n°1, et pensant qu'il peut être une bonne source de documentation pour les étudiants en électronique, je suis déçu que votre "humour" se contente d'utiliser les erreurs les plus grossières, et éventuellement d'induire les plus crédules de vos lecteurs en erreur. A une époque où certains sont près à croire à n'importe quel phénomène "paranormal", faites preuve de rigueur scientifique, svp.*

(011006-2)

# **Récepteur 20m**

## Triple superhétérodyne

## Gert Baars *g\_baars@hotmail.com*

Ce récepteur BLU et CW (onde entretenue) pour la très populaire bande amateurs des 20 m peut se vanter de fort belles caractéristiques. Bien que conçu sur le modèle du changement de fréquence multiple, trois ici, et doté d'une largeur de bande réglable, son alignement est particulièrement simple. En outre, avec sa platine unique, la construction en est aisée.

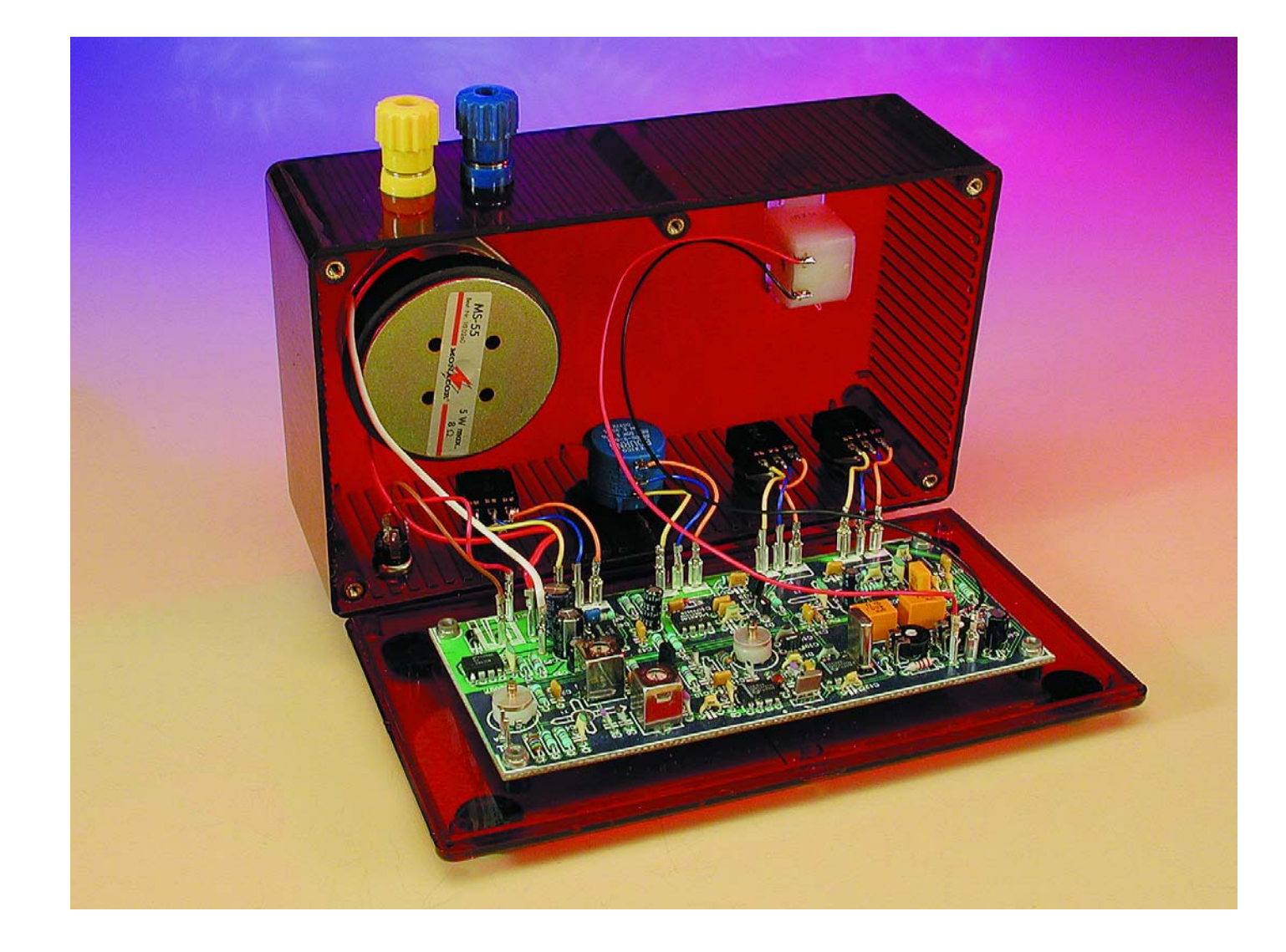

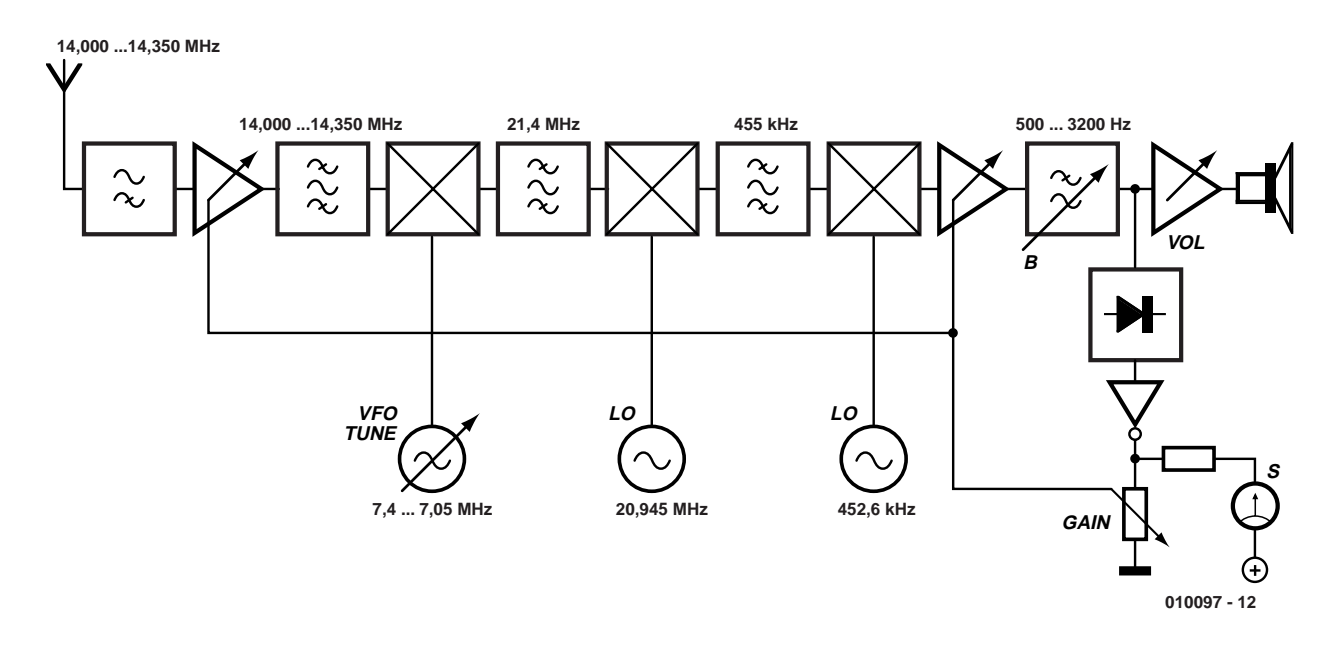

Figure 1. Le diagramme fonctionnel du récepteur. Avec un oscillateur à fréquence variable et deux fixes, on comprend d'emblée qu'on est en face d'un triple superhétérodyne.

Lors de la conception d'un récepteur à bande latérale unique (BLU) sur les 20 m avec une bonne reproductibilité, il y a un certain nombre de paramètres à prendre en considération. Ses caractéristiques de réception, naturellement, mais aussi la disponibilité des composants et le prix de revient. Mettre en jeu un filtre BLU de quelque cinquante euros nous a paru hors de question. En outre, dans un tel système, l'alignement doit rester aussi simple que possible. Tant mieux s'il est réalisable sans le secours d'appareils de mesure spéciaux, les amateurs qui ne disposent pas de fréquencemètre ni d'oscilloscope pourront eux aussi le construire avec succès.

Le récepteur décrit ici répond à tous ces critères et n'en présente pas moins un excellent rapport qualitéprix.

- domaine de réception de **14 à 14,350 MHz** (la bande des 20 m)
- travaille en BLU, CW, RTTY, télécopie, SSTV
- **triple** changement de fréquence
- sélectivité réglable de 0,1 à 2,8 kHz
- gain réglable sur 45 dB
- réjection de la fréquence-image :  $> 65 dB$
- puissance audio max. 0,5 W sous 8 Ω
- puissance consommée 1,5 W max.

Qui plus est, le récepteur se règle facilement et l'antenne ne doit pas posséder de propriété particulière. Grâce à sa stabilisation interne, l'appareil peut s'alimenter sur un adaptateur secteur ordinaire.

## **Diagramme fonctionnel**

Un coup d'œil au bloc-diagramme de la **figure 1** vous fera découvrir le plan d'ensemble du récepteur.

Le signal d'entrée compris entre 14,000 et 14,350 MHz traverse d'abord un filtre passe-haut, subit une amplification avant qu'un filtre de bande ne le débarrasse des fréquences-images et autres parasites. Il est alors appliqué à un mélangeur où il va réagir avec le signal de l'hétérodyne, l'oscillateur à fréquence variable (VFO) qui syntonise tout le récepteur.

Par égard pour la stabilité, mieux vaut choisir une fréquence de VFO pas trop haute. Pour cette raison, nous avons opté pour une première fréquence intermédiaire (FI) à **21,4 MHz**, ce qui détermine la gamme de l'oscillateur local entre 7,4 et 7,05 MHz. Avantage supplémentaire d'une FI élevée, les fréquencesimages se retrouvent à plus grande distance. Elles tombent de la sorte entre 28,8 et 28,45 MHz, suffisamment loin de la fréquence du signal incident pour être éliminées à l'aide

d'un filtre d'entrée sans complication et en particulier se dispenser d'un amplificateur d'entrée accordé.

Faisant suite au premier mélangeur, un filtre de bande à 21,4 MHz dont la fonction principale est de nettoyer le signal de la fréquenceimage qui surgit au moment de passer à 455 kHz dans le deuxième mélangeur. L'image se situe à 20,945 – 0,455 = 20,490 MHz et se verra sérieusement atténuée par la raideur de la caractéristique du filtre passe-bande.

Derrière le deuxième mélangeur, nous avons donc affaire à un signal à fréquence intermédiaire de **455 kHz**. Il n'y a rien d'autre à faire que d'accorder l'amplificateur sur cette fréquence et d'appliquer le signal obtenu à un détecteur de produit. Mais les filtres disponibles à cette fréquence présentent une bande passante trop large à notre goût, même si nous en plaçons deux en cascade, comme c'est le cas ici. Nous avons donc choisi une autre solution, qui fait appel à un troisième mélangeur activé par un signal d'oscillateur local (OL) accordé approximativement sur la même fréquence pour obtenir un signal de différence dans le domaine audio, si bien que la bande passante du récepteur sera déterminée finalement par le spectre de l'amplificateur audio. Si maintenant nous prenons dans la partie audio un filtre variable, rien de plus simple que d'ajuster la bande passante souhaitée.

La technique qui consiste à se servir de la combinaison d'un mélangeur et d'un oscillateur local pour atteindre directement le domaine audio, nous l'appelons « transposition directe ». Elle présente l'inconvénient

que la fréquence-image se situe à peine à 3 kHz de celle de réception, mais on s'en contente la plupart du temps. Ici, en revanche, notre approche est différente. Le

filtre à 455 kHz intercalé entre le deuxième et le troisième mélangeur est suffisamment sélectif pour obtenir une atténuation convenable de cette

fréquence-image, elle peut d'ailleurs être augmentée en fixant la fréquence de l'oscillateur local plus bas que d'habitude, suivant le calcul ci-

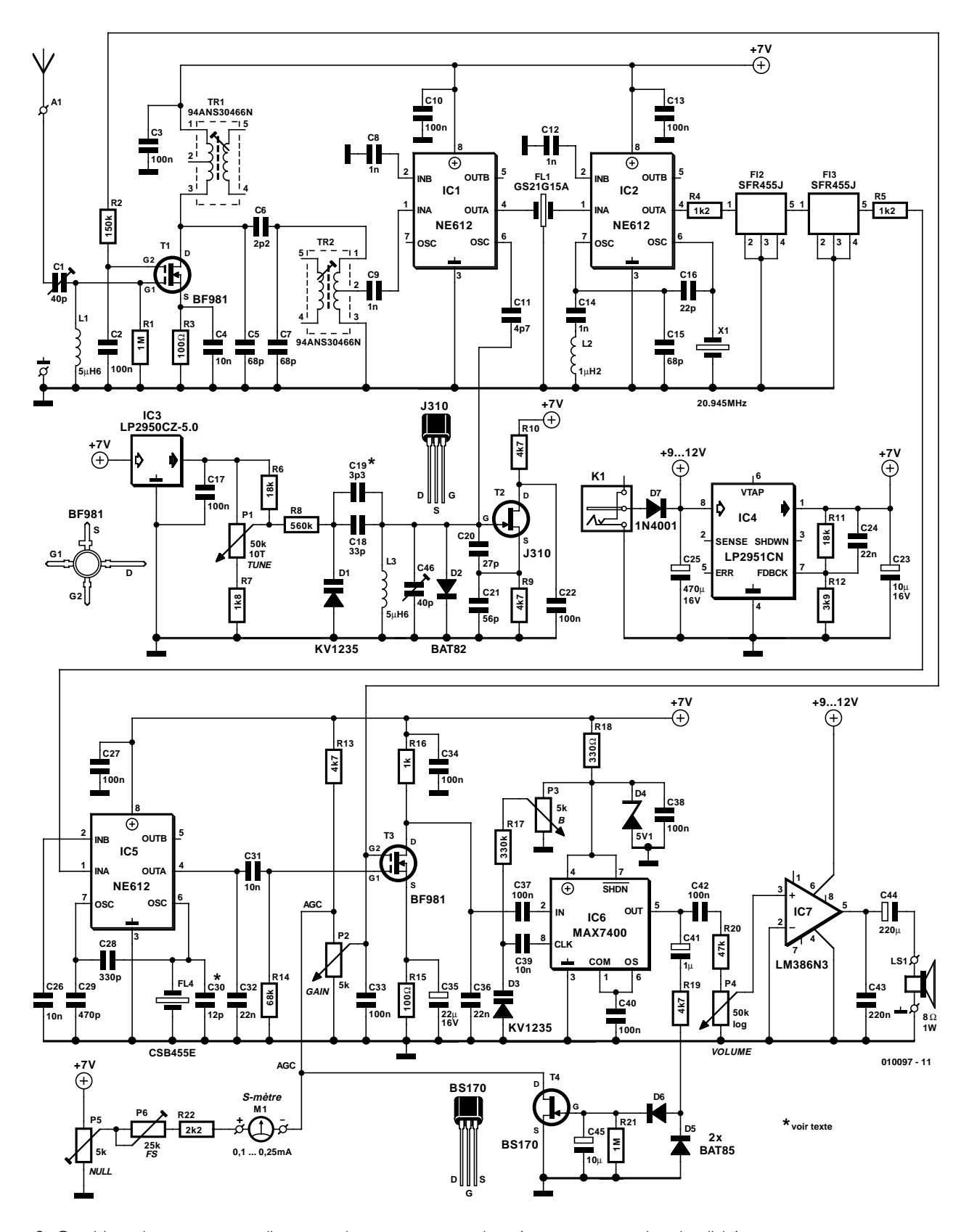

Figure 2. Combiner des composants discrets et des puces permet de préserver une certaine simplicité au montage.

après. Les points caractéristiques d'un affaiblissement de –3 dB se trouvent respectivement à 453 kHz et 456,4 kHz. La fréquence d'hétérodyne se situe immédiatement sous celle du signal incident et son image encore plus bas, à égale distance. L'astuce consiste à éliminer la fréquence la plus basse du signal reçu par la limite inférieure du filtre. De cette façon, la distance de la fréquence inférieure du filtre passebande à la fréquence-image est la plus grande et l'atténuation d'image maximale. Pour réaliser ces conditions dans notre application, la fréquence d'hétérodyne doit être de 453  $kHz - 400 Hz = 452.6 kHz$ . L'image s'écarte alors d'au moins 800 Hz de celle du filtre passe-bande et l'affaiblissement est maximal.

Après le troisième mélangeur, sur le diagramme fonctionnel, nous sommes de plain-pied dans la partie à basse fréquence du récepteur. Elle débute par un amplificateur à gain réglable, exactement comme dans l'amplificateur d'entrée, pour réduire les produits parasites. Vient ensuite un filtre passe-bas qui va déterminer la sélectivité globale du récepteur. On peut faire glisser sa fréquence de coupure entre 500 Hz et 3 200 Hz, si bien que la bande passante du récepteur, après l'effet de ce filtre, peut varier entre 100 Hz et 2,8 kHz. Il s'agit en réalité d'un filtre du 8e ordre qui introduit déjà, à une fréquence égale à 1,25 fois celle de coupure, une atténuation de 40 dB. Autant dire qu'avec pareil filtrage, on peut se débarrasser du bruit et de toutes sortes de parasites.

Avons-nous fait le tour du bloc-diagramme ? Il ne nous reste plus à parcourir que l'amplificateur de hautparleur et la commande automatique de gain (CAG, l'équivalent de l'anglais AGC). Le premier s'explique tout seul et le second s'arrange, selon la force du signal, pour régler le facteur d'amplification des deux étages de manière telle que le niveau audio reste pratiquement constant, malgré des signaux d'intensités diverses à l'entrée.

## **La stabilité du VFO**

Tout récepteur à bande latérale unique exige un oscillateur local à très haute stabilité. Un essai pratique nous a montré que l'oscillateur Colpitts utilisé ici, pour peu qu'on lui accorde 3 ? minutes de préchauffage, ne dérivait que de moins de 25 Hz en cinq minutes. Très acceptable en réception BLU ou à onde entretenue, avant de devoir retoucher l'accord.

Le comportement de cette hétérodyne, il ne faut pas l'évaluer dès la fin de l'assemblage, cinq heures de repos sont nécessaires pour permettre à la platine de se mettre en place et à température. On peut d'ailleurs améliorer encore la stabilité par un vieillissement artificiel. Enfermons la platine dans un sachet en plastique étanche et plaçons-le quelques heures au congélateur. Laissons à la platine le temps de reprendre la température ambiante (une petite heure) avant de la mettre sur un radiateur (chaud) du chauffage central, puis ramenons-la à la température ordinaire. Si nous répétons trois fois toute l'opération, toutes les contraintes mécaniques de la platine auront disparu et la stabilité sera optimale.

## **Schéma de la partie HF**

La **figure 2** nous présente la version pratique du diagramme fonctionnel. Le filtre passe-haut C1/L1 dépouille le signal d'entrée des composantes indésirables, celles des émetteurs en ondes moyennes, par exemple, tout en accordant l'antenne. Comme amplificateur d'entrée, un MOSFET à double grille (T1) assure un gain considérable avec un minimum de bruit. Son coefficient d'amplification se règle dans une plage de 20 dB par application d'une tension variable sur la grille 2 de T1, laquelle est reliée via R2 au circuit de C<sub>AG</sub>

Le filtre de bande suivant, à couplage critique, se compose de Tr1, Tr2 et C5 à C7, il offre une bande passante pratiquement plate sur 500 kHz. Les fréquences-images de 28,800 à 28,450 MHz y subissent une atténuation proche de 65 dB.

Pour le premier mélangeur, nous avons choisi un NE612 (IC1) qui dans cette configuration, apporte encore un gain de 17 dB. Comme oscillateur local, un montage Colpitts construit à partir d'un FET J310 (T2). Il est accordé par une varicap (D1) dont la tension de réglage provient d'une source séparée de 5 V stabilisée à l'aide d'un régulateur à faible tension de déchet, IC3. Le réglage se fait par le potentiomètre à 10 tours P1.

Au premier mélangeur fait suite un filtre à la céramique FL1 de 21,4 MHz, après lequel on retrouve un autre NE612 (IC2) en qualité de deuxième mélangeur pour assurer le passage à 455 kHz. La nouvelle hétérodyne fait appel à l'oscillateur intégré du NE612, branché en mode harmonique avec le quartz X1 pour en fixer la fréquence de travail.

Le deuxième mélangeur fournit en sortie aussi bien la somme que la différence entre la fréquence d'entrée (21,4 MHz) et celle de l'oscillateur local (20,945 MHz). Comme seule la différence nous intéresse, le mélangeur est flanqué d'un filtre de bande à 455 kHz formé de deux filtres à la céramique du type SFR455J (FL2 et FL3) montés en série. Ainsi combinés, la bande passante totale vaut environ 3,4 kHz.

On ne change pas une équipe gagnante, le troisième mélangeur sera aussi un NE612 (IC5). L'oscillateur interne en sera accordé, par un résonateur à la céramique FL4, sur 452,6 kHz.

## **Schéma de la partie BF**

Le signal à basse fréquence présent à la sortie de IC5, nous allons lui retirer, à l'aide de C32, les résidus de radiofréquence, puis l'amplifier par T3. Et ici encore, nous avons sélectionné le BF981 en raison de son gain variable. Le potentiomètre P2 nous permet de régler à la fois le gain de T1 et de T3. En outre, le gain des deux MOSFET subit, en commande automatique, une réduction lors de l'apparition de signaux d'entrée plus puissants, à l'intervention du circuit de CAG bâti sur T4 et D5/D6, la tension de contrôle provenant du signal audio prélevé en sortie de IC6. Il est certainement utile de préciser qu'en BLU, la qualité de signal est toujours meilleure quand le réglage de gain P2 est aussi bas que possible. Cela réduit les parasites des stations voisines ainsi que le bruit atmosphérique.

Venons-en à l'un des composants les plus importants du récepteur : le filtre passe-bas réglable. Nous avons utilisé un MAX7400 (IC6), un filtre elliptique du 8e ordre à commutation de condensateurs. Le point de coupure (et donc la largeur de bande du récepteur) peut se régler en variant la capacité du condensateur branché à la broche 8. Comme il s'agit d'une diode varicap (D3), on la règle par une tension continue ajustée à l'aide de P3. Celui-ci permet donc d'adapter au mieux la largeur de bande, entre 100 Hz et 2 800 Hz, en fonction du type de modulation rencontré.

## **HF**&RADIO

Il nous reste à voir deux détails du circuit : le S-mètre et l'amplificateur final BF.

Le S-mètre (M1) est simplement attaqué par la tension de CAG prise sur le drain de T4. L'instrument à bobine mobile ne commence à réagir qu'à partir de signaux de plusieurs microvolts, donc pas sur des signaux extrêmement faibles. La pleine déviation s'obtient pour quelque 200 µV. Le zéro et le fond d'échelle peuvent être ajustés par P5 et P6. Pour servir d'amplificateur BF, nous avons pris un circuit intégré du type LM386N3 qui produit à peu près 700 mW. Avec une réjection du ronflement de 50 dB, il peut hardiment se brancher à la tension non stabilisée. À la place du haut-parleur de 8 Ω, vous pouvez évidemment utiliser un casque d'écoute. Pour autant que l'on règle le niveau de P4 suffisamment haut, on peut également, pour certaines applications sur PC, y brancher directement le port sériel, dans le cas de décodage de fac-similés, de radio-téléimprimeurs (RTTY) ou d'émissions à ondes entretenues (CW), avec le secours de logiciels tels que JVFAX ou HAMCOMM.

## **Alimentation**

Selon la position du réglage de volume, la consommation de courant

s'échelonne entre 30 et 150 mA sur une alimentation de 9 V. Puisque le montage est doté de sa propre régulation de tension, sous la forme de IC4, n'importe quel adaptateur secteur ordinaire (non stabilisé) peut convenir, même les plus petits d'entre eux fournissent au moins 300 mA. Mais vous pouvez aussi l'assembler vous-même, avec un transformateur pour platine de 9 V, un redresseur en pont et un condensateur électrolytique réservoir d'environ 470 µF/25 V. Mais dans ce cas, il faudra impérativement veiller à la sécurité à l'endroit de la liaison au secteur !

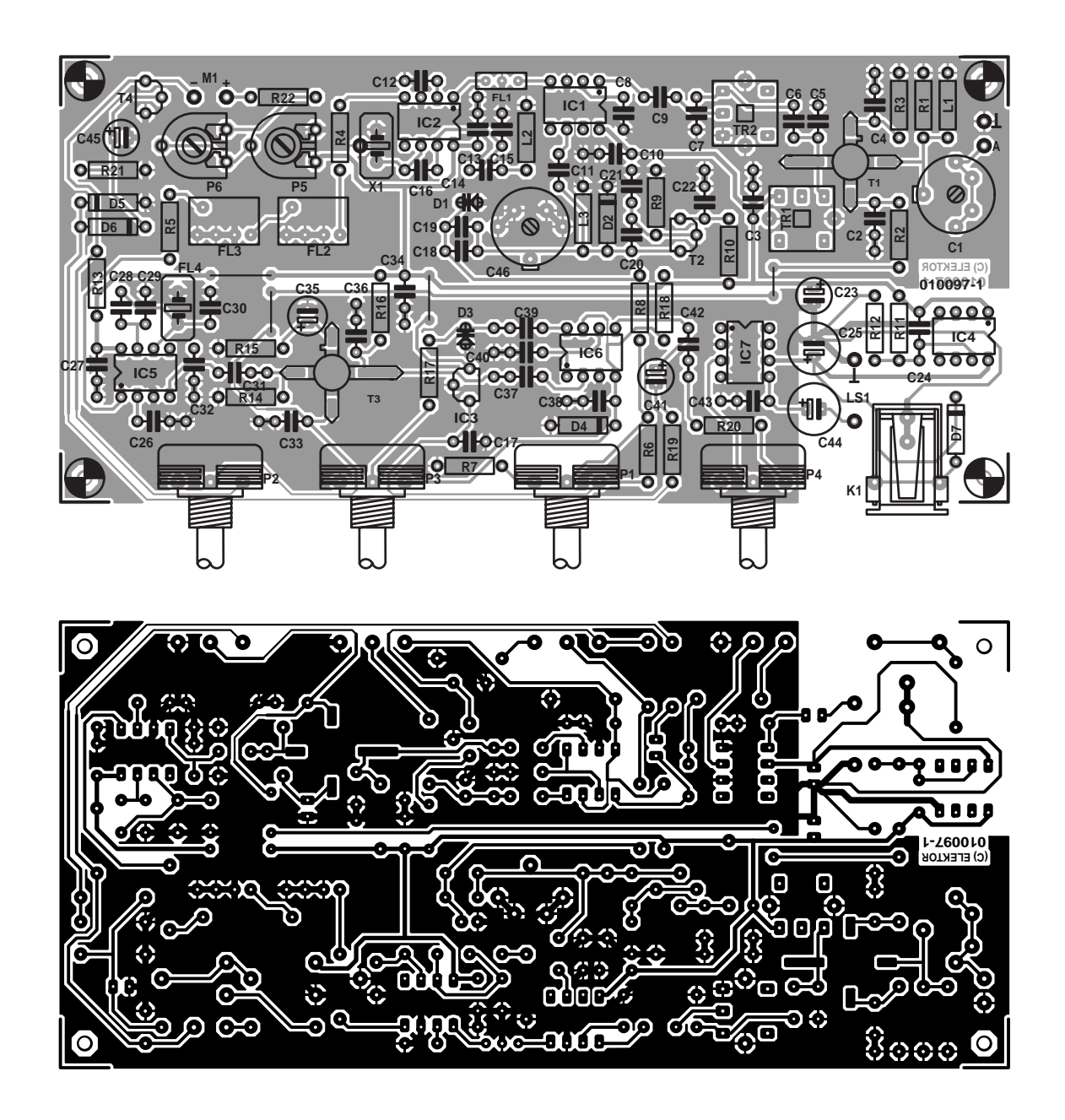

Figure 3. Le tracé des pistes et l'agencement des composants sur la platine. Avec elle, nul besoin d'être un technicien chevronné de la HF pour atteindre le succès.

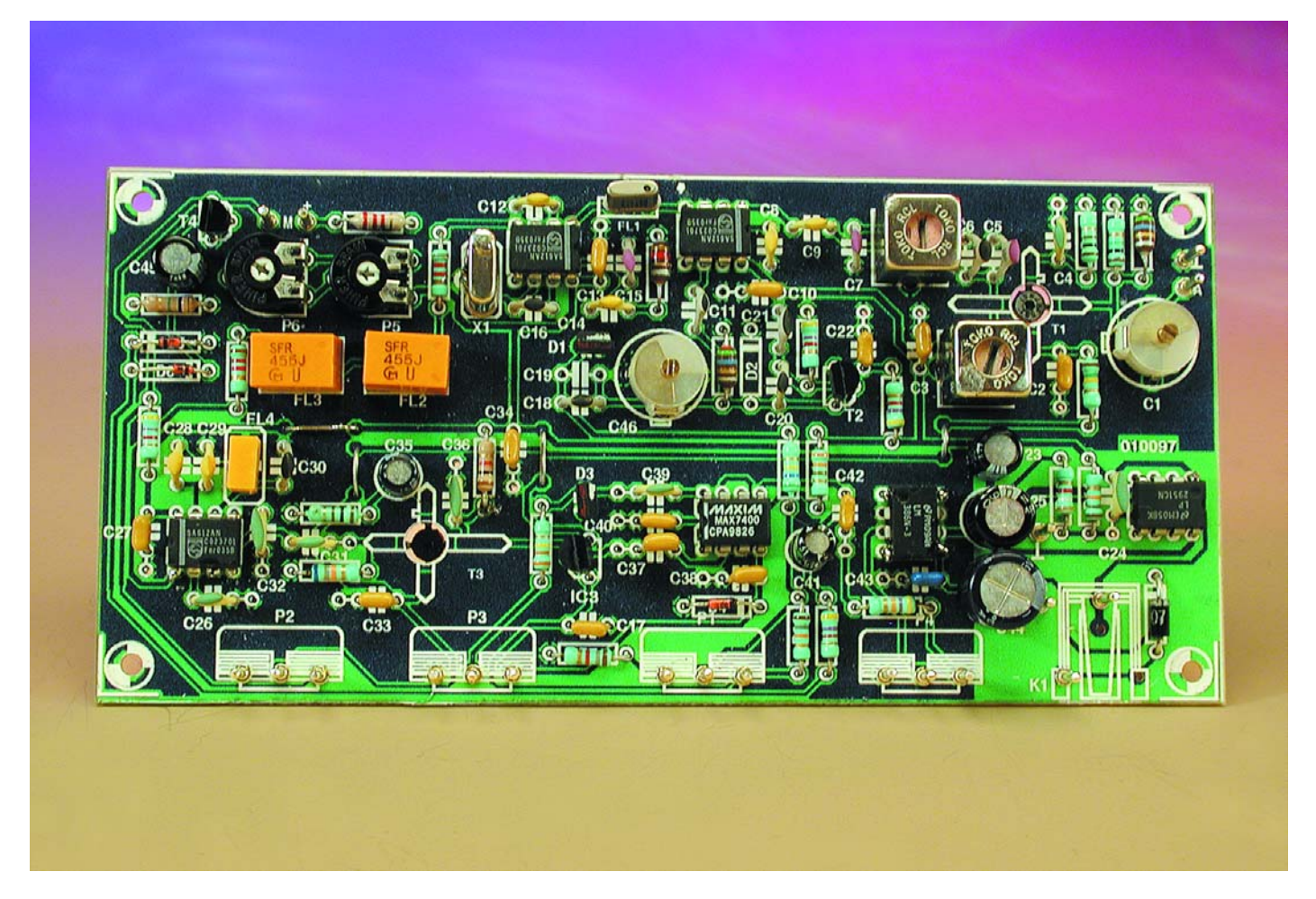

Figure 4. La version initiale de la platine assemblée. On remarque que les transistors MOSFET TI et T3 prennent place côté cuivre.

## **Liste des composants**

**Résistances :**  $RI, R21 = I$  M $\Omega$  $R2 = 150$  kΩ R3,R15 = 100  $\Omega$  $R4, R5 = 1kΩ2$  $R6, R11 = 18$  kΩ  $R7 = 1kΩ8$  $R8 = 560$  kΩ R9,R10,R13,R19 = 4kΩ7  $R12 = 3k\Omega9$  $R14 = 68$  kΩ  $R16 = 1$  kΩ  $RI7 = 330 k\Omega$  $R18 = 330 \Omega$  $R20 = 47$  kΩ  $R22 = 2k\Omega2$ P1 = ajustable 10 tours 50 k $\Omega$ P2,P3 = potentiomètre 5 k $\Omega$  lin. P4 = ajustable 50 k $\Omega$ P5 = ajustable 5 k $\Omega$ P6 = ajustable 25 k $\Omega$ 

#### **Condensateurs :**

 $CI, C46 =$  ajustable 40 pF C2,C3,C10,C13,C17,C22,C27,C33,C34,  $C37, C38, C40, C42 = 100$  nF

 $C4, C26, C31, C39 = 10$  nF  $C5, C7, C15 = 68$  pF  $C6 = 2pF2$  $C8, C9, C12, C14 = 1 \text{ nF}$  $C11 = 4pF7$  $C16 = 22$  pF  $C18 = 33$  pF  $CI9 = 3pF3*$  $C20 = 27$  pF  $C21 = 56$  pF  $C23 = 10 \mu F/16$  V radial  $C24.C32.C36 = 22 nF$  $C25 = 470 \mu F/16$  V radial  $C28 = 330$  pF  $C29 = 470$  pF  $C30 = 12$  pF  $C35 = 22 \mu F/16$  V radial C41 = 1  $\mu$ F16 V radial  $C43 = 220$  nF  $C44 = 220 \mu F/16$  V radial C45 = 10  $\mu$ F/16 V radial

### **Semi-conducteurs :**

 $DI.D3 = KVI235$  ( 1 V/500 pF, 8 V/25 pF) D2 = supprimée, ne pas monter D4 = diode zener 5V1/400/mW  $D5, D6 = BAT85$ 

 $D7 = 1N4001$  $IC1, IC2, IC5 = NE612$  of SA612AN IC3 = LP2950CZ-5.0 (éventuellement 78L05)  $IC4 = LP295ICN$  $IC6 = MAX7400$ IC7 = LM386N3  $T1, T3 = BF981$  $T2 = |310$  $T4 = BS170$ **Divers :**  $FLI = GS2IG15A$  ou  $GS2IG15B$  $FL4 = CSB455E$  $FI2, FI3 = SFR455$  $LI$ , $L3 = 5mH6$  $L2 = ImH2$ LS1 = haut-parleur 8  $\Omega$ /1 W M1 = galvanomètre à bobine mobile 0,1 à 0,25 mA Tr1,Tr2 = 94AES30466N ou 94ANS30466N X1 = quartz 20,945 MHz (résonance parallèle, 3ème harmonique, 2 x 20 pF) K1 = jack d'alimentation encartable mâle pour adaptateur secteur

## **Construction**

La **figure 3** reproduit le tracé des pistes et l'agencement des composants sur la platine du récepteur. Comme on le voit, tout le matériel, y compris les potentiomètres et les raccordements à l'alimentation, trouvent place sur un unique circuit imprimé, un simple face, qui plus est, sans avoir eu recours à plus de quatre ponts de câblage. Les points de liaison à l'antenne, au haut-parleur et à l'instrument de mesure M1 y sont clairement indiqués, pour éviter toute confusion. Naturellement, si vous le préférez, vous pouvez également installer les quatre potentiomètres hors de la platine et les y relier par de petits fils ; dans ce cas, nous conseillons d'employer du cordon audio blindé pour le réglage de volume P4.

S'il est vrai que les platines HF ont la réputation de causer des soucis à leur constructeur, ce récepteur-ci fait exception à la règle. Un minimum d'expérience suffit à mener à bien l'entreprise. Il ne faut pas oublier de relier à la masse, par un petit fil de câblage, le boîtier métallique du quartz X1. Le seul point à remarquer, c'est que les transistors MOSFET T1 et T3 se montent et se soudent sur la face inférieure de la platine, mais cela semble aller de soi.

Petite remarque à propos de D2. La diode est bien dessinée sur le schéma, mais la liste des composants informe qu'elle ne doit pas nécessairement être installée. C'est que, sur notre prototype, l'oscillateur nous a paru plus stable en son absence.

Vous ne devriez rencontrer aucune difficulté au montage si vous suivez attentivement la sérigraphie sur la platine, en concordance avec la liste des composants. En revanche, il importe de réaliser des soudures très propres pour obtenir un bon résultat.

Et finalement, si la platine a été construite selon les instructions, elle devra immanquablement ressembler à notre prototype représenté à la **figure 4**. Chacun reste libre de choisir un boîtier adéquat. Si un coffret métallique s'indique généralement pour une telle réalisation, en fait, notre prototype s'est aussi bien accommodé d'une boîte en plastique.

## **Réglage**

Pour commencer, nous ne raccordons pas encore d'antenne et nous ouvrons un peu le volume. Quant à P1, le potentiomètre d'accord, nous le positionnons à 7 ? tours à partir de la gauche (du minimum) pour régler le condensateur d'ajustage C46, à partir du minimum, jusqu'à ce qu'un sifflement soit audible.

Attaquons-nous à présent aux noyaux de Tr1 et Tr2.

Raccordons une antenne pas trop longue et plaçons le condensateur ajustable d'entrée C1 au maximum de sa capacité. Nous allons tout d'abord visser, pour les enfoncer complètement, les noyaux de Tr1 et Tr2 et ensuite revenir d'un tour complet. Il s'agit à présent de les régler à tour de rôle pour obtenir le bruit maximum. Nous pouvons ensuite ajuster également C1 pour obtenir un maximum de bruit.

Il nous faut encore, pour finir, nous intéresser au circuit du S-mètre. À faire sans antenne, de nouveau. On place P6 à peu près sur la moitié de sa gamme et l'on règle, avec P5, la déflexion de l'appareil à cadre mobile M1 en face du zéro. Provisoirement, nous allons court-circuiter à la masse le drain de T4, le temps de régler P5 pour obtenir la déflexion totale de l'aiguille. Retirons le courtcircuit et reprenons éventuellement les réglages si l'appareil n'est pas revenu à zéro.

Il y a encore deux opérations à effectuer qui, si elles ne concernent pas directement les réglages, ont malgré tout leur importance.

Sur le schéma, vous pouvez voir qu'en parallèle sur C18, une place a été réservée pour un condensateur supplémentaire, C19. La plupart du temps, il sera superflu, mais celui qui dispose d'un fréquencemètre ou d'un générateur HF pourra, au moyen d'un condensateur bien choisi, adapter la gamme de réception selon ses désirs. Dans le même ordre d'idées, il est également possible de travailler sur le condensateur C30, en parallèle sur FL4. Le but poursuivi est de contrebalancer la dispersion de fréquence de résonance du CSB455E et de ramener celle de l'oscillateur au plus près de 452,6 kHz. Si le récepteur présente un déficit manifeste en tonalités graves, il faut diminuer la valeur de C30.

## **Utilisation**

Nous attendons toujours quelques minutes après la mise sous tension, le temps de permettre à l'oscillateur local d'atteindre sa température de régime, qui lui assure la stabilité.

Nous commençons la recherche avec la plus grande largeur de bande, P3 au maximum, de même pour le gain (P2).

Lorsque vous arrivez, avec P1, à vous syntoniser sur une station, il convient d'abord de bien régler le « pitch », la hauteur du son. Le mieux est de réduire le niveau jusqu'à ce que le signal soit clairement audible. On peut ensuite parfaire le réglage du potentiomètre à 10 tours P1.

Vient alors la question de la largeur de bande qu'il faut ramener au strict nécessaire, de manière à assourdir considérablement les parasites (QRM). À l'écoute d'une station CW, on pourra réduire énergiquement la largeur du spectre. Pour écouter une tonalité à 700 Hz, par exemple, il peut se limiter à 300 Hz. Marquer des repères en face de P3 permettra de retrouver immédiatement les meilleures positions en fonctions des modes de modulation à capter.

## **L'antenne**

Les signaux dans la bande des 20 m sont parfois tellement puissants qu'un fil de 10 cm de longueur en guise d'antenne suffit à obtenir une réception satisfaisante. Mais pour un usage plus « normal », le récepteur préfère une antenne de deux mètres environ, avec laquelle, même à l'intérieur, on pourra capter les émetteurs de toute l'Europe sans difficulté. Avec les conditions de propagation qui se présentent souvent en cours de journée ou dans la soirée, la bande des 20 m devient vite encombrée, même avec une aussi courte antenne.

Les meilleures prestations, on les obtient avec une antenne à long fil de 10 m, une demi-longueur d'onde. Le revers de la médaille, c'est qu'il n'est pas rare d'atteindre une surabondance de QRM, au point de faire déjà intervenir la CAG alors qu'il n'y a pas encore de signal utile. En pareille circonstance, on peut intercaler une résistance variable ou un diviseur de tension en série avec l'antenne.

Encore faut-il penser à refaire le réglage de C1 à chaque changement de longueur d'antenne.

# **Radio WorldSpace**

## La première à couvrir la planète

Gregor Kleine

Trois satellites géostationnaires permettent à radio WorldSpace de couvrir la quasi-totalité du globe terrestre. Nous serons bientôt plus de quatre milliards, les 4/5 de l'humanité, à portée de WorldSpace.

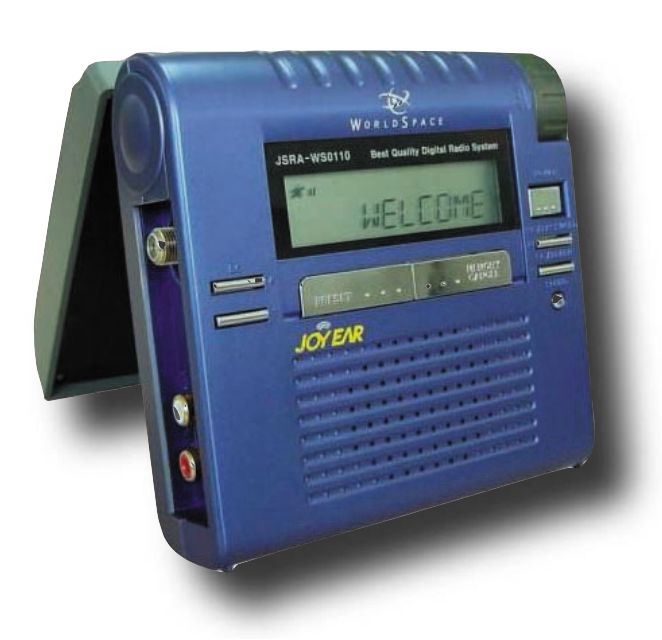

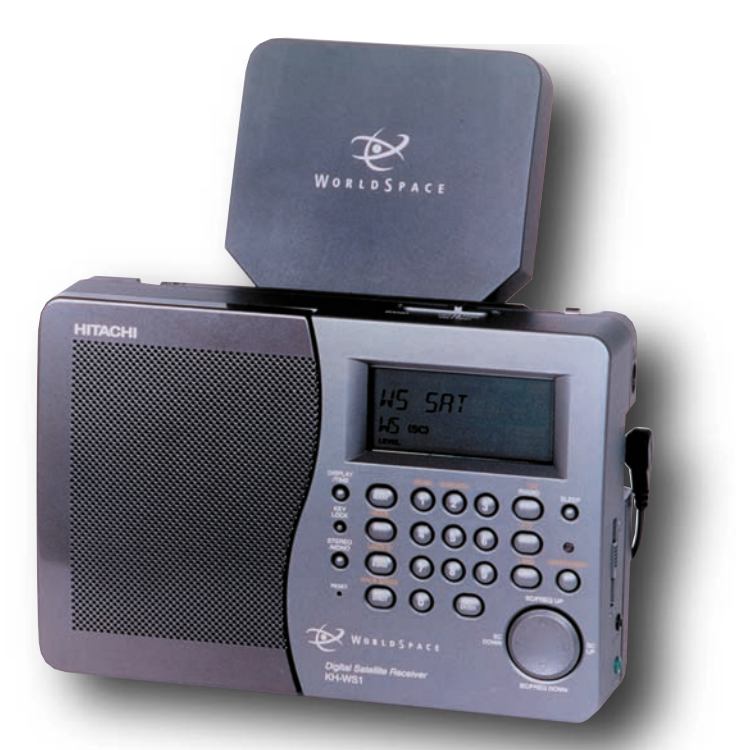

L'Afrique, le Proche-Orient, l'Asie et l'Amérique latine sont directement en ligne de mire, parce que leurs habitants sont les moins bien servis en matière de radiodiffusion. Mais grâce à l'avancée constante de la technique des satellites, on peut capter les programmes de WorldSpace bien plus loin. Par exemple, le faisceau ouest du satellite AfriStar, pointé sur l'Afrique, porte jusqu'en Europe, y compris la Scandinavie et l'Écosse. Aussi allons-nous bien vite examiner ensemble les techniques de transmission utilisées et les appareils de réception appropriés, d'autant qu'ils sont déjà disponibles chez nous.

Dans d'immenses régions du monde, il y a

des pays en développement presque dépourvus de couverture radiophonique. Y installer des réseaux terrestres d'émetteurs serait très onéreux. Voilà ce qui a donné l'idée des satellites de radiodiffusion World-Space, conçus dans une firme qu'un Éthiopien âgé aujourd'hui de 42 ans, Noah A. Samara, a fondée en 1990. La maison mère, située à Washington, aux États-Unis, a étudié une série de trois satellites, AfriStar, AsiaStar et AmeriStar, capables de rayonner de nombreux programmes radiophoniques. Chaque satellite

dispose de trois faisceaux (*beams*) qui se chevauchent partiellement (**figure 1**). On distingue ainsi les faisceaux ouest, sud et est.

Les satellites sont géostationnaires, surveillés et opérés chacun par un centre de contrôle sur le continent concerné. Ils ont été construits par Alcatel Space (à Toulouse) et Matra Marconi Space, en France également. AfriStar et AsiaStar ont déjà été lancés par des fusées Ariane, au départ du Centre Spatial Guyanais à Kourou. Le décollage d'Ameristar est

## **INFO**RMATIONS

programmé pour cette année.

De célèbres sociétés allemandes ont aussi participé au projet World-Space : Micronas Intermetall à Fribourg-en-Brisgau, qui produit les ensembles de puces Starman pour les récepteurs et Rohde & Schwarz à Munich, avec ses générateurs de signaux pour la conception et la production des récepteurs.

## **La docilité des canaux**

Chaque faisceau peut émettre deux signaux riches de 96 canaux de base (appelés PRC, *Prime Rate Channel*), chacun d'un débit de 16 kbit/s, en multiplex temporel (TDM, *Time-division Multiplex*), si bien que le satellite WorldSpace dispose d'une capacité de 3 x 2 x 96 = 576 canaux de base. La transmission numérique subit une compression selon le standard MPEG volume 3, (en bref MP3). Selon la qualité de signal demandée, on peut trouver des programmes de radio qui n'occupent qu'un demi canal de base (8 kbit/s, mono, qualité MA) ou jusqu'à huit canaux de base (128 kbit/s, stéréo, qualité CD) comme on le voit dans le **tableau 2**. On peut à tout moment modifier la combinaison des canaux suivant l'offre de programmes. On aura par exemple, sur la même largeur de bande, des bulletins d'informations en six langues différentes, en monophonie à 16 kbit/s qui suivent une émission en hi-fi à 96 kbit/s (6 x 16 kbit/s =  $96$  kbit/s). Pour la sélection, on choisit des Service Compo-

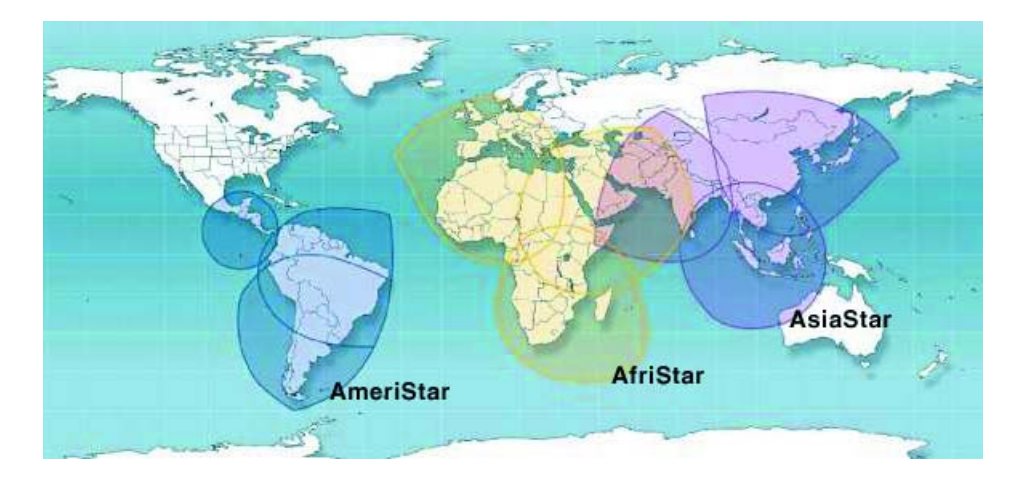

Figure 1. Couverture des trois satellites WorldSpace.

nents, notion sur laquelle nous allons revenir. L'opérateur peut aussi consacrer une partie de ses canaux de base à la transmission de données, pour proposer des informations écrites en Videotext. Des données complémentaires (nom de l'émetteur, langue, genre de programme, voir **tableau 3**) facilitent le choix des canaux.

Il est également possible de coder certaines émissions pour les rendre payantes. L'auditeur devra alors demander une clé numérique à saisir sur le récepteur pour obtenir le programme en clair.

Pour s'affranchir d'une trop grande centralisation de la transmission dans le sens montant (*uplink*), à côté du canal TDM central de chaque faisceau, WorldSpace dispose, par faisceau, d'autres canaux de données TDM à l'usage des producteurs de programme. Il s'agit alors d'une liaison montante en SCPC (*single channel per carrier*, une porteuse par canal), dans la gamme des 7 GHz, sur laquelle chaque client de WorldSpace peut transmettre son flot de données comprimées au satellite, lequel les capte, les démodule, les associe à ceux des autres clients et les code selon la norme du système. Il en résulte un unique signal multiplexé transmis par faisceau. La fréquence porteuse du signal TDM est modulée en QPSK (*quaternary phase-shift keying*), modulation de phase à quatre états, avec un débit de 3,68 Mbit/s. Comme chaque état de phase représente deux bits à la fois, on peut parler d'un débit de symboles de 1,84 Méga-symbole par seconde.

Chacun des trois faisceaux du satellite porte en fait deux signaux TDM, l'un avec les 96 canaux de base obtenu en regroupant les émissions montantes en SCPC, et un autre,

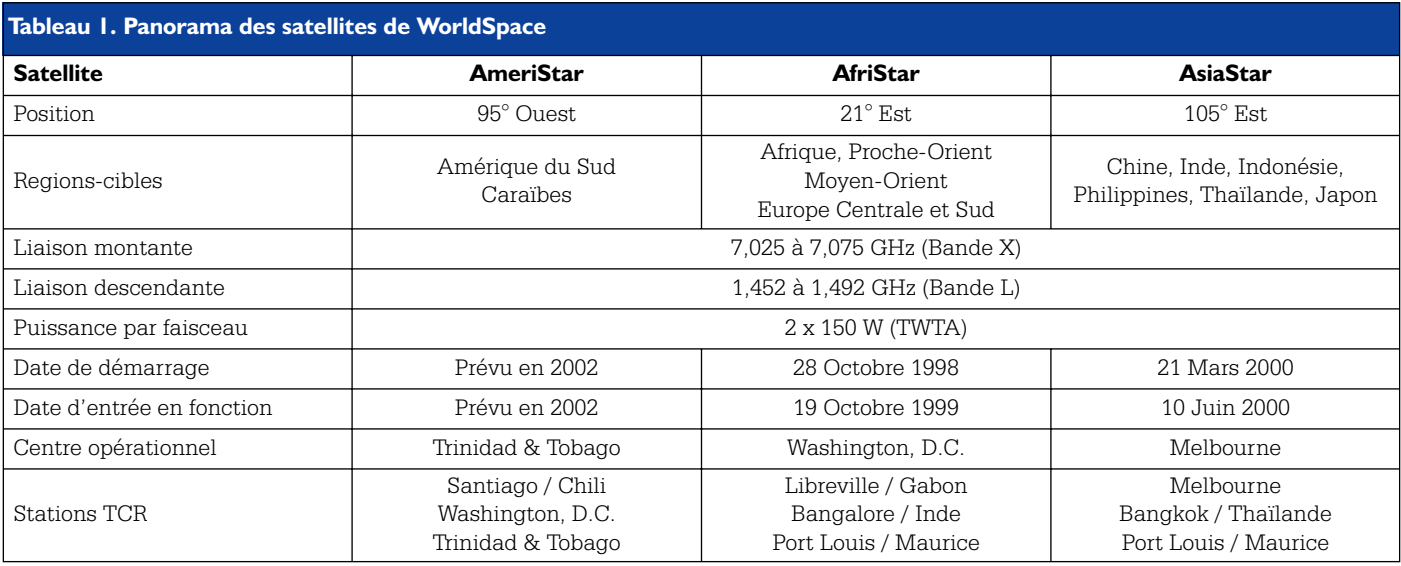

## **INFORMATION**

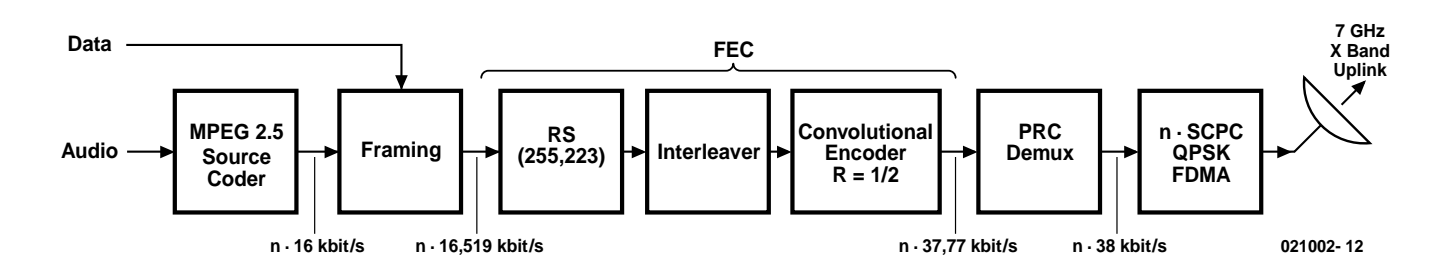

Figure 2. Diagramme fonctionnel d'une station terrestre SPCP pour WorldSpace.

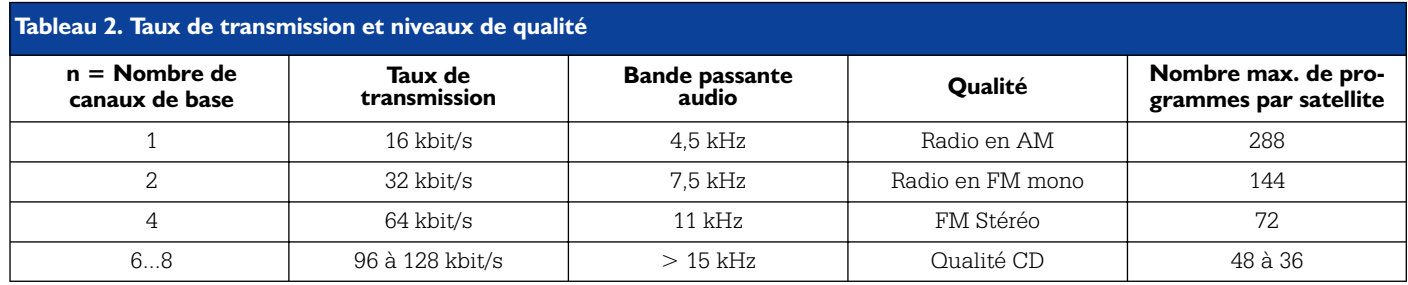

issu d'une station terrestre, qui subit un changement de fréquence à bord du satellite, mais pas de démodulation ni de décodage, et est renvoyé suivant le principe du transpondeur transparent. Il compte aussi 96 canaux de base, si bien que le faisceau en totalise 192. Pour améliorer la couverture, on lui applique une polarisation circulaire, plus favorable aux antennes planes des récepteurs. De la sorte, on peut, dans le même faisceau, polariser un des signaux TDM-QPSK circulairement à droite, l'autre à gauche, tout en superposant les deux spectres de fréquence. Le **tableau 4** résume l'occupation en fréquence des porteuses.

## **Liaison montante**

Le chemin vers le haut commence, comme sur la **figure 2**, par un codeur MPEG 2.5. En fonction de la qualité souhaitée, on forme un flux de données à un débit de n x 16 kbit/s. Il passe par un étage de formation de trames dans lesquelles on ajoute des informations complémentaires. On arrive alors à n x 16,519 kbit/s dans la FEC (*Forward Error Correction*, correction d'erreur prédictive), qui comporte un codeur Reed-Solomon, un système d'intercalation (*interleaver*) et un codeur à convolution.

Le codeur Reed-Solomon fabrique un bloc codé de 32 octets qu'il ajoute à chaque bloc de données de 223 octets. Ces octets additionnels sont formés à l'aide d'algorithmes complexes qui travaillent sur les données originales et permettent, côté récepteur, de réparer un grand nombre d'erreurs de transmission. Comme on passe de 223 octets

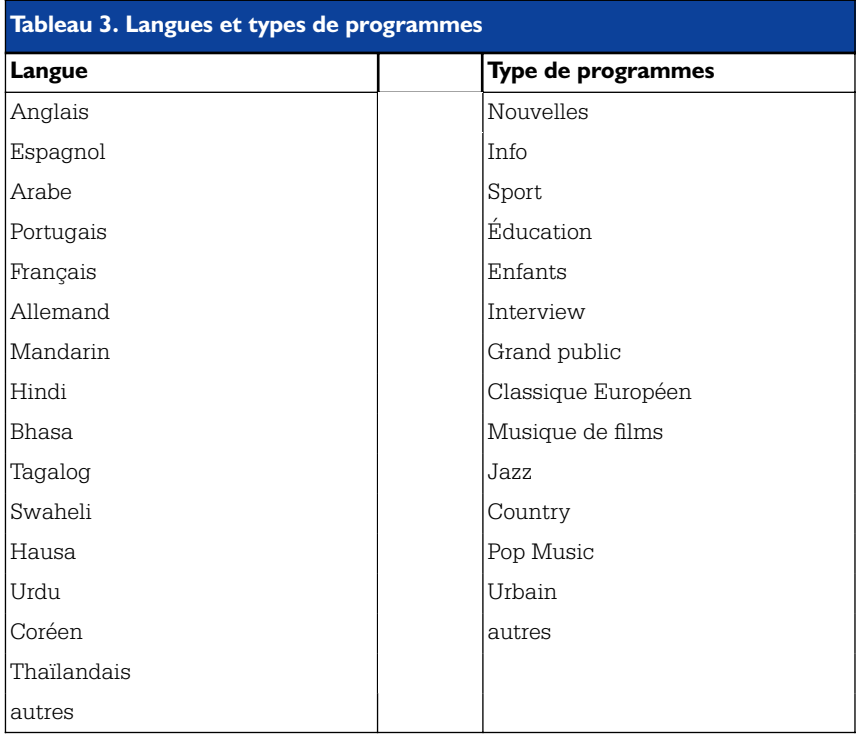

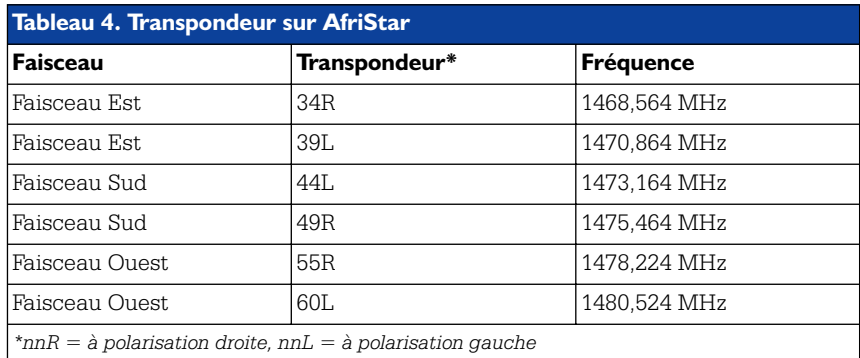

entrants à 255 octets en sortie du codeur RS, on appelle cet étage un RS (255,223). Les 32 octets supplémentaires permettent de corriger jusqu'à 16 octets erronés dans le bloc de 223. Si davantage d'erreurs se sont produites, il en subsistera dans le bloc en question.

Le dispositif d'intercalation structure les octets selon un schéma temporel déterminé. Le but est de permettre ultérieurement, dans le récepteur, la correction des erreurs de transmission produites, en cours de route, sur plusieurs octets consécutifs par des impulsions parasites, après que les données aient été remises dans le bon ordre par le système d'intercalation réciproque du premier (*de-interleaver*).

Comme étage final de la FEC, nous trouvons le codeur à convolution. Il consiste en un registre à décalage à 7 bits. On va choisir certaines de ses sorties en fonction de deux polynômes générateurs, Gx et Gy. Exprimés en octal (base 8, comme l'hexadécimal est synonyme de base 16),  $Gx = 171<sub>O</sub> = 1111001<sub>B</sub>$  et  $Gy = 133<sub>O</sub>$  $= 1011011_B$ . Ces deux polynômes vont nous aider à former deux flux de données de même débit. Voilà qui double le volume par rapport à l'entrée, on parle de débit de 1 à 2, mais le codeur à convolution améliore encore sensiblement la sécurité de transmission du système global.

Le flux de données protégées par le FEC sert au démultiplexeur de PRC à former les canaux à 38 kHz qui, modulés en QPSK, seront rassemblés finalement en signal multiplex fréquentiel (FDMA : *Frequency-Division Multiple Access*) à accès multiple dans la bande X (7,025 à 7,075 GHz) envoyé vers le satellite WorldSpace, comme le représente la **figure 3**. Bien sûr, il faut pour cela que les stations terrestres SCPC se trouvent en vue de l'antenne réceptrice du satellite. Elles travaillent à des puissances de 10 W à 100 W et utilisent des antennes d'un diamètre de deux à trois mètres.

## **Les satellites**

À bord des satellites WorldSpace (**figure 4**), le signal FDMA reçu est d'abord débarrassé de la modulation QPSK. Un démultiplexeur en extrait les signaux à 38 kHz, il s'agit alors des canaux PRC de tous les producteurs. Ils sont adressés à un multiplexeur pour en faire un flux de données à destination d'un ou de plusieurs des canaux des trois faisceaux. Le bloc suivant réalise le « Rate Alignment », la synchronisation du débit d'information dans chaque faisceau pour l'amener à la valeur nominale. On passe en TDMA (*Time-Division Multiple Access*, accès multiple par répartition dans le temps) tous les programmes individuels s'intercalent, chacun dans sa fenêtre temporelle, pour former un unique flux de données. Pour synchroniser le récepteur et lui permettre de retrouver les informations

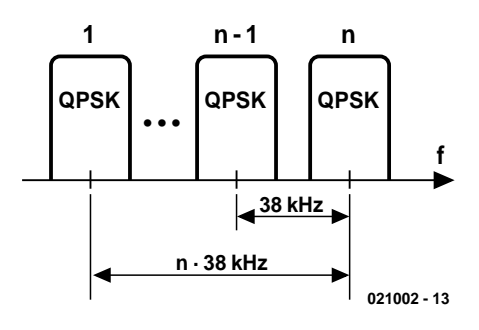

Figure 3. Le spectre d'émission montante d'une station SCPC.

qui l'intéressent, on ajoute en début de trame un en-tête, le MFP, *Master Frame Preamble*. D'autres renseignements s'y additionnent, l'identité du PRC, le numéro de canal ou Broadcast Channel (BC), ainsi que le TSCC (*Time-Slot Control Channel*, le canal de contrôle des fenêtres temporelles, qui indique la répartition entre les différents PRC.

Reste encore à moduler en QPSK cette marée de données avant de l'envoyer à l'un des émetteurs du satellite. Ils possèdent une puissance HF de 300 W chacun et travaillent en bande L (1,452 à 1,492 GHz). L'antenne correspondante rayonne vers la terre avec une polarisation circulaire gauche et droite. Les producteurs de programmes gardent à tout moment la possibilité de combiner jusqu'à huit PRC, grâce au SC, le Service Components. Des 8 PRC, ils peuvent par exemple faire une émission audio stéréo (4 PRC), une mono (2 PRC) et une transmission de données sur 2 PRC combinés. Ils totaliseraient ainsi trois Service Components, proposés au choix de l'auditeur qui dispose d'un récepteur approprié.

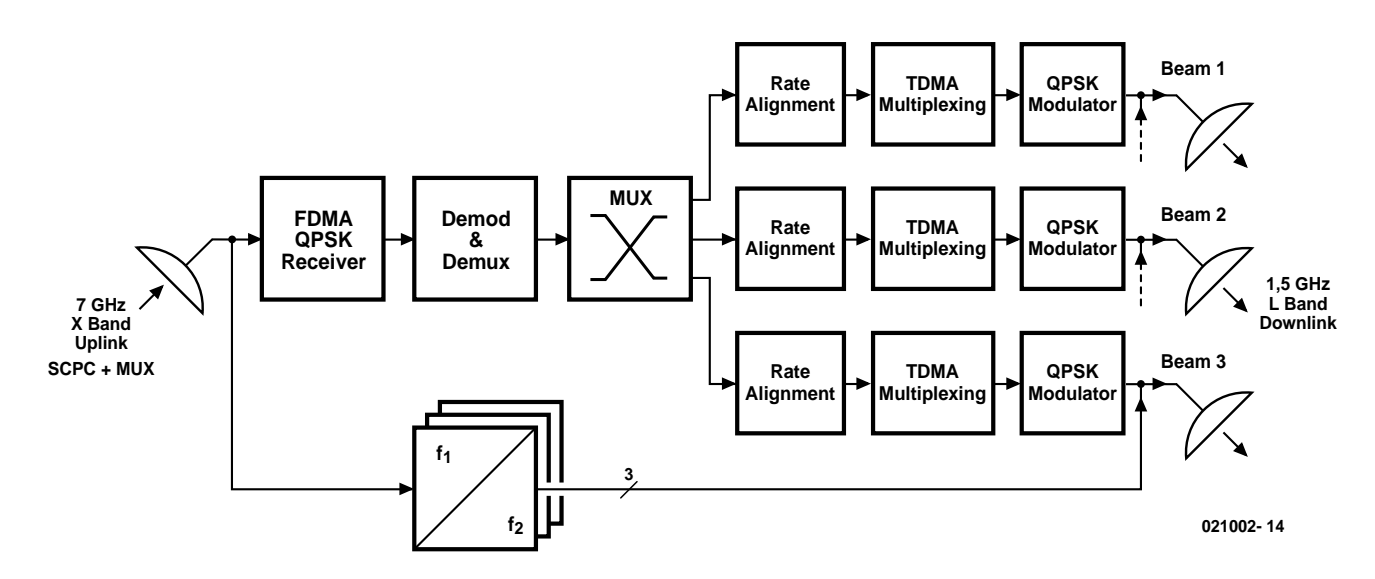

Figure 4. Diagramme fonctionnel d'un satellite WorldSpace.

## **INFO**RMATIONS

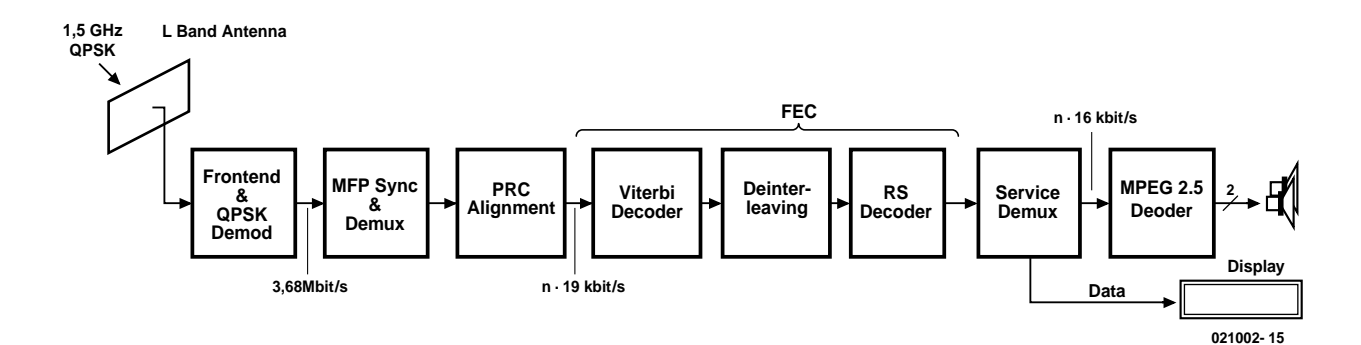

Figure 5. Diagramme fonctionnel d'un récepteur WorldSpace.

## **Récepteur**

Le récepteur WorldSpace (**figure 5**) est équipé d'une antenne plane (*Patchantenna*) dont la directivité est relativement faible, son ouverture angulaire, tant dans le plan vertical qu'horizontal, fait entre 70 et 80 degrés. Nul besoin donc d'un pointage de précision, comme c'est d'habitude le cas avec les satellites géostationnaires.

La partie HF opère un double changement de fréquence. De 1,5 GHz, on passe à une première fréquence intermédiaire, à 116 MHz, par exemple. Après filtrage, un second mélangeur permet de descendre à 1,84 MHz et l'on retrouve, après amplification et nouveau filtrage très énergique, le signal World-Space toujours modulé en QPSK. Il est appliqué à un convertisseur A/N avant de passer par un démodulateur QPSK numérique, qui restitue le flux de données à 3,68 Mbit/s, lequel contient tous les programmes d'un faisceau en multiplex temporel, ainsi que nous l'avons vu précédemment. La suite du traitement a lieu dans le processeur de signal numérique (DSP) ou dans des circuits intégrés spécifiques, de la gamme Starman pour WorldSpace Radio, produits par ST Microelectronics (France) ou Micronas (Freiburg).

Aux fins de synchronisation, le lot de données contient un mot de recalage, le MFP ou *Master Frame Preamble*. Il est connu et indubitable et l'on s'en sert pour lever toute incertitude de phase dans le démodulateur QPSK, en raison de la double valeur contenue dans la phase du signal de réception. Après synchronisation du démodulateur, le récepteur s'occupe du TSCC, Time Slot Control Channel, partie intégrante du flot de données. Les informations qu'il peut en retirer lui permettent d'établir la concordance entre les PRC et les *Broadcast Channels* (canaux de radiodiffusion). Le récepteur en mémorise la liste en RAM pour suivre les modifications qui peuvent intervenir, ce qui permet un changement de chaîne plus rapide.

Dans l'étage « Prime Rate Channel Align-

ment », grâce aux informations TSCC, il est possible de repérer les PRC dont les données concernent un des canaux de radiodiffusion en particulier. C'est alors le microcontrôleur du récepteur, associé aux puces WorldSpace, qui les sélectionne, les rassemble pour reformer le courant de données original de la station choisie. Il aura un débit de n x 19 kbit/s, n désignant le nombre de PRC nécessaires.

Finalement, on trouve les trois parties du FEC de réception. Le décodeur Viterbi est la réciproque du codeur à convolution, il assure une première correction d'erreur. Connaissant les propriétés du système de codage de l'émetteur, qui a fourni les symboles à deux bits, il détermine la probabilité que la sortie choisie soit la bonne. Si l'autre sortie donne une probabilité supérieure, l'algorithme du décodeur de Viterbi fait basculer vers elle. L'évaluation est permanente sur des sections de 64 bits.

Le système de désintercalage (*deinterleaver*) permet d'efface les fautes qui entachent plusieurs octets, grâce au fait qu'ils ont été répartis différemment dans le temps lors de la transmission. Le décodeur Reed-Solomon peut ainsi les déceler et les corriger.

À ce stade, on peut tabler sur des paquets de données exempts d'erreur, ramenés au régime de 16 kbit/s, et les envoyer au décodeur MPEG 2.5. Simultanément, le processeur du récepteur entre en possession des données complémentaires qu'il peut traiter et afficher sur écran. Tous les récepteurs World-Space sont équipés d'une prise stéréo pour casque d'écoute et certains, à l'exception des modèles très compacts, possèdent des haut-parleurs stéréophoniques.

Les mécanismes de récupération de données de WorldSpace Radio sont tellement perfectionnés que la réception reste possible avec un rapport C/N (*carrier/noise*, porteuse sur bruit) de 4 dB. À titre de comparaison, en réception de satellites de télévision analogique, comme ASTRA ou Eutelsat, la valeur du C/N pour l'onde FM est de 10 à 12 dB. Si l'on descend au-dessous de ce quotient, l'image devient neigeuse, des taches apparaissent dans les lignes qui balaient l'écran, avant que la réception ne soit vraiment perturbée.

En plus de tout cela, les circuits de réception de WorldSpace sont conçus de manière à corriger la non linéarité des amplificateurs à tubes à onde progressive (TWTA) des satellites, ce qui améliore encore la qualité de réception et le bilan énergétique de la transmission par satellite

(021002-I)

*Dans la seconde partie de cette étude, nous allons examiner les récepteurs déjà disponibles (chez Conrad, par exemple) ainsi que leur fonctionnement et nous décrirons les antennes et les possibilités pratiques de capter en Europe les programmes de WorldSpace Radio.*

**Source des illustrations**

*HIT MIX FM AG, Unterföhring (Photo en début d'article) WorldSpace RFA (Photo en début d'article, Figure 1)*

## **Power-ISAC**

## Carte-mère multi-applications puissante

Prof. Dr. Bernd vom Berg & Dipl.-Ing. Peter Groppe (TFH Georg Agricola)

ISAC-Cube, une carte-mère à la fois compacte et très performante que nous vous avons présentée il y a quelques mois déjà, peut se targuer d'un grand intérêt, le souhait ayant été fréquemment émis d'en voir les possibilités devenir encore plus étendues. Même dans le cadre du cours « Microcontrôleurs » qui se termine ce mois-ci, sa nouvelle mouture, Power-ISAC, constitue une étape très intéressante dans la direction des applications professionnelles.

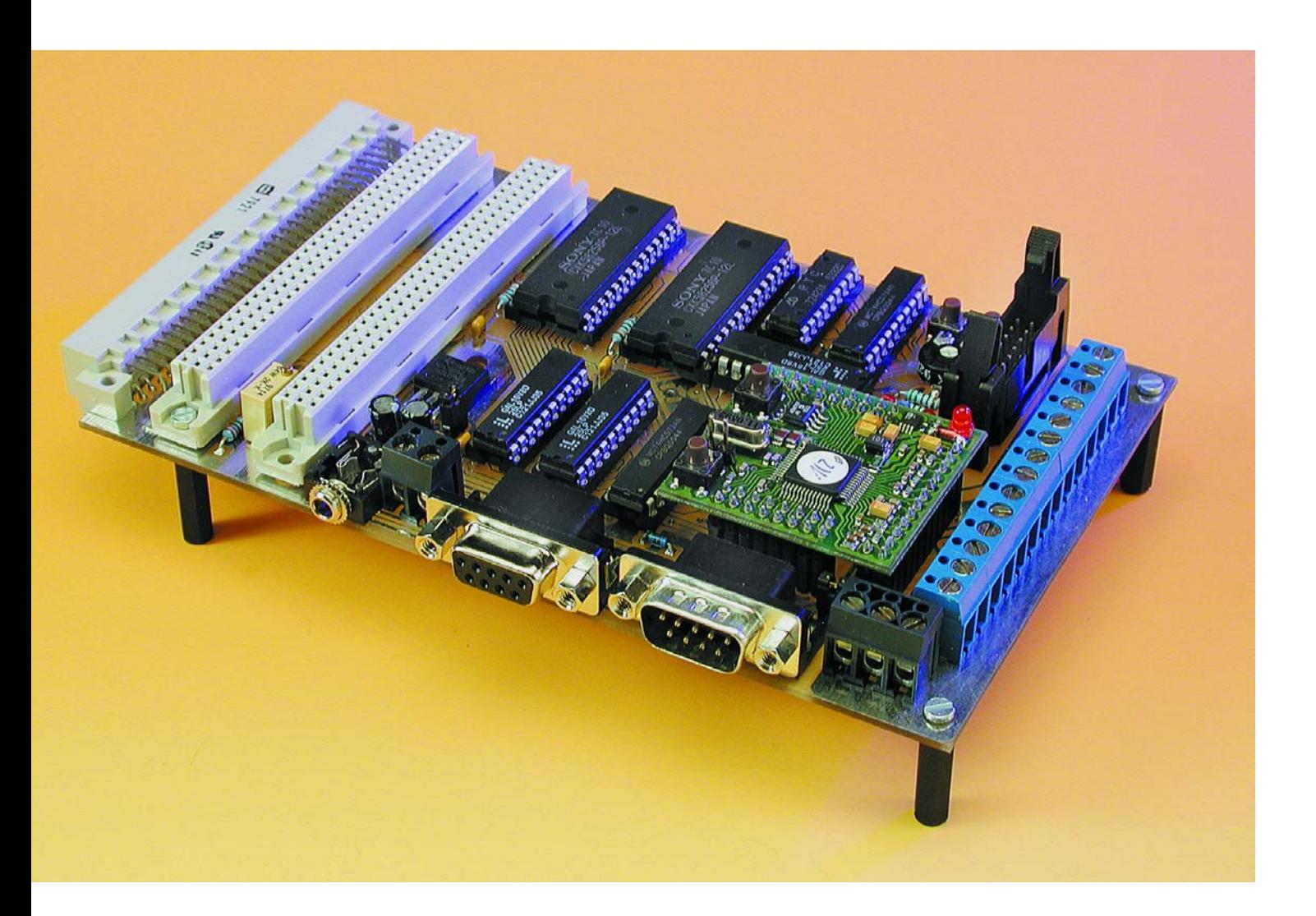

Si la carte de base simple baptisée ISAC-Cube, à base du ADuC812, était, lors de sa présentation, un système parfaitement viable et plus que suffisant pour permettre de faire ses premiers pas dans le monde des microconvertisseurs (*MicroConverter*) , sa nouvelle version de cartemère, la *Motherboard* (carte-mère) de type II (MB II pour les intimes), utilise au mieux les caractéristiques et de ce microcontrôleur et de l'ISAC-Cube.

La **figure 1** propose le synoptique de cette plateforme de travail, la **figure 2** en reproduit l'ensemble de l'électronique.

Le premier aspect « intéressant » de ce schéma est la présence d'une paire de verrous d'adresse du type 74HCT572, IC7 et IC8 et de pas moins de 3 circuits intégrés de type 16V8, des GAL (*Generic Array Logic*) programmables, IC4 à IC6. Leur présence trahit une spécificité remarquable de l'ADuC812, celle de pouvoir adresser jusqu'à 16 Moctets (!) de mémoire de données externe.

Il faut, si l'on veut structurer au mieux la cartographie de cette

## **Caractéristiques du MB II**

- 63,5 Koctets de mémoire de données externe, tamponnée par pile, extensible jusqu'à 15,5/16 Moctets
- Horloge en temps réel (RTC = Real Time Clock) avec heure et calendrier, tamponnée par pile
- Segmentation de la mémoire de données multi-niveau et très flexible et possibilité de modification individuelle de la logique CS par reprogrammation des GAL
- Présence de 2 LED et de 2 boutons-poussoirs utilisables à fins diverses
- Embase pour connexion directe d'un affichage LCD, un 4 lignes de 20 caractères par exemple, réglage du contraste par potentiomètre sur la platine
- Les entrées et sorties analogiques de l'ISAC-Cube sont disponibles sur des borniers présents sur la platine
- Connecteur sub-D à 9 contacts pour l'interface sérielle RS-232 de l'ISAC-Cube
- Embase sub-D à 9 contacts pour l'interface I2C/SPI de l'ISAC-Cube
- Présence de 2 embase (DIN 64 contacts a+c) pour l'enfichage de cartes de son cru, voire l'extension de la mémoire de données jusqu'à un maximum proche de 16 Moctets, voire pour une carte de couplage à un bus CAN
- Connecteur (DIN 64 contacts a+c) pour l'enfichage du MB II dans un rack 19"
- Régulateur de tension 5 V, alimentation sous 9 à 12 V, présence d'une diode de protection contre une inversion de polarité de la tension d'alimentation
- Consommation du MB II avec ISAC-Cube : 100 mA environ sous alimentation de 10 V

espace d'adressage, non seulement les 24 lignes d'adresse A0 à A23, mais aussi mettre à profit nombre d'astuces au niveau des décodeurs,

qu'il s'agisse des GAL ou des décodeurs GS, les décodeurs de ligne de sélection de circuit (*Chip Select*). Les adresses A0 à A7 apparaissent, tout comme dans le cas d'un

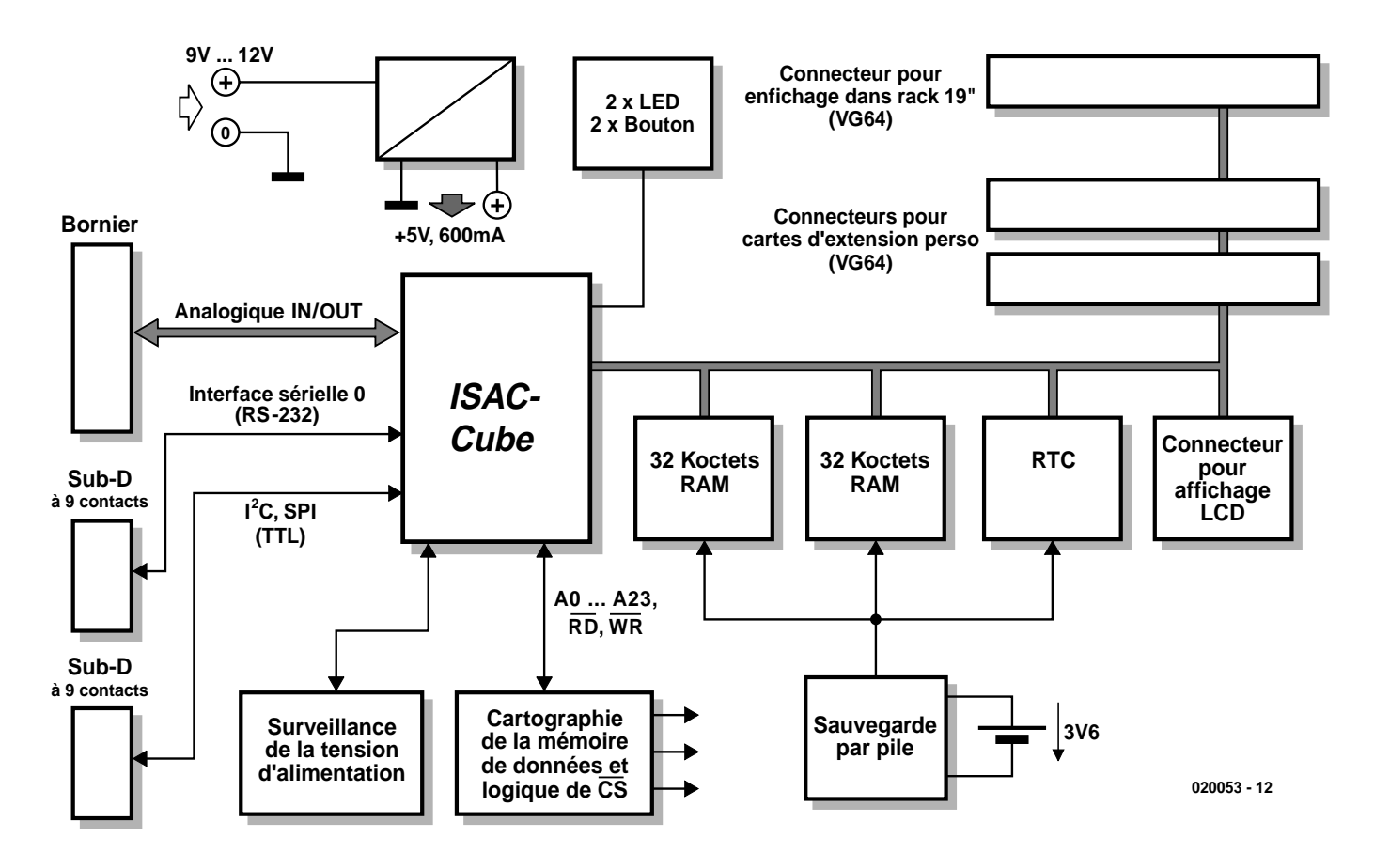

Figure 1. Le synoptique du ISAC-MB II.

## **MICRO**CONTRÔLEUR

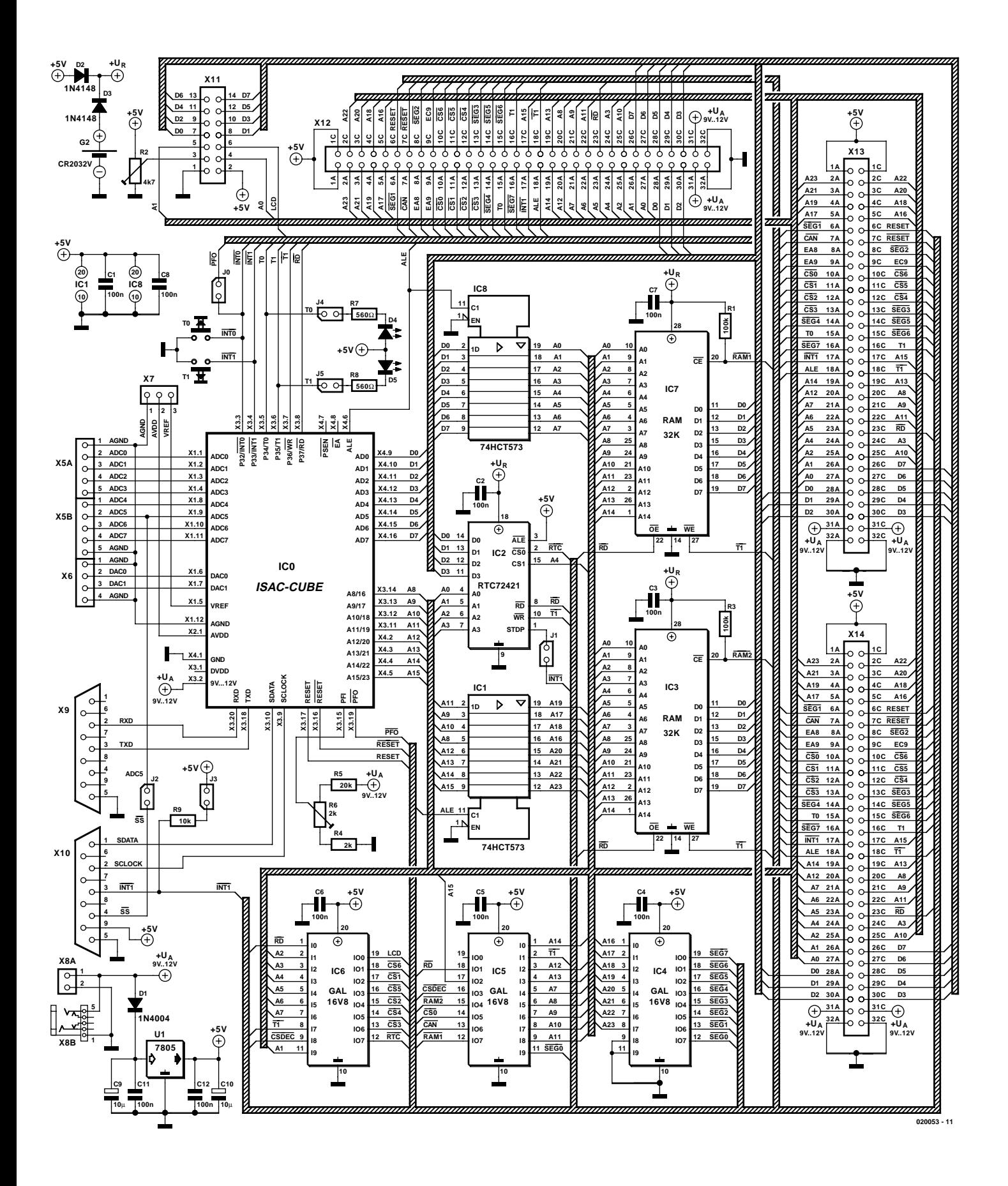

Figure 2. L'électronique du MB II.

membre de la famille des 8051, en multiplex chronométrique, avec les signaux du bus de donnée, D0 à D7, sur le port+P0 du ADuC812. Le démultiplexage de ces 2 groupes de signaux est l'affaire du verrou d'adresses IC8.

Les groupes d'adresses A8 à A15 et A16 à A23 apparaissent, en mode multiplexé, sur le port P2 du microcontrôleur sachant qu'à nouveau c'est le signal ALE (*Address Latch Enable*, validation de verrou d'adresse) qui assure la fonction de signal de pilotage du démultiplexage. La différentiation de ces 2 octets d'adresse est la tâche du verrou d'adresse IC1 (mémorisation intermédiaire des signaux A16 à A23).

On se trouve partant, après émission par le ADuC812 d'une adresse à 24 bits, dans la situation suivante :

Sorties de IC8 : A0 à A7 Port P2 de l'ADuC812 : A8 à A15 Sorties de IC1 : A16 à A23.

Ces signaux d'adresse se trouvent également présents, tous, sur les 3 connecteurs d'extension X12 à X14, ce qui permet, par exemple, de

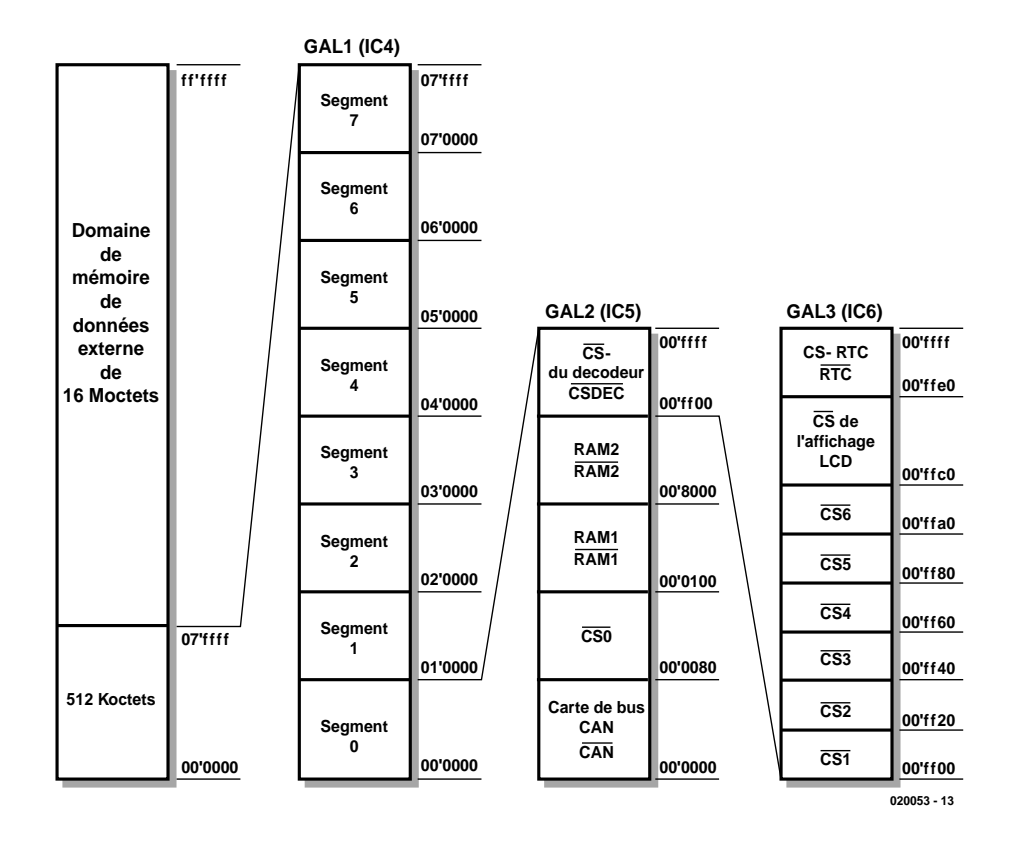

Figure 3. Cartographie du domaine de mémoire de données externe.

connecter une carte d'extension de mémoire de 16 Moctets. Il faut signaler, si l'on est tatillon, que l'on ne dispose en fait que de 15,5 Moctets vu que les

## **Les cavaliers et leurs fonctions**

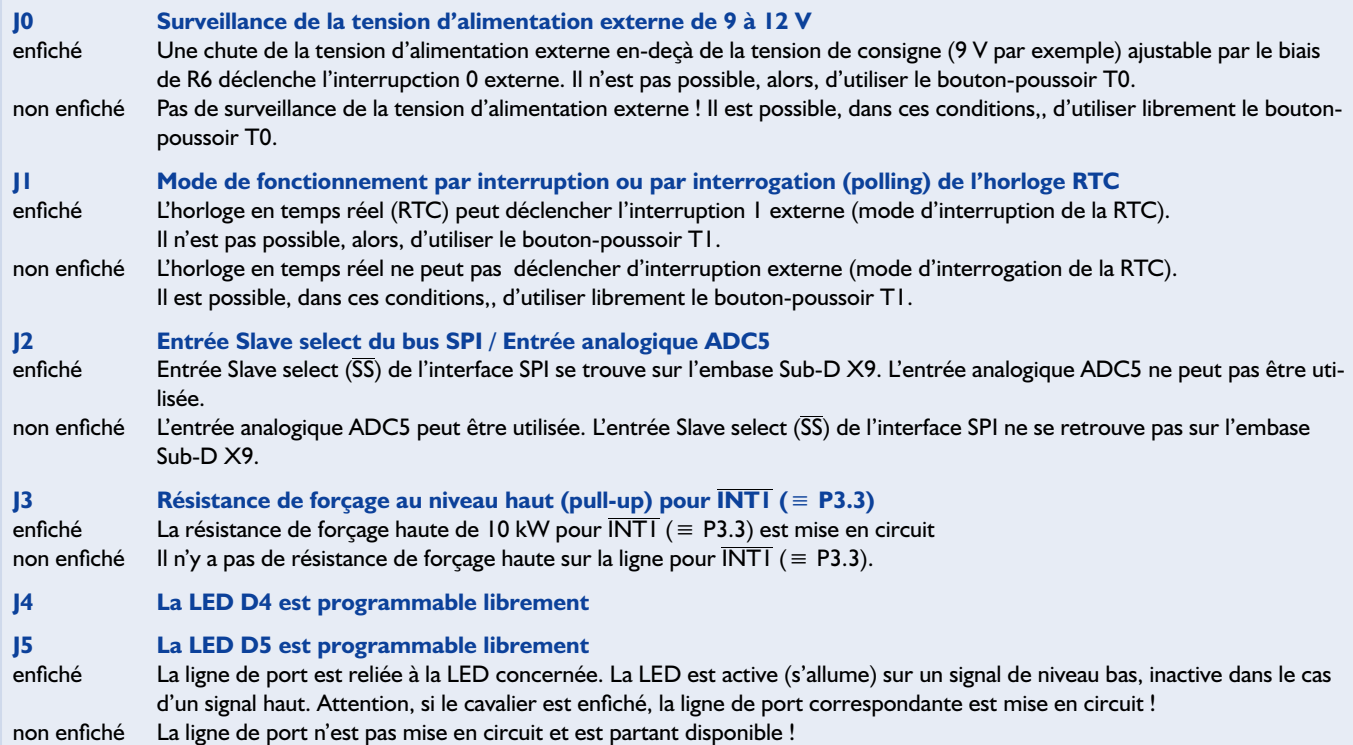

## **MICRO**CONTRÔLEUR

512 Koctets (0,5 Moctet) de poids faible de l'ensemble du domaine d'adressage se voient, au niveau de la carte-mère MB II,

eux-mêmes subdivisés et utilisés par les 3 GAL, IC4 à IC6. La GAL1, IC4, commence par subdiviser cet espace de mémoire de 512 Koctets en 8 segments de... 64 Koctets (cf. **figure 3**). La GAL1

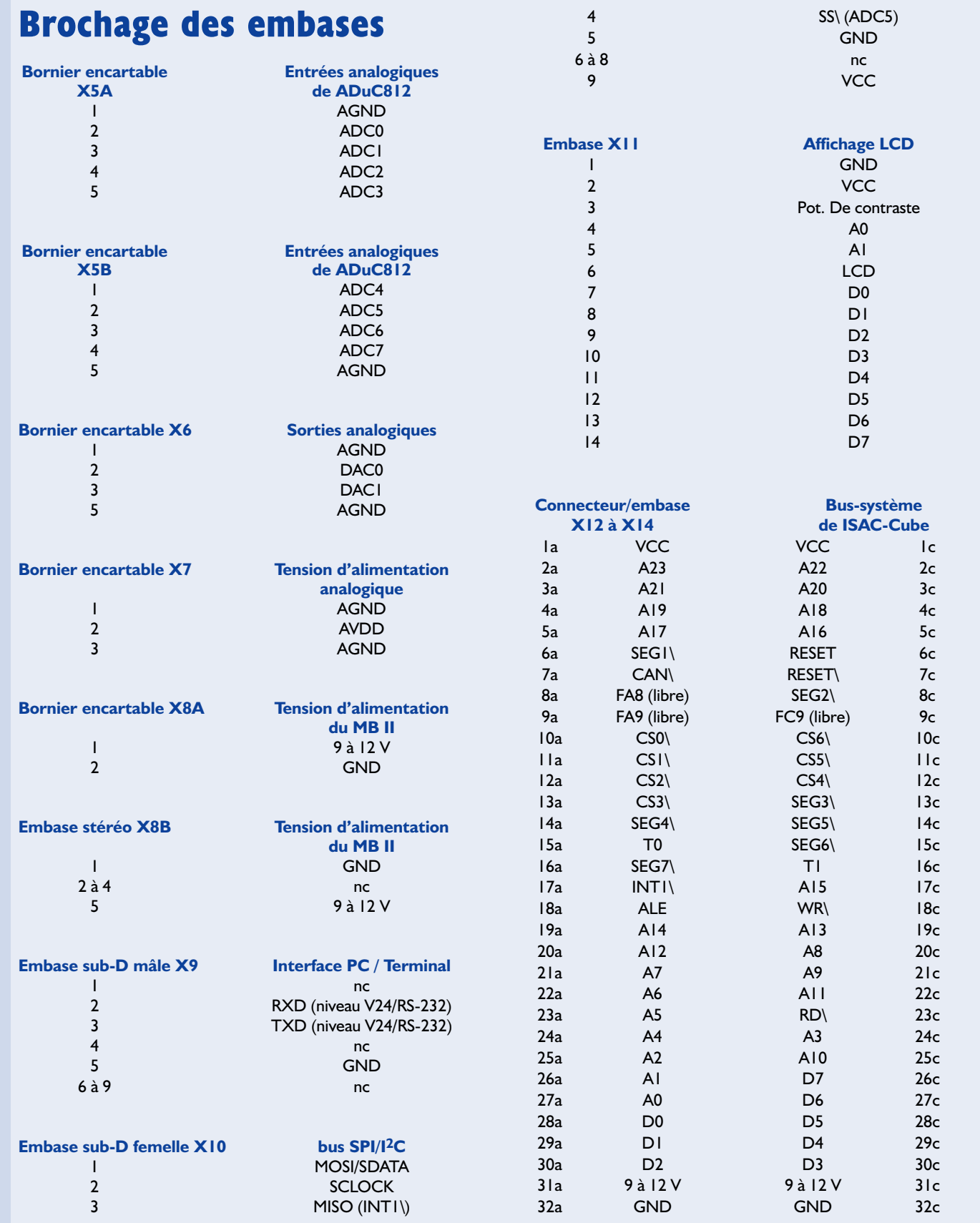

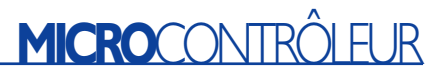

génère, pour chacun de ces segments, le signal CS de sélection correspondant : SEG0 à SEG7.

Si les segments 1 à 7 sont à la disposition de l'utilisateur pour d'éventuelles extensions (les signaux de segments  $\overline{\text{CS}}$  se retrouvent également reportés sur les connecteurs X12 à X14), le segment situé au bas de la cartographie, le seg-

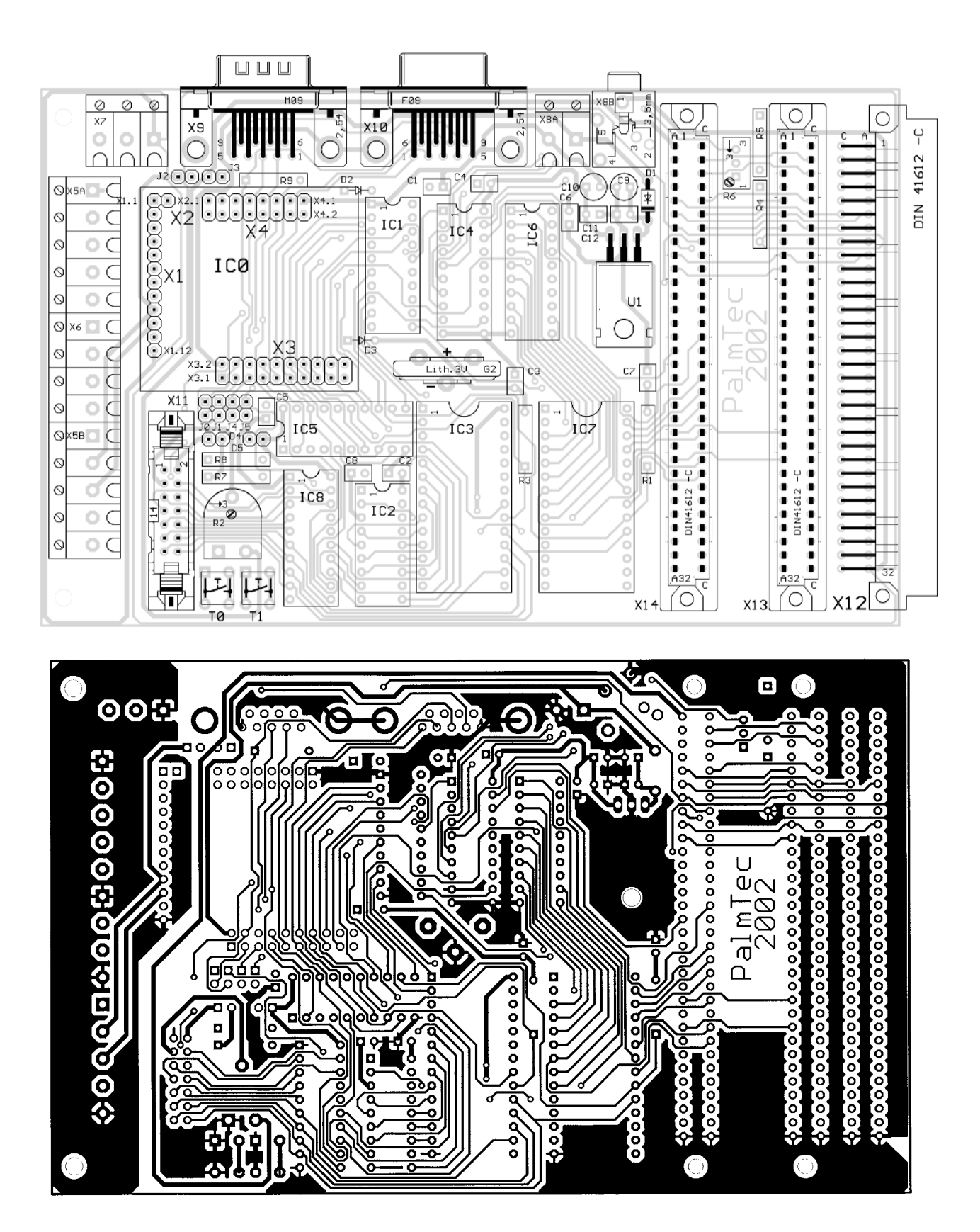

Figure 4. Dessin des pistes et sérigraphie de l'implantation des composants de la platine double-face. Comme d'accoutumée, es éléments sont à télécharger depuis le site Internet d'Elektor.

## **MICROCONTR**

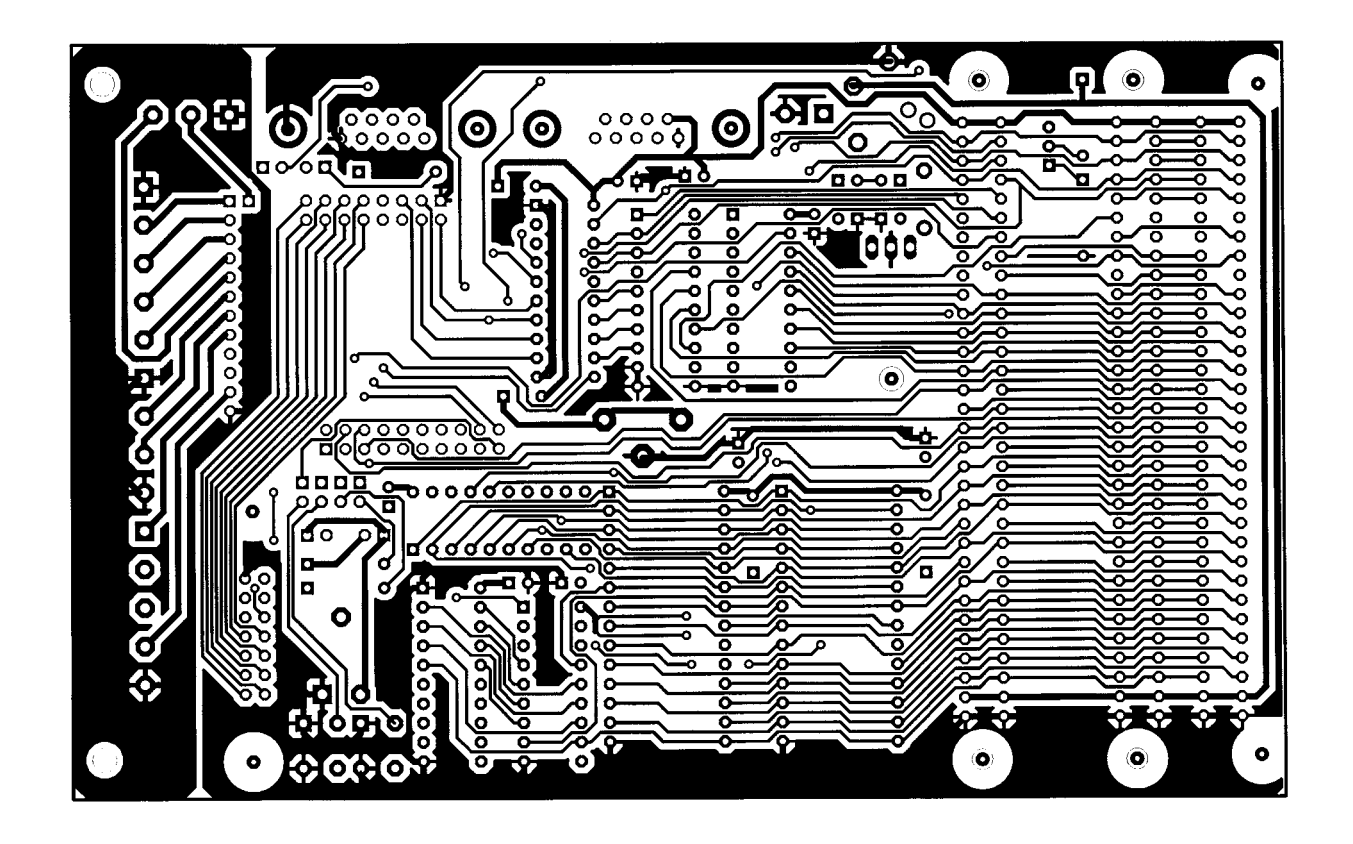

ment 0, est lui subdivisé en plusieurs sousdomaines par la GAL2, IC5. C'est à ce niveau que nous retrouvons les 2 circuits intégrés de mémoire de 32 Koctets (extension de mémoire externe dont est doté le MB II), sachant que les dits domaines comportent, à chacune de leurs extrémités, une « fenêtre d'adresse » de 256 octets

Dans le domaine d'adresses de poids faible (00'0000 à 00'0000ff) on découvre 2 domaines  $\overline{\text{CS}}$  distincts : il est possible, par exemple, dans le domaine 00'0000 à 00'007f, d'adresser la carte de bus CAN enfichable d'Elektor, ce qui permettrait de réaliser, avec le ISAC-Cube et le MB II une station à bus CAN. Dans la fenêtre de poids fort (00'ff00 à 00'ffff) on s'adresse à la GAL3, IC6, circuit qui subdivise ces 256 octets en 8 domaines d'adresse CS plus petits de 32 octets chacun.

Dans ces domaines d'adresse sont utilisés d'une part par les 2 périphériques embarqués que sont l'afficheur LCD (qui pourra avoir, par exemple, 4 lignes de 20 caractères) et l'horloge en temps réel (RTC = *Real Time Clock*). L'utilisateur potentiel à d'autre part 6 signaux  $\overline{\text{CS}}$  additionnels à sa disposition,  $\overline{\text{CS1}}$  à  $\overline{\text{CS6}}$ pour la sélection de ses propres extensions connectées au système par le biais des connecteurs X12 à X14.

Il est possible ainsi d'utiliser, dans le domaine de mémoire de données externe de 16 Moctets, 7 adresses de segment (taille du segment : 512 Koctets) et autant d'adresses CS (taille de chaque domaine  $\overline{CS}$  : 6 x 32 octets et 1 x 128 octets) pour des applications per-

## **Liste des composants**

**Résistances :**  $R7, R8 = 560 \Omega$  $R4 = 2 k\Omega$  $RI, R3 = 100 k\Omega$  $R5 = 20 k\Omega$ R2 = ajustable 4kΩ7 R6 = potentiomètre 2 kΩ multi-tours

**Condensateurs :** C1 à C8,C11,C12 = 100 nF RM2,5 C9,C10 =  $10 \mu$ F/63 V vertical

#### **Semi-conducteurs :**

 $DI = IN4004$  $D2.D3 = IN4148$  $D4.D5 = LED3 mm route$  $UI = 7805$ IC0 = ISAC-Cube IC1,IC8 = 74HCT573 IC2 = RTC72421 IC3,IC7 = 62256 (RAM 32 Koctets) IC4 à IC6 = GAL 16V8

**Divers :**  $Bf1 = C$ R2032V  $TO, TI = bouton-poussoir miniature$ 

sonnelles. On dispose ainsi, grâce en outre d'un décodage complet du bus d'adresses (A0 à A23), d'un choix très étendu de possibilités de génération de signaux de commande  $\overline{\text{CS}}$ adaptés aux circonstances. Rien n'inunipolaire à contact travail (6 x  $6 \text{ mm}^2$ 

- $X5A/B, X6, X7, X8A =$  borniers à vis encartables au pas RM5 (5 x 2 contacts,  $3 \times 3$  contacts) X8B = embase châssis stéréo à
- 5 contacts
- X9 = embase sub D mâle à 9 contacts encartable en équerre
- X10 = embase sub D femelle à 9 contacts encartable en équerre
- $X11$  = embase HE-10 mâle à 2 rangées de 7 contacts avec
- détrompeur et éjecteur X12 = connecteur DIN mâle à 64 contacts  $a + c$ , encartable en
- équerre  $X13, X14$  = connecteur DIN femelle à
- 64 contacts  $a + c$ , encartable en équerre
- embase de réception femelle pour Isac-Cube (1 rangée de 13 contacts, 2 rangées de 18 contacts)
- J1 à J6 = embase autosécable à 2 contacts + cavalier supports de qualité pour circuit intégré (sauf U1)
- platine (cf. sources)

terdit non plus, si tant est que l'on sache de quoi il retourne, de reprogrammer les 3 GAL en vue de réaliser une cartographie de la mémoire de données et une répartition complètement nouvelles des signaux CS

## **Littérature et sites Internet :**

- Bernd vom Berg, Peter Groppe : Je programme en Pascal les microcontrôleurs de la famille 8051 (80C537), Publitronic, ISBN 2-86661-098-9
- Le MicroConverter sur Internet : *www.analog.com/microconverter*
- ANALOG DEVICES sur Internet : *www.analog.com*
- Dessins des platines et applications : *www.elektor.fr*

#### **Source pour la platine :**

PalmTec - Mikrocontroller-Lernsysteme Prof. Dr. Bernd vom Berg Mintarder Weg 27 45219 Essen Tél. : (+49) 2054/84884 Internet: *www.palmtec.de*

adaptées à ses besoins propres. Les tableaux récapitulent les fonctions des différents cavaliers et le brochage des nombreux connecteurs.

## **ISAC et le cours « Microcontrôleurs »**

Il est un autre domaine d'utilisation intéressant de cette combinaison ICAS-Cube + MB II est le cours « Microcontrôleur » qui vient de se terminer dans le numéro de juin. Le ADuC812 possède un CAN (**C**onvertisseur **A**nalogique/**N**umérique) à 8 canaux et d'une résolution de 12 bits, un CNA (**C**onvertisseur **A**nalogique/**N**umérique) à 2 canaux et à 12 bits de résolution, une interface à bus I2C ainsi que 640 octets de

mémoire en EEPROM Flash utilisables indépendamment de la mémoire de données en RAM. La carte-mère met à disposition près de 64 Koctets de mémoire de données externe ainsi qu'une horloge en temps réel, toutes deux tamponnées par pile. Comme nous l'avons vu plus haut, le nombre important  $d'$ adresses  $\overline{CS}$  et les 2 connecteurs ouvrent des perspectives d'extension très intéressantes. L'occasion vous est offerte de vous lancer à l'eau. Le ADuC812 intègre, ne l'oublions pas, un noyau de type 8052 avec 8 Koctets d'EEPROM Flash. Ce microcontrôleur comporte en outre toute une série de caractéristiques « embarquées » intéressantes qui le désignent, associé au MB II, comme ensemble de réalisation profession-

## **MICRO**CONTRÔLEUR

nelle idéal pour toutes sortes d'applications. Une fois que l'on aura saisi, grâce au cours « Microcontrôleurs », les bases permettant de se sortir d'affaire dans le monde des microcontrôleurs, il devient relativement simple de s'essayer à de nombreuses applications fort attrayantes telles que processus de saisie de mesures, génération de signaux analogiques, mise en oeuvre de cartes d'extension de son cru, utilisation des systèmes de bus sériel à l'exemple du bus CAN et bien d'autres projets.

Il va sans dire que le ADuC812 se laisse programmer sans le moindre problème en Assembler51 ou C51, sachant d'autre part que l'environnement de développement mis à disposition gratuitement par Analog Devices avec simulateur et débogueur, satisfait quasiment toutes les aspirations que l'on pourrait avoir à ce sujet.

Un petit coup d'oeil dans le futur proche : nous prévoyons, au cours du second semestre de 2002, de vous proposer une petite station à bus CAN très compacte dont le coeur sera à nouveau un ISAC-Cube.

L'amateur de microcontrôleurs éclairé pourra, grâce à ce système, faire ses premiers pas dans le monde des systèmes à microcontrôleurs interconnectés en réseau par leur bus.

Une petite note en guise de conclusion : on pourra trouver, sur le serveur d'Elektor (*www.elektor.fr*) quelques applications pour le ISAC-Cube associé au MB II à télécharger. Voici quelques-unes des possibilités qu'elles offrent : pilotage de l'horloge en temps réel (RTC), commande de l'affichage à cristaux liquides et utilisation du PC comme moniteur pour le système à microcontrôleur.

## **FAQ sur le cours « microcontrôleurs »**

## Forum aux questions

Karel Walraven Burkhard Kainka

Visiblement, nos lecteurs se posent encore pas mal de questions à propos du cours sur les microcontrôleurs. Nous en avons rassemblé les plus intéressantes dans cette liste de FAQ.

## Où puis-je trouver le code source de « Microflash », de manière à me faire une idée de la structure du logiciel ?

Tous les langages sources de tous les logiciels du domaine public sont fournis sur la disquette du cours. Ceux qui ne s'y trouvent pas sont indisponibles.

## ?Il y a une mémoire RAM sur la carte 89S8252 Flash, mais je me demande si elle est vraiment nécessaire. Ne peuton utiliser la carte sans RAM ?

Si le logiciel n'y a pas recours, vous pouvez sans crainte vous en passer.

## ? Où puis-je me procurer la platine pour la carte 89S8252 Flash ? Combien coûte-t-elle ? Puis-je aussi la commander avec l'ensemble des composants ?

Chez Publitronic, vous ne pouvez commander que le circuit imprimé (EPS010208-1), les autres pièces, il vous faudra les acheter dans le commerce. Vous pouvez commander la platine par Internet ou utiliser le bon Publitronic en encart. Plusieurs fournisseurs (NdlR : en Allemagne malheureusement) proposent des boîtes de construction complètes. Vous pouvez également vous procurer chez nous la disquette (EPS 010208-11) sur laquelle se trouvent tous les exemples de programmation et

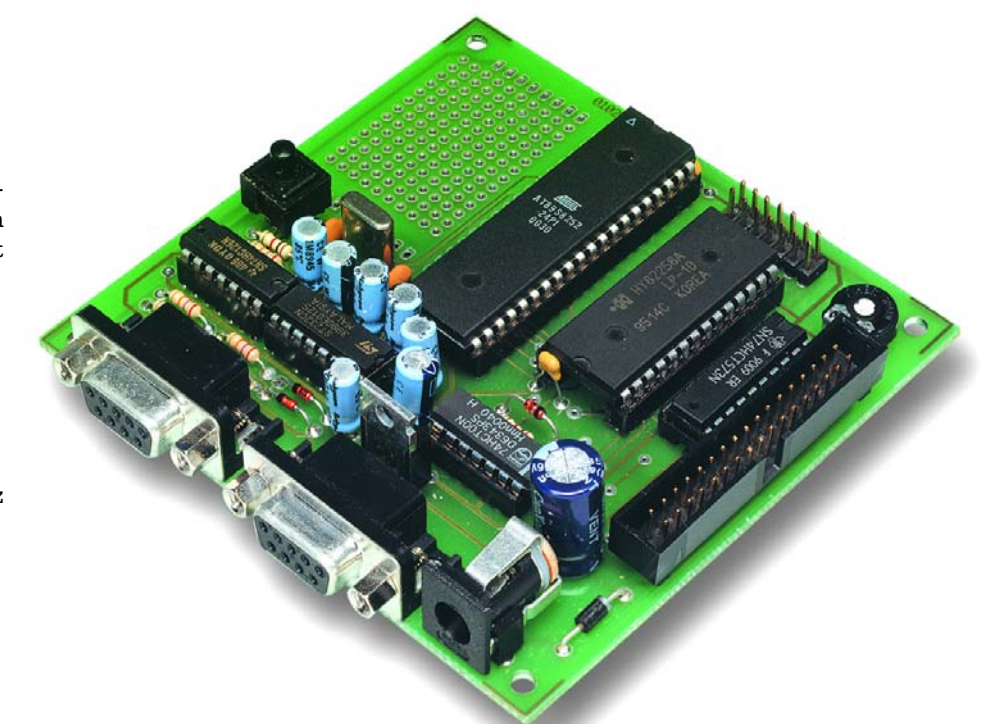

les logiciels d'aide ainsi que TASM et Microflash. Ces logiciels, vous pouvez également les télécharger gratuitement sur notre site *www.elektor.fr* .

Pour certaines parties du cours, d'ailleurs, vous pourrez trouver d'autres logiciels sur Internet.

? Que dois-je faire pour utili-ser le contrôleur sans RAM externe ? Si j'enlève le CI de RAM, il semble que le contrôleur le cherche (activité sur le port 0) et le logiciel reste en attente. Le même code travaille sans problème dès que je replace le CI de RAM dans son

## support.

Pour mon application, la RAM interne me suffit (j'utilise un AT89S53 avec 256 octets de RAM et 12 K de ROM flash). J'ai bien étudié les feuillets de caractéristiques du fabricant, sans y trouver mention de la question.

En fait, tout devrait fonctionner sans RAM externe. C'est vrai dans tous les cas pour l'assembleur. Le Basic 52 a besoin de RAM externe et commence toujours par la vérifier. Le C de Rigel ne fonctionne pas non plus sans RAM externe, mais Bascom s'en passe allègrement.

## Je n'arrive pas à trouver Tasm.exe parmi les fichiers du cours, pas plus que l'éditeur.

Le programme d'édition s'appelle **Tasmedit.exe** et le nom exact de l'assembleur, c'est **Tasm.exe**. Les deux sont enregistrés sous Tasm.zip. Ils se trouvent donc sur la disquette du cours aussi bien que sur notre site Internet, sous forme comprimée au format ZIP. Dans le fichier « context.txt », vous aurez l'occasion de parcourir (en clair) la liste des fichiers présents sur la disquette sous forme « zippée ».

Le manuel de l'assembleur doit être décodé séparément par booz x tasmdoc.zoo.

? À l'étude du schéma de la carte 89S8252 Flash, je n'ai trouvé aucune indication de l'alimentation qu'il lui faut. On voit clairement un connecteur pour une alimentation fournissant du 12 V continu, mais quel courant doit-elle fournir ? Peutêtre que la chose est évidente pour un électronicien confirmé, mais pour un amateur, c'est loin d'être le cas. Je trouve que pareil renseignement devrait figurer dans la liste des composants, par exemple.

Vous avez totalement raison. La carte consomme 50 mA et en période de programmation, 35 mA. Mais si vous y ajoutez des LED ou d'autres accessoires, il leur faudra aussi du courant. Comme les adaptateurs secteurs les plus modestes peuvent fournir d'habitude à tout le moins 300 mA, ils conviendront à coup sûr.

## ? Puis-je employer un MAX202 à la place du MAX232 ?

Nous pensons que oui, puisqu'il est compatible broche à broche avec le 232, mais nous ne l'avons jamais essayé.

## ? A-t-on réellement besoin du 74HC126 ?

Uniquement en fonction de programmation.

? Où trouver un connecteur d'alimentation compatible ?

Un connecteur convenable existe par exemple chez Conrad (*www.conrad.fr*) sous le numéro 737992.

## ? Comment doit-on relier la carte à l'ordinateur ?

Il y a sur la carte un connecteur femelle DB9. Le cordon de liaison doit être équipé d'un connecteur DB9 à chaque extrémité, mâle d'un côté, femelle de l'autre. Les broches de même numéro doivent être reliées ensemble, donc 1 avec 1, 2 avec 2 et ainsi de suite. Lisez bien le marquage, parce que l'ordre des broches du mâle est l'image inversée de celui de la femelle.

Pour la programmation, il faut utiliser le connecteur K2, mais pour la communication sérielle, c'est le connecteur K1.

## ? Voici le phénomène que je constate sur la carte AT89S8252. Sur chacun des bits du port 1, il y a une LED séparée que j'ai raccordée directement entre VCC et la ligne du port, sans résistance série. Elles donnent une indication précise du niveau de sortie. Lorsque je tente de re-programmer le AT89S8252, il ne réagit qu'au « break » et retourne à l'exécution de l'ancien programme. Il faut que, pendant la programmation, je coupe la ligne VCC pour obtenir le char-

### gement du nouveau programme, puis finalement son exécution. J'aimerais savoir ce qui se passe.

Réponse identique à la précédente. Les LED empêchent les signaux de programmation de dépasser 2 V, un niveau insuffisant pour être pris en considération par IC2, s'il s'agit d'un type HC. Avec un HCT, le cas ne se présente pas. Mieux vaut donc prévoir des résistances en série avec les LED ! Consultez également, pour votre information, la réponse concernant le raccordement des LED.

## ? Malgré de nombreuses tentatives, je n'arrive pas à programmer la carte.

Diagnostic : les diodes zener de protection sont plus que vraisemblablement des modèles de 1,3 W. En présence de courants de programmation très petits, elles présentent une tension de zener trop basse, ce qui empêche de reconnaître les niveaux logiques. Les remplacer par des modèles de 0,5 W résout presque toujours le problème.

? Quand j'appelle, avec l'assembleur TASM, un logiciel ou même un texte et qu'ensuite je clique sur le bouton « TASM », l'assembleur traduit le logiciel entier d'un seul coup. Mais c'est toujours le même, à savoir le premier programme de test flash1.asm. La même chose se passe même si je ne fais que modifier une variable (p. ex. 0FH en 10H). Si je charge flash2.asm et que j'appuie sur « TASM », il traduit toujours le logiciel de test flash1.asm. Vous n'êtes pas le premier à qui cela arrive. Il est indispensable que TASM, TASMedit et tous les autres fichiers concernés soient placés sur le disque dur dans le même répertoire. Alors, tout fonctionne correctement.

J'ai récemment construit la carte flash avec le contrôleur Atmel et rédigé une série de programmes en assembleur qui fonctionnent bien. À présent, je développe des logiciels en C pour la même carte flash. Or, lors de la compilation du premier logiciel d'exemple simple en C du magazine Elektor d'avril, le compilateur C Reads51 renvoie deux erreurs d'édition de liens : external "InitSerialPort0" defined in a01.obj is not exported by any module, même chose pour la fonction putc définie dans <Sio51.h>. Quelle peut en être la cause ?

Les messages signifient que le compilateur ne peut pas trouver les fichiers d'inclusion comme *Sio51.h*. Copiez les fichiers souhaités dans le répertoire où se trouve le logiciel à compiler (a01.c) et le compilateur sera satisfait. La plupart des fichiers d'inclusion se trouvent dans *reads51/include*.

## ? Existe-t-il aussi du logiciel pour la carte flash à programmer sous Linux ?

Absolument ! Voici ce que nous a écrit à ce sujet Albert van des Horst du groupe d'utilisateurs de Forth au HCC :

« Je vous envoie un programme en flash pour Linux, à destination de la carte Elektor de décembre 2001.

Cela a pris un certain temps, parce qu'il fallait se familiariser avec elle, en particulier pour la mise à zéro de la carte. En cadeau, le logiciel contient, entre autres, une option de test pour aider à la détection d'erreurs de câblage.

Ce programme est GPL, on peut donc le propager à volonté, pour autant que la source soit diffusée de concert.

D'autres informations sont disponibles sur le site du Groupe d'utilisateurs de Forth : *http://www.forth.hccnet.nl/*

#### ? Quelles lignes peut-on utiliser pour des extensions et comment procéder?

Toutes les lignes qui ne sont pas en service sur la carte peuvent être employées tant en entrée qu'en sortie, il s'agit donc de P1.0 à P1.4 et P3.2 à P3.7. Aux lignes qui servent à la programmation, vous pouvez aussi raccorder d'autres systèmes, à condition qu'ils ne perturbent pas la programmation, ce qui signifie en pratique qu'ils doivent se brancher à travers une résistance d'au moins 10 kΩ. Et si vous n'utilisez pas l'interface sérielle, P3.0 et P3.1 sont aussi à votre disposition.

Il existe aussi une latitude comparable sur les ports P0 et P2. Si vous n'utilisez pas de RAM ni d'écran LCD, vous pouvez les laisser au placard et récupérer les ports. Condition *sine qua non*.

Si vous utilisez une ligne comme **entrée**, vous pouvez y brancher ce que vous voulez, pour autant que la tension ne descende pas sous 0 V ni ne dépasse +5 V.

Pour utiliser une ligne comme **sortie**, mieux vaut savoir comment elle fonctionne. Quand elle fournit un UN logique, elle se comporte comme une résistance d'environ 50 kΩ (soit max. 100 µA) reliée au plus. Si vous la faites passer à zéro, elle sera capable de pomper à la masse quelques milliampères. Donc si vous souhaitez y raccorder une LED, ne la branchez pas entre sortie et masse, parce que sous 100 µA, la LED ne sera guère visible, mais entre sortie et +5 V. Pour limiter le débit à quelques milliampères, insérez une résistance en série d'environ 1,5 kΩ et choisissez de préférence une LED à bas courant, qui s'éclaire totalement pour 2 mA.

Si jamais vous court-circuitez à la masse une, voire toutes les sorties, le mal n'est pas bien grave, parce qu'il n'y circulera qu'une centaine de microampères. Mais si vous courtcircuitez une sortie au +5 V, il risque d'y passer entre 5 et 25 mA. Le CI n'en mourra pas, mais c'est une situation à éviter. En revanche, si plusieurs sorties se retrouvent simultanément reliées au +5 V, la puce ne tardera pas à trépasser à cause de l'excès de température. Voilà pourquoi il convient de limiter à moins de 2 mA, par des résistances, le courant de sortie maximal par sortie. Les chiffres que nous donnons sont approximatifs ; si vous mesurez réellement les courants, ils peuvent varier assez considérablement d'un processeur à l'autre.

? J'ai téléchargé le compila-teur C Reads51. Mais, alors que mon contrôleur fonctionne parfaitement selon les tests, il est clairement impossible, avec Reads51, de programmer la carte flash, je dois me servir de « microflash.exe ». Reads51 contient pourtant des fichiers d'aide qui indiquent que l'on peut programmer la carte à l'aide d'un inverseur « MON/RUN ». Avec ma carte 89S8252, ce bouton n'apparaît pas.

Me suis-je planté quelque part ou Reads51 en est-il incapable ? Reads51 offre ces possibilités de programmation exclusivement pour les cartes de la firme Rigel. Il vous faut donc continuer à faire le détour par un logiciel tel que Microflash.

?J'utilise la version démo du programme Bascom 51 en combinaison avec la carte 89S5282. J'aimerais savoir : – quel type de programmeur choisir dans le chemin Option / Compiler / Misc / Programmer pour travailler avec la carte flash ;

– s'il faut une configuration spéciale pour faire fonctionner

#### la carte flash avec Bascom 51.

Bascom n'est pas (encore) adapté à notre carte flash. Il faut prendre le fichier de sortie de Bascom 51 (le fichier hexa) et l'envoyer comme entrée à TASM pour programmer la carte flash.

Si vous fabriquez un cordon spécial, vous pourrez très probablement transférer directement les données de Bascom vers la carte flash. Utilisez alors le port parallèle du PC et choisissez dans Bascom Sample Electronics programmer.

Le câble de liaison doit présenter le brochage suivant :

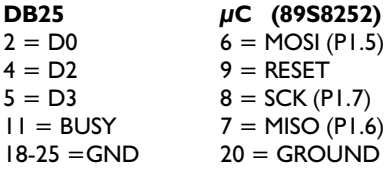

Vous accéderez aux lignes P1.5 à P1.7 par K4 (broches 6 à 8), la masse est sur K7 et le plus simple pour atteindre le RESET, c'est sur le poussoir S1. Par souci de sécurité, il est recommandé d'insérer des résistances de 220 Ω en série dans les lignes de données.

### ? Pourquoi l'écran LCD ne fonctionne-t-il pas en combinaison avec Bascom 51 ?

Bascom 51 connaît deux manières de commander l'écran LCD : l'une par commande sur quatre bits via le port P1, l'autre via le bus de données, exactement comme sur la carte flash. Seulement, Bascom suppose une autre liaison avec le LCD. Si vous permutez les lignes A1 et A0 vers le LCD, il fonctionnera aussi avec Bascom.

## ? Puis-je commander l'écran LCD avec Bascom sans permuter les lignes A0 et A1 ?

Pour gérer l'écran LCD standard de la carte flash sans soudures ou échange de fils, l'auteur de Bascom, Mark Alberts a effectué une modification qui se trouve dans la nouvelle version démo sur le site de Bascom (www.mcselec.com). Voici un petit programme qui montre comment y parvenir.

 $$regfile = "89s8252.dat"$ 

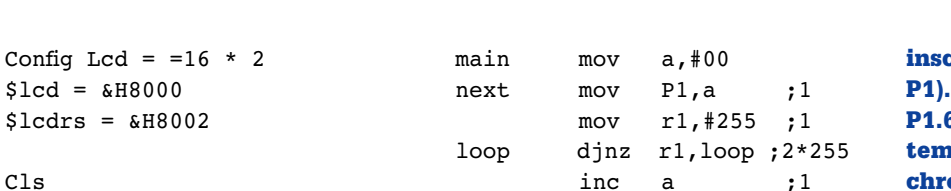

## ? Est-il possible d'acheter la carte à 89S8252 toute faite ?

C<sub>ls</sub>

End

Lcd "Test"

Jusqu'à présent, nous n'en connaissons pas, mais on trouve dans le commerce des boîtes de construction complètes.

Il y a une firme allemande, AK-Modul-Bus qui fournit une carte semblable. Elle est aussi proposée par l'auteur de la série (Burkhard Kainka) et convient pour le cours. Elle s'appelle ES52-Flash et coûte 99,00

Vous trouverez davantage d'informations sur le site de Modul-Bus (*www.modul-bus.de*).

Il y a malgré tout quelques différences avec notre carte Flash. La ES52 ne dispose que d'un port sériel, utilisé tant pour le chargement que pour la communication. Le logiciel correspondant à télécharger s'appelle Flash.exe et est disponible sur le site de Modul-Bus.

#### Où trouver le logiciel Basic-52 Intel d'origine ?

Le fichier d'origine Basic52.hex fait partie des fichiers du cours (disquette ou téléchargement 010208-11)

### ?Il me semble qu'il y a une erreur dans le listage 3 de la partie 2 (février, caractéristiques de port et leur accès). Le compteur de boucle est initialisé par r1, mais entretenu par r3.

Très bonne remarque ! Pourquoi cela marche-t-il quand même ? Parce qu'à chaque fois, r3 quitte la boucle à la valeur zéro et recommence la fois suivante à la valeur zéro. En conséquence, la boucle s'exécute 256 fois au lieu de 255. En voici la version correcte :

;flash4.asm port outputs #include 8051.H .org 0000H

#### ? Je souhaiterais plus de renseignements sur certaines parties du cours, comme par exemple des exemples de programmation en code source Basic.

.end

sjmp next ;2

Les langages sources en Basic, des exemples de programmation en Reads51 et plein d'autres choses, vous les trouverez à partir de la page d'accueil de l'auteur (*home.tonline.de/home/b.kainka/basismi.htm*). La plupart de ces fichiers portent les noms mikro1.zip, mikro2.zip etc.

? Ma carte flash commet parfois d'étranges erreurs en Basic. Lors du calcul de log(1), j'obtiens tantôt 0 comme résultat, tantôt le message « bad argument » ou encore « divide by zero ». Dans le calcul de exp(1), c'est parfois la bonne valeur, d'autres fois 2,7182. Les fautes se produisent aussi bien lors de l'exécution d'un programme qu'en mode direct. Je dispose encore d'un vieux système avec le 8052 AH BASIC et lui travaille sans faute ! Y a-t-il une coquille dans le Basic de votre site Web ou est-ce moi qui m'y prends mal ?

Cela peut provenir d'un défaut de la RAM ou d'une erreur de chronométrie. Avec un défaut de la RAM, les conséquences sont généralement plus sévères. Il nous faut ajouter que la version originelle du Basic Intel recelait quantité de petits défauts, mais cela n'explique pas pourquoi votre ancien système fonctionne correctement. Essayez donc la version nettoyée Basic52-V1.3, de laquelle la plupart des erreurs ont été extirpées.

? Le logiciel de programma-tion Microflash se plante si je tente de re-programmer la carte pendant l'exécution du programme flash2 (celui qui

crit alternativement 0FH et F0H en On retrouve le signal à 153 kHz de 6 sur la ligne CTS du PC et manifestent il existe un problème de synchronisation qui empêche la ligne DTR de placer la carte en mode RESET/Programming. Le logiciel se plante dès que l'on clique sur le bouton HEX ou BIN dans Microflash. Pourtant tout fonctionnait normalement avant le chargement du programme Flash2. Serait-ce mon PC qui serait en cause ? Je tra-

vaille sous Windows xp professionnel. J'ai pu éviter le problème en retirant R1 et D1 et en forçant, de ce point-là, une mise à zéro avec un poussoir relié à VCC. J'ai ensuite sélectionné, en Microflash, le fichier à programmer et j'ai ainsi réussi à charger le tout premier programme de test.

Après quoi, j'ai tout remis dans l'état initial. La re-programmation de flash1 a bien fonctionné. La programmation de flash2 a réussi également, mais c'est alors que le problème est réapparu.

Il semble que, lors du chargement, quelque chose d'anormal se produit, qui dérange la chronométrie. Essayer de travailler avec le programme Atmelisp, qui fonctionne sans doute mieux avec Windows XP. Mais avant tout, vérifiez les diodes zener sur la platine, en vous référant aux réponses précédentes sur le sujet.

? Deux questions à propos de la carte Flash. Je suis occupé à programmer un outil en IDE pour la carte Flash et je bute sur un problème dans la liaison sérielle.

Alors que j'arrive à commander indépendamment les lignes DTR et RTS à l'aide de SetCommState(hport, SETDTR), je ne vois pas comment m'y prendre pour les lignes TxD (MOSI) et CTS (MISO). Avez-vous une idée ? J'aimerais aussi savoir s'il est possible de faire exécuter au contrôleur une seule instruction, puis l'arrêter, dans le but de déboguer. Peut-on placer des points d'arrêt ?

Rien de plus simple que de placer les lignes dans l'état voulu, si vous utilisez PORT.DLL, que nous avons présenté dans différents projets et que vous pouvez télécharger du site d'Elektor dans la partie qui concerne le mois de septembre 2000 (000074-11).

Pour déboguer, il vous faudrait utiliser un programme moniteur, mais notre expérience en ce domaine est encore trop limitée pour vous conseiller.

(020183)

## **Interface parallèle JTAG**

Ce montage constitue une interface entre le port parallèle d'un PC et un connecteur JTAG (Joint Test Action Group). À l'origine, un tel circuit avait été développé par la firme Altera sous la dénomination « Byteblaster ».

Cette version-ci est compatible avec le Byteblaster ; d'ailleurs, du point de vue électrique, tous deux sont fort similaires. L'avantage, c'est évidemment que les logiciels écrits pour travailler avec le Byteblaster fonctionnent aussi bien avec cette interface-ci.

## **Matériel**

Le circuit lui-même est d'une grande simplicité. Le connecteur K1 se branche sur le port parallèle du PC, alors que les signaux sur D0, D1 et D6 sont envoyés au connecteur JTAG par l'intermédiaire de IC1. La sortie du connecteur JTAG (TDO) retourne pour sa part au PC via IC1 pour y attaquer la broche BUSY. Une sortie supplémentaire a été prévue sur la broche 7 du connecteur JTAG. Ce signal est envoyé par IC1 à l'entrée SELECT du port parallèle. Certains montages rendent ce signal actif lorsqu'ils sont en mode Debug. Ce n'est pas une obligation, mais cela peut se révéler intéressant dans certaines circonstances, pour autant que le logiciel le prenne en compte. Au besoin, on peut évidemment transmettre au PC un autre état. La sortie AUTOFEED (active à l'état bas) du port parallèle pilote IC1. Tant qu'elle est haute, les sorties de IC1 restent à haute impédance. De cette façon, l'interface est isolée du connecteur JTAG et la charge est nulle.

Aucun des autres signaux n'est concerné par l'interface JTAG proprement dite. Ils servent au logiciel à vérifier si elle est effectivement branchée et ce, sur le bon port parallèle. Il y a deux voies pour s'en assurer. La première consiste à relier directement D5 à l'entrée ACK (active basse). La seconde, c'est de connecter D7, à travers IC1, avec l'entrée P.END du port parallèle. Cette liaison n'a lieu que si le signal AUTOFEED est bas, donc actif. Les deux

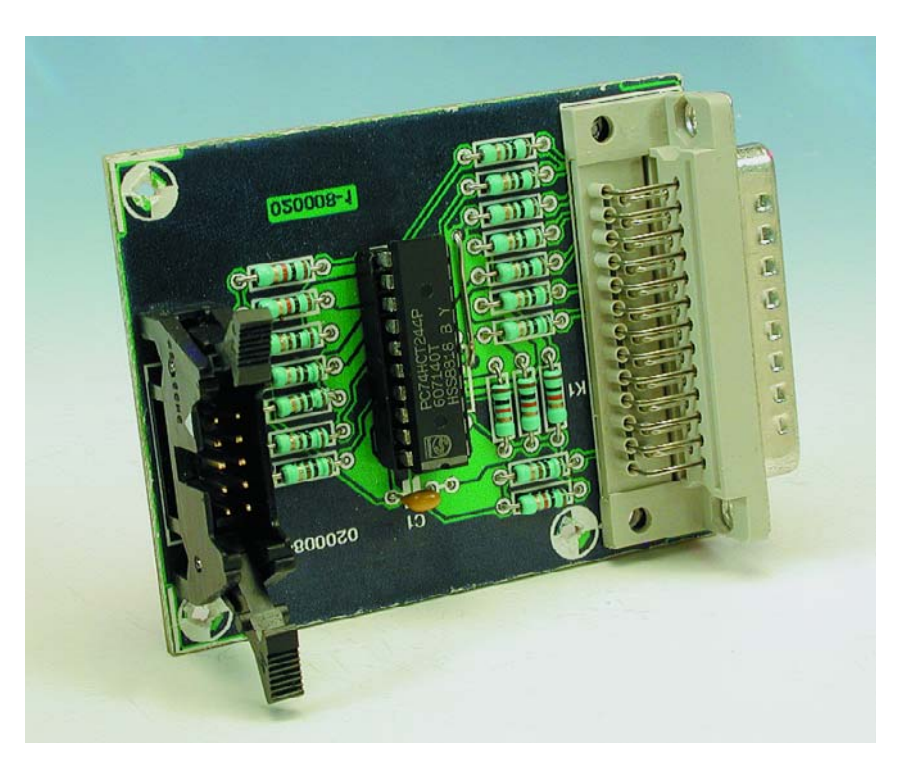

méthodes sont aisées à mettre en œuvre dans le logiciel, tout en évitant que l'imprimante, éventuellement branchée, ne se mette à sortir des pages décorées de signes cabalistiques, puisque le signal de validation (STROBE), lui aussi actif à l'état bas, n'est pas utilisé.

## **Logiciel**

Comme cette interface a pour objectif de tester, dépanner ou programmer des puces, le logiciel dépendra dans une large mesure de la nature des circuits intégrés avec lesquels elle sera en communication. Essayons malgré tout de voir quelques bons trucs susceptibles d'accélérer sa mise en service. D'abord, on peut télécharger, à partir de la page Web d'Altera (*www.altera.com*), le logiciel nécessaire à la programmation de leurs puces à l'aide de l'interface JTAG. On y trouve aussi un certain JAMplayer, en versions Windows autant que Linux. Le JAM-player n'est rien d'autre qu'un interpréteur d'un langage propre, particulièrement ciblé vers l'interface JTAG. Il permet de la commander aisément, avec des ins-

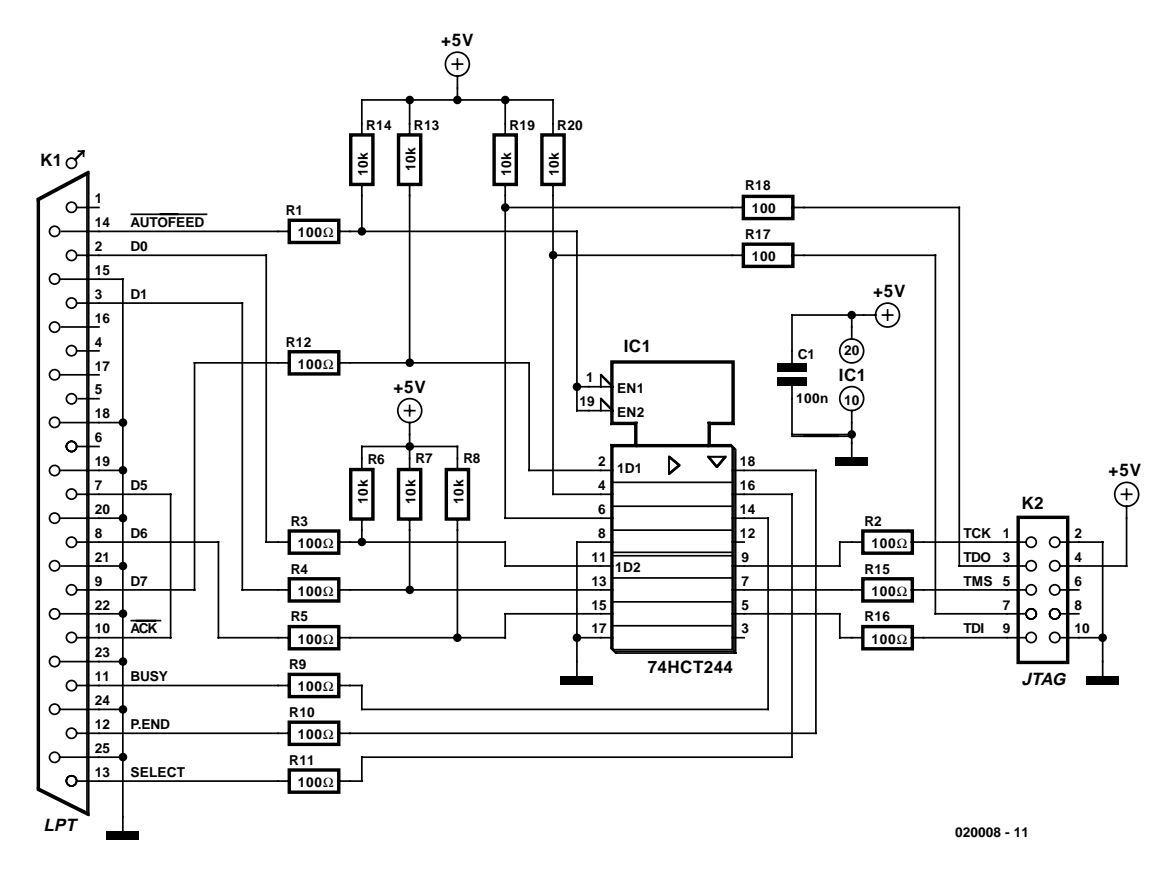

Figure 1. Le schéma de notre interface parallèle se résume à un circuit intégré entouré d'une cours de résistances.

tructions spéciales. Disponibles également, à la même source, des logiciels de conversion qui traduisent des fichiers de codes de différentes

## **Liste des composants**

**Résistances :** R1 à R5, R9 à R12, R15 à R18 = 100  $\Omega$ R6 à R8, R13, R14, R19, R20 = 10 kΩ

**Condensateurs :**  $CI = 100 nF$ 

**Semi-conducteurs :**  $ICI = 74HCT244$ 

#### **Divers :**  $K1$  = embase sub-D à 25 contacts mâle encartable K2 = embase à 2 rangées de 5 contacts

sortes en fichiers JAM, que le JAM-player peut alors interpréter et exécuter.

Celui qui va fureter sur Internet peut découvrir des programmeurs qui écrivent des logiciels pour l'interface JTAG. Comme il s'agit généralement de fichiers à télécharger gratuitement, il n'est pas utile de les détailler ici, d'autant que ces pages Web ont coutume de déménager régulièrement d'un serveur à l'autre. Un bon moteur de recherche est l'outil le plus adéquat pour dénicher le logiciel dont on a besoin.

(020008)

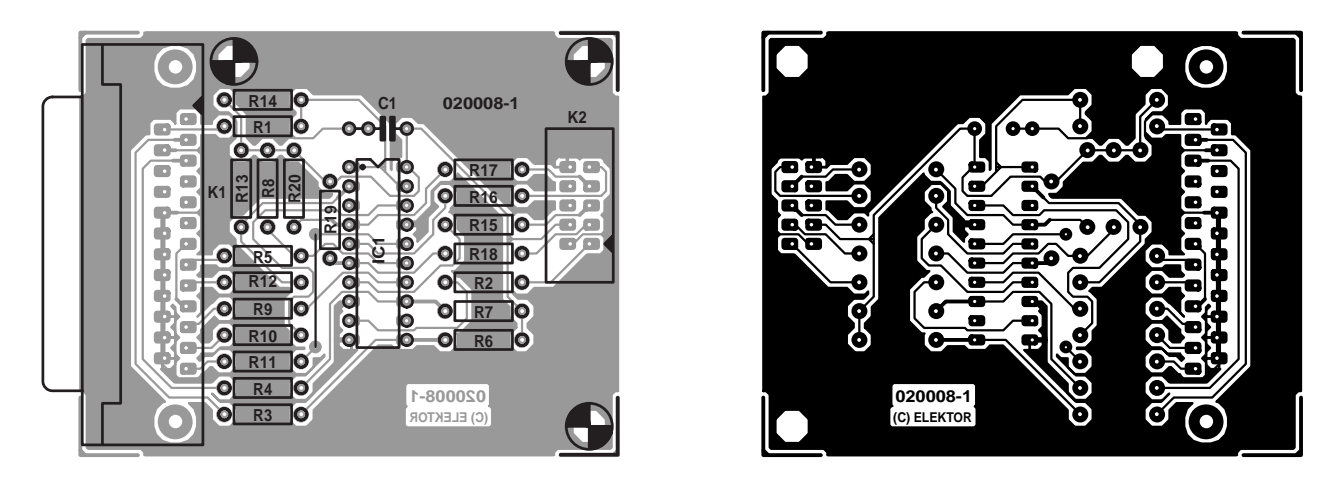

Figure 2. Dessin des pistes et sérigraphie de l'implantation des composants de l'interface parallèle JTAG.

## **MICRO**CONTRÔLLEUR

## **Mono-carte «high-speed» à DS89C420**

## Partie 2 : structure et réalisation

Luc Lemmens

Dans l'article du numéro de juin nous avons fait la connaissance du membre le plus jeune de la famille des microcontrôleurs de Dallas Semiconductor, le DS89C420. Ce contrôleur, s'il est totalement retrocompatible avec les autres exemplaires de la série 8051, a l'avantage d'être beaucoup plus rapide et d'offrir nombre de possibilités additionnelles. Ce mois-ci nous vous proposons une mono-carte qui, associée au set de logiciels mis gratuitement à disposition via Internet par le fabricant, constitue la base d'un système de développement puissant et abordable.

La famille 8051 est et reste très appréciée tant des amateurs que des professionnels de l'électronique. Depuis que ce microprocesseur a été mis sur le marché par Intel, on a vu apparaître une quantité impressionnante de collections d'outils de développement, de programmes et de routines, le tout mis à disposition gratuitement par le biais d'Internet. Si de nombreux fabricants on mis sur le marché des versions améliorées du composant dotées de périphériques additionnels et travaillant à une fréquence d'horloge de plus en plus élevée, l'architecture du processeur elle n'a pas changé. Sur ce contrôleur, la fréquence de l'oscillateur d'horloge externe se voyait en fait divisée par 12, de sorte qu'un cycle-machine requérait en fait 12 cycles d'horloge.

Dallas s'est attaqué à la structure interne du noyau du processeur et a éliminé ce fameux facteur de division. Le résultat de cette opération : sur le DS89C420, un cycle-machine est égal à un cycle d'horloge, ce qui fait que pour une fréquence d'oscillateur identique, ce contrôleur devient 12 fois plus rapide que ses prédécesseurs.

Dans le premier article du numéro de juin nous avons vu que ce microcontrôleur avait bien d'autres capacités additionnelles mais qu'il était resté compatible avec les applications précédentes. On peut partant substituer un DS89C420 à un 8051 voire un 8032; ce circuit intégré nouveau venu est compatible broche à broche avec ses prédécesseurs. Les anciens programmes devraient continuer de fonctionner, le cas échéant à quelques problèmes de chronologie (*timing*) près, avec ce nouveau contrôleur.

De par la présence de mémoire de programme en technologie Flash sur ce microcontrôleur convient idéalement bien pour le développement et le test de nouvelles applications. D'une part, ce type de mémoire se laisse reprogrammer un très grand nombre de fois, de l'autre, la présence d'un programme moniteur (qui se trouve dans une partie spécifique

de la mémoire du composant) il est extrêmement facile de transférer un nouveau programme d'un PC vers le microcontrôleur par le biais de l'interface sérielle de l'ordinateur. Il nous faut cependant, pour pouvoir faire appel au programme moniteur, un sous-ensemble matériel spécifique à monter sur la carte de développement. Il est temps maintenant de nous intéresser à l'aspect pratique des choses.

## **Le matériel**

En **figure 1** nous retrouvons le schéma de la carte de développement à DS89C420. Un premier coup d'oeil rapide ne révèle rien de bien surprenant, nous nous trouvons en présence d'une carte à 8051 classique. On peut s'étonner de ne pas y découvrir d'EPROM, mais pour nombre d'applications et d'expériences nous pourrons nous satisfaire

des 16 Koctets de mémoire Flash intégré dans le composant. Il n'y a bien évidemment aucun obstacle à accroître la taille de mémoire disponible par adjonction de mémoire de programme externe jusqu'à la taille maximale de 64 Koctets. Ceci aura cependant pour conséquence de compliquer très sensiblement la programmation de la carte, aspect qui fait tout juste l'intérêt de cette carte dans son état présent. Le fait de se limiter à la mémoire interne permet

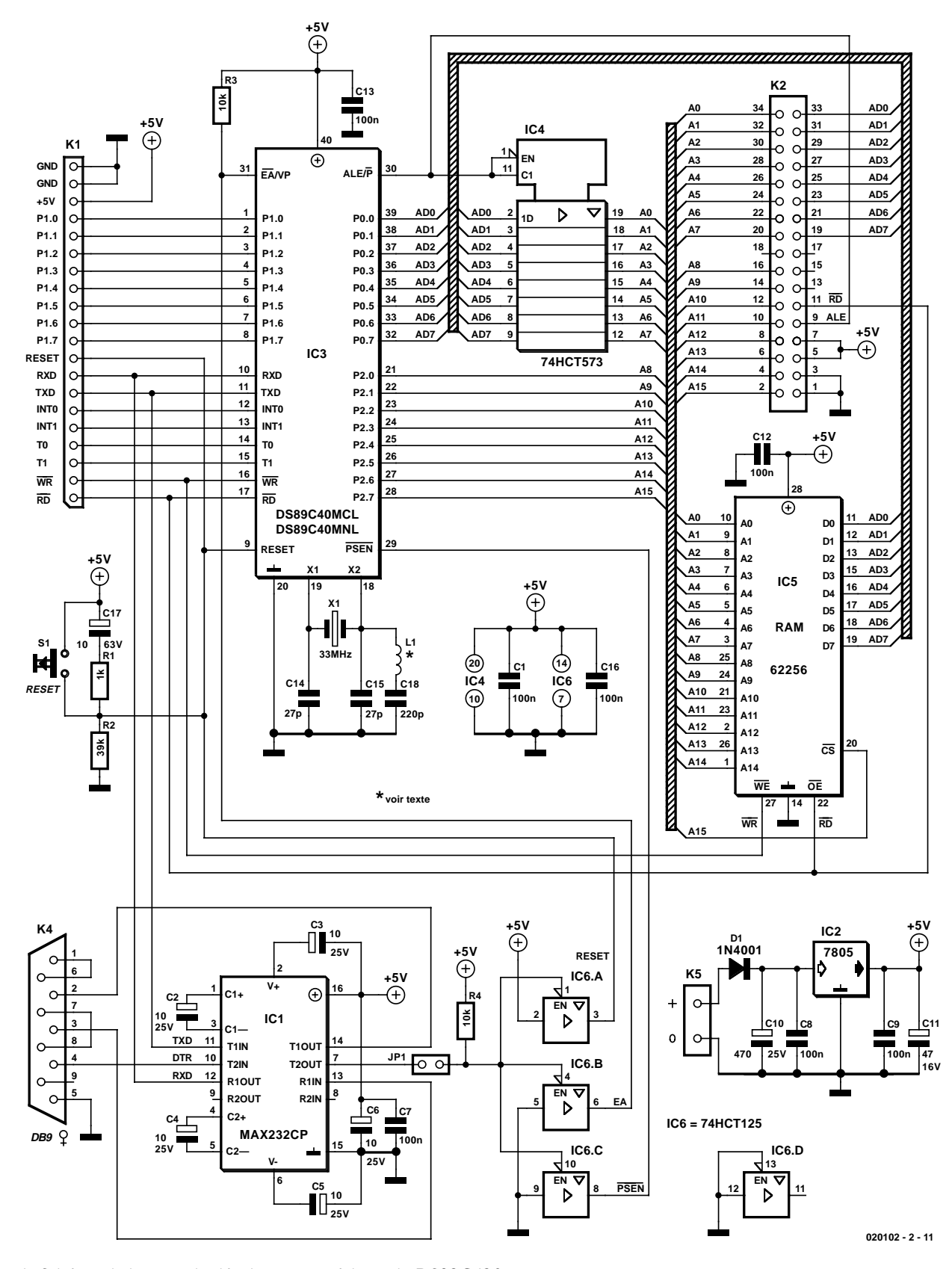

Figure 1. Schéma de la carte de développement à base de DS89C420.

en effet de profiter à fond de la vitesse maximale du contrôleur sans avoir à s'inquiéter d'une chronologie correcte avec la mémoire externe bien plus lente (nous y reviendrons plus loin).

Comme nous le disions, le DS89C420 est totalement compatible broche à broche avec d'autres microcontrôleurs de la série 8051, de sorte qu'il est fort probable que vous connaissiez la dénomination de ses différentes broches si vous avez réalisé l'un ou l'autre projet de ce type décrit dans Elektor au cours des années passées. Seul le circuit de l'oscillateur diffère quelque peu lorsque l'on veut faire travailler le contrôleur à des fréquences de quartz plus élevées.

Comme vous le savez sans doute, les quartz dont la fréquence d'oscillation ne dépasse pas de l'ordre de 25 MHz, sont des quartz travaillant à leur fondamentale, lorsque l'on a besoin de fréquences d'oscillation plus élevées, on fait appel à des quartz oscillant à leur 3ème harmonique (*3rd overtone* disent nos voisins d'Outre-Manche). Le circuit de l'oscillateur devra bien entendu, dans ce caslà, écraser la fondamentale du quartz sachant que sinon un quartz de 33 MHz par exemple se mettrait à osciller à 11 MHz, sa fréquence fondamentale. Ceci explique la présence d'un réseau LC additionnel, L1 et C8, ajouté à la configuration d'oscillateur classique. De par la présence de ce réseau force le contrôleur travaille bien à la fréquence requise. Le tableau 1 donne la valeur maximale à donner à L1 en fonction de certaines fréquences courantes.

Le verrou d'adresses, IC4, et la RAM, IC5, sont des composants standard pour une application à base de 8051. Nous voyons en outre qu'il est possible, par le biais des embases K1 et K2, d'accéder aux lignes les plus importantes de la carte, de sorte que la connexion de matériel externe à notre carte de développement pourra se faire sans trop de problèmes.

La tension d'alimentation requise par la carte vient s'appliquer au bornier K5; elle devra être comprise entre 9 et 15 V. Le régulateur de tension intégré IC2 en distille une jolie tension d'alimentation de +5 V, très exacte-

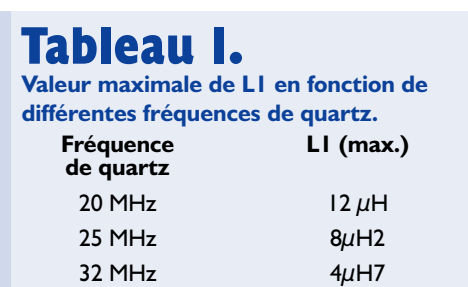

ment ce dont ont besoin et le microcontrôleur et le reste de la circuiterie. La diode D1 est une protection contre une inversion malencontreuse de polarité de la tension d'alimentation, de sorte qu'une erreur de branchement au niveau des bornes + et – de K5 n'a pas de conséquence désastreuse sur l'état de santé du montage.

Le circuit de remise à zéro que constituent C17, S1, R1 et R2 n'a rien de bien innovateur. La paire C17/R2 garantit un signal de réinitialisation de bonne facture à destination du microcontrôleur lors de l'application de la tension d'alimentation ou lors d'une action sur le bouton de remise à zéro S1. Si R1 limite le courant qui traverse C17 lors d'une action sur S1, cette résistance n'a que peu d'effet sur le signal de remise à zéro luimême.

L'interface sérielle à base de MAX232, IC1, a déjà servi à de nombreuses reprises sur différents montages à base de microcontrôleur. Il nous faut cependant souligner une spécificité de la présente interface : en effet, la ligne DTR (*Data Terminal Ready*) de l'interface est utilisée pour la commande, par le biais de IC1, de 3 tampons 3 états (*tristate*). En cas d'activation de ces tampons -ce qui est le cas lorsque la ligne DTR de K4 se trouve au niveau haut, la broche 7 de IC1 se trouvant alors au niveau bas- les lignes de signaux RESET, EA (*External Access*) et PSEN (*Program Storage Enable*) du microcontrôleur viennent dans un état spécial. Il faut en effet se rappeler que PSEN est, normalement, un signal de sortie du contrôleur et qu'il n'est pas courant de forcer, de l'extérieur, une sortie à un niveau logique donné (0 V, un niveau bas, dans le cas présent).

Cette combinaison de niveaux logique sur ces 3 lignes du contrôleur constituent en effet pour le DS89C420 le signal qu'il lui faut démarrer le programme moniteur interne, programme qui permet, entre autres, de communiquer avec le contrôleur par voie sérielle, d'effacer la mémoire de programme, de la programmer, de la lire et d'en vérifier le contenu. Comme nous le disions en début d'article, ce programme moniteur se trouve bien à l'abri dans une partie spéciale de la mémoire du

microcontrôleur à laquelle il n'est possible d'accéder que par la mise du DS89C420 dans ce fameux mode moniteur. Répétons-le, le moniteur ne se trouve pas dans la mémoire interne « normale », il s'agit en fait d'une sorte de « ROM de *boot* » à fonction spéciale qui est activée et reste active tant que les 3 tampons IC6.A à IC6.C sont activés, sachant qu'elle est totalement invisible en mode de fonctionnement normal.

Dès que les sorties des tampons sont remises à haute impédance, le DS89C420 se comporte à nouveau comme un microcontrôleur normal exécutant le programme stocké dans sa mémoire de programme.

L'ouverture du contact JP1 se traduit par une mise hors-fonction du moniteur. Cette option peut s'avérer nécessaire lorsque la carte de développement se trouve en communication avec un PC par l'intermédiaire d'un programme de terminal standard tel que HyperTerminal de Windows par exemple. Il peut en effet se faire que ces programmes forcent le signal DTR en permanence au niveau haut, ce qui mettrait le microcontrôleur en permanence en mode moniteur. Dans cette situation il serait impossible de faire tourner une application personnelle sur le DS89C420.

## **La réalisation**

Enfin un paragraphe qui pourra rester court. L'utilisation de la platine dont on retrouve le dessin des pistes et la sérigraphie de l'implantation des composants en **figure 2** (circuit imprimé disponible auprès des adresses habituelles sous la dénomination **EPS020102-1**), devrait faire de la réalisation de ce montage une partie de plaisir. Nous recommandons de mettre les circuits intégrés sur (de bons) supports. Attention à la polarité de la diode et des condensateurs électrochimiques. On pourra, pour JP1, utiliser soit une embase autosécable mâle à 2 contacts + cavalier (*jumper*) soit un inverseur unipolaire.

## **Le logiciel**

Comme vu plus haut, le moniteur permet au microcontrôleur de communiquer avec l'extérieur. Il faut

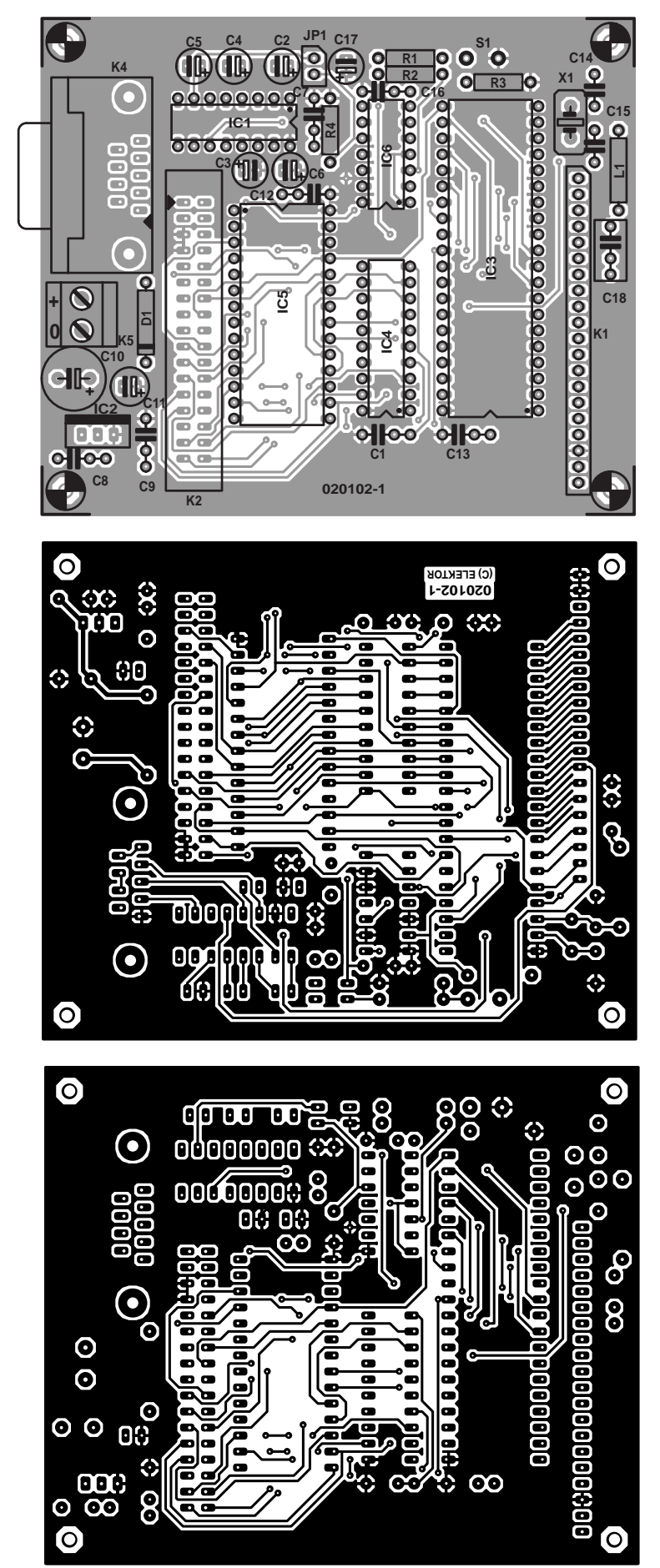

## **MICRO**CONTRÔLLEUR

bien évidemment qu'il y ait aussi, côté PC, un minimum de logiciel pour pouvoir programmer ou lire le DS89C420. Le site FTP de Dallas Semiconductor sis à l'adresse :

*ftp://ftp.dalsemi.com/pub/microcontroller/* met gratuitement à disposition 2 programmes qui permettent ces opérations :

*Microcontroller Toolkit* (**MTKbeta.ZIP**) et

*Loader420* (**loader420.ZIP**).

La **figure 3** nous montre ces 2 applications ouvertes côte à côte sur un même écran, mais, en pratique, on pourra se contenter de l'une d'entre elles seulement. Bien que les

## **Liste des composants**

**Résistances :**  $RI = I k\Omega$  $R2 = 39$  kΩ  $R3.R4 = 10 k\Omega$ 

#### **Condensateurs :**

C1,C7 à C9,C12,C13,C16 = 100 nF C2 à C6, C17 = 10  $\mu$ F/25 V radial  $C10 = 470 \mu F/25$  V radial C11 = 47  $\mu$ F/16 V radial  $C14, C15 = 27$  pF  $C18 = 220$  pF

**Bobines :**

 $L1 = cf.$  texte

#### **Semi-conducteurs :**

 $DI = IN4001$ IC1 = MAX232CP (Maxim)  $IC2 = 7805$ IC3 = DS89C420-MCL ou -MNL (DIP40, Dallas Semiconductor/Maxim) IC4 = 74HCT573  $IC5 = 62256 (32 Ko, 100 ns ou moins)$  $IC6 = 74HCT125$ 

#### **Divers :**

 $|PI|$  = cavalier K1 = embase SIL à 1 rangée de 20 contacts

K2 = embase HE-10 à 2 rangées de 17 contacts

K4 = embase sub-D à 9 contacts en femelle équerre encartable

- K5 = bornier à 2 contacts au pas de 5 mm
- S1 = bouton-poussoir à contact travail
- $XI =$  quartz 33 MHz

Figure 2. Dessin des pistes et sérigraphie des composants de la platine double face à trous métallisés dessinée à l'intention de la monocarte «high-speed».

## **MICROCONTR**

fonctionnalités de ces 2 programmes soient très proches, nous avons une préférence, Loader420, qui, comme le laisse supposer son nom, a été écrit spécialement à l'intention de ce type de microcontrôleur. MTK est également utilisable avec d'autres microcontrôleurs de Dallas Semiconductor ce qui explique que le nombre de paramètres sur lesquels ont peut agir est plus important, ce qui ne facilite pas la prise en main. Rien de bien grave cependant, une affaire d'habitude. Nous avons de plus vu apparaître, sous MTK, le fameux écran bleu outremer de Windows lorsque la fenêtre de défilement s'encombre trop. Cela a été le cas avec notre programme de démonstration auquel nous reviendrons un peu plus loin. Ce programme donné à titre d'exemple lit la RAM externe et affiche à l'écran l'adresse et le contenu de chaque emplacement de mémoire : la fenêtre à vite fait de se remplir et MTK rend ses billes forçant Windows à afficher un message d'erreur. Ceci explique que nous nous limitions à la description du programme Loader420.

## **Branchement**

## **et prise en main**

Nous allons connecter la carte à DS89C420 à un port sériel libre du PC par le biais d'un câble doté de connecteur sub D à 9 contacts (NE PAS UTILISER de câble modem zéro).

L'alimentation de la mono-carte « high-speed » pourra se faire par le biais d'un adaptateur secteur 12 V. On démarre ensuite Loader420, ce programme optant automatiquement, lors de sa première utilisation, pour le port sériel COM1. Il est possible de modifier ce paramétrage par les options de menu *Ports/Select Port Settings*, point de menu où il est également possible de paramétrer le taux de transmission (*baudrate*) à utiliser pour la liaison sérielle. Lors de la clôture Loader420 mémorise ces paramètres de sorte qu'il n'est plus nécessaire, lors d'une nouvelle session, de refaire le paramétrage

N.B : dans la documentation du DS89C420 le programme moniteur est souvent appelé « *Serial Bootstrap Loader* ». Pour éviter toute confusion avec Loader420 (le programme du PC), nous continuerons de l'appeler « Moniteur ».

L'ouverture du port sériel se fait par une action sur le bouton, comment pourrait-il en être autrement, Open. Cette action n'a cependant pas pour effet d'établir la communication avec le microcontrôleur. Il faut pour cela activer le bouton Loader : la ligne DTR du port sériel est forcée au niveau haut et les tampons font passer le contrôleur en mode Moniteur. Le DS89C420 se manifeste, comme l'illustre la recopie d'écran de la **figure 4**, par

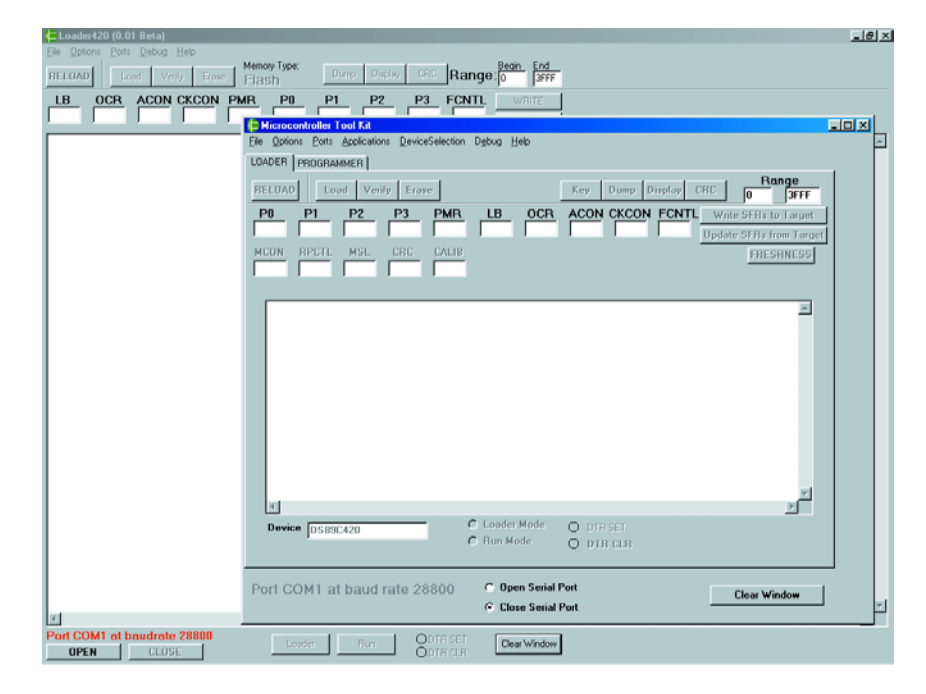

Figure 3. Affichage simultané des 2 programmes à l'écran.

l'apparition d'une invite de saisie d'instruction DOS (>). Le contrôleur détermine de lui-même quel est le taux de transmission utilisé par le PC. Il serait en fait plus juste de dire que le programme Moniteur essaie un certain nombre de taux de transmission par modification et adaptation de la valeur de recharge (*reload*) du temporisateur Timer1 du DS89C420. Un non-affichage de l'invite traduit une impossibilité d'établir la communication avec le contrôleur. Il vous faudra dans ce cas-là vérifier votre réalisation, en particulier la polarité au niveau des condensateurs électrochimiques proches du MAX232, IC1, l'alimentation de la platine, la liaison physique avec le PC et le choix du port sériel requis (COM1 ou COM2). Si vous ne relevez aucune erreur et que le DS89C420

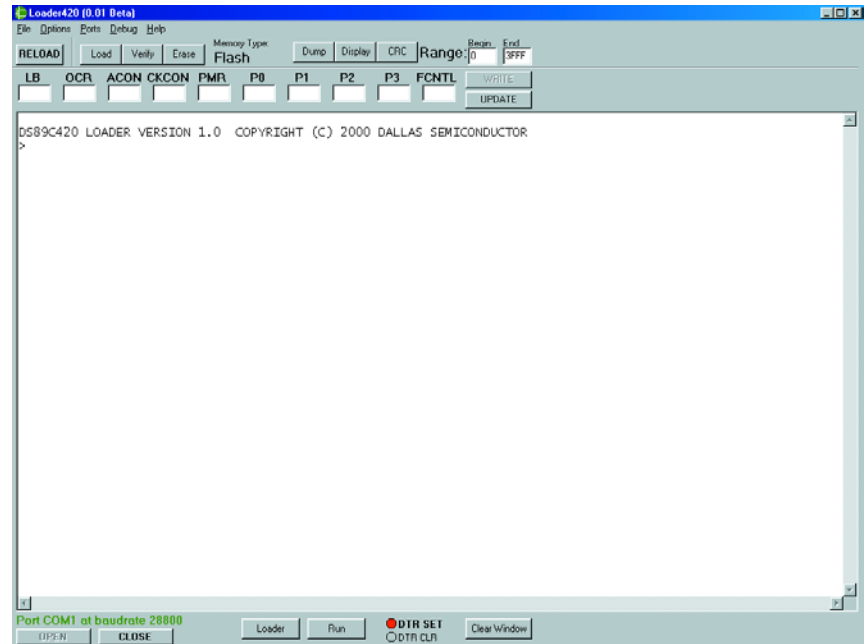

Figure 4. Voici comment se présente Loader420 lorsqu'il en est arrivé à l'invite de saisie d'instruction.

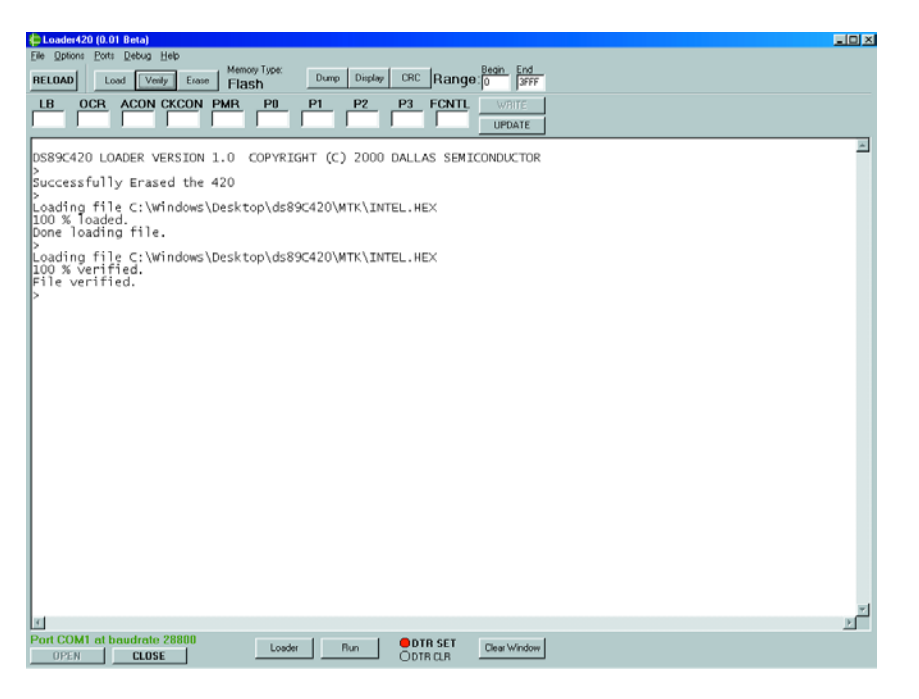

Figure 5. L'application servant d'exemple est chargée dans la mémoire Flash.

refuse de se manifester après un clic sur le bouton Loader, il vous faudra opter, côté PC, pour un autre taux de transmission. Si vous n'avez pas envie de faire de calculs, il vous suffira d'essayer un nouveau paramètre jusqu'à ce que le DS89C420 veuille bien avoir la politesse de donner signe de vie. Il faudra cependant veiller à chaque fois à fermer le port sériel par un Close car ce n'est qu'ensuite que l'on pourra modifier le taux de transmission, ouvrir le port et cliquer sur Loader, vu que sinon c'est le paramétrage d'avant la modification qui reste en vigueur. Un a parte à l'intention de ceux d'entre nos lecteurs qui disposeraient d'une calculette ou d'un organisateur : le programme moniteur peut détecter le taux de transmission, dans certaines limites bien entendu, et paramétrer le microcontrôleur en conséquence. Le moniteur utilise le port sériel 0 du microcontrôleur en mode 1 (asynchrone, 1 bit de départ, 8 bits de données, sans parité, 1 bit d'arrêt, full duplex), le temporisateur Timer1 étant paramétré en mode 8 bit à auto-rechargement (*auto-reload*), ligne PCON.7 forcée au niveau haut. Bien compliqué tout cela, mais cela signifie, en 3 mots, qu'il existe une relation entre le taux de transmission, la fréquence du quartz et la valeur de rechargement, relation dont l'équation est la suivante :

Serial Loader BaudRate = Crystal-Frequency /  $192 \cdot (256 - 7)$ Reload)

(voici les valeurs de rechargement essayées par le Loader : FF, FE, FD, FC, FB, FA, F8, F6, F5, F4, F3, F0, EC, EA, E8, E6, E0, DD, D8, D4, D0, CC, C0, BA, B0, A8, A0, 98, 80, 60, 40) Le programme moniteur essaye les valeurs ci-dessus en tant que valeur de rechargement (*reload*) de Timer1 et vérifie si l'une de ces valeurs permet d'assurer une communication correcte entre la mono-carte et le PC.

## **Au travail !**

Après d'éventuels problèmes de paramétrage pour l'établissement de la liaison sérielle, l'invite du DS89C420 s'affiche enfin à l'écran, ce qui signifie que nous allons enfin pouvoir passer aux choses sérieuses. Le moniteur reconnaît les instructions saisies en aval de l'invite(cf. la section « Command Line Interface », page 183 et suivantes du document « *DS89C420 User's Manual* »), mais dans le programme tournant sous Windows ces instructions sont accessibles par le biais de boutons et de menus déroulants visibles à l'écran, ce qui nous simplifie bien évidemment énormément la tâche. Loader420 connaît différentes fonctions permettant d'examiner et de modifier le contenu de plages de mémoire, de registres, voire le paramétrage du DS89C420, mais la fonction la plus importante est sans doute celle qui permet de programmer la mémoire de programme Flash interne, grâce à laquelle il nous est possible de transférer nos propres programmes dans le contrôleur. Le programme s'attend à avoir à travailler avec un fichier au format Intel-Hex, fichier qui pourra avoir été produit par n'importe quel assembleur ou compilateur disponible. Pour nos essais nous avons utilisé un assembleur disponible en version d'évaluation sur Internet, le 8051 IDE (win8051.zip de 1 550 Koctets) disponible à l'adresse :

## *www.acebus.com/win8051.htm*.

Ce programme connaît bien entendu un certain nombre de limitations (l'éditeur de texte ne peut pas traiter des fichiers de plus de 16 Koctets) mais il est parfaitement utilisable et ne coûte pas cher à l'enregistrement (65 \$US par carte de crédit).

#### Revenons au programme Loader420.

Si la mémoire Flash du DS89C420 contient déjà un programme il faudra commencer par l'effacer par une action sur le bouton « Erase » avant de pouvoir y charger une nouvelle application. Un clic sur le bouton « Load » ouvre une fenêtre de dialogue par l'intermédiaire de laquelle se fera la sélection du fichier .hex désiré. Loader420 programme ce fichier dans le contrôleur, le programme pouvant ensuite être exécuté par un clic sur le bouton « Run ». La ligne DTR de l'interface sérielle passe alors au niveau bas de sorte que le microcontrôleur sort du mode moniteur et lance le programme présent en mémoire Flash à partir de l'adresse  $0_{\text{HEX}}$  (le vecteur de reset).

## **Une application simple : test de la RAM**

Cette carte de développement ne possède pas, à l'origine, de LED ou d'autre dispositif qui permette de vérifier le bon fonctionnement du montage et tester l'exécution d'un programme de démonstration. Le programme proposé ici à titre d'exemple, nous l'avons évoqué plus haut, travaille avec la RAM externe dans laquelle il écrit, puis relit le dernier emplacement de mémoire écrit et visualise à l'écran l'adresse et le contenu du dit emplacement de mémoire. Il s'agit en fait d'un test de RAM on ne peut plus rudimentaire (cf. **listage 1**) qui montre instantanément si la communication entre le processeur et la RAM externe se fait correctement.

Comme nous le disions dans le premier article, il se peut que l'on rencontre, en raison de la vitesse élevée du DS89C420, des problèmes de chronologie lors de la lecture de la

## **MICRO**CONTRÔLLEUR

## **Listage 1. Test de RAM simple.**

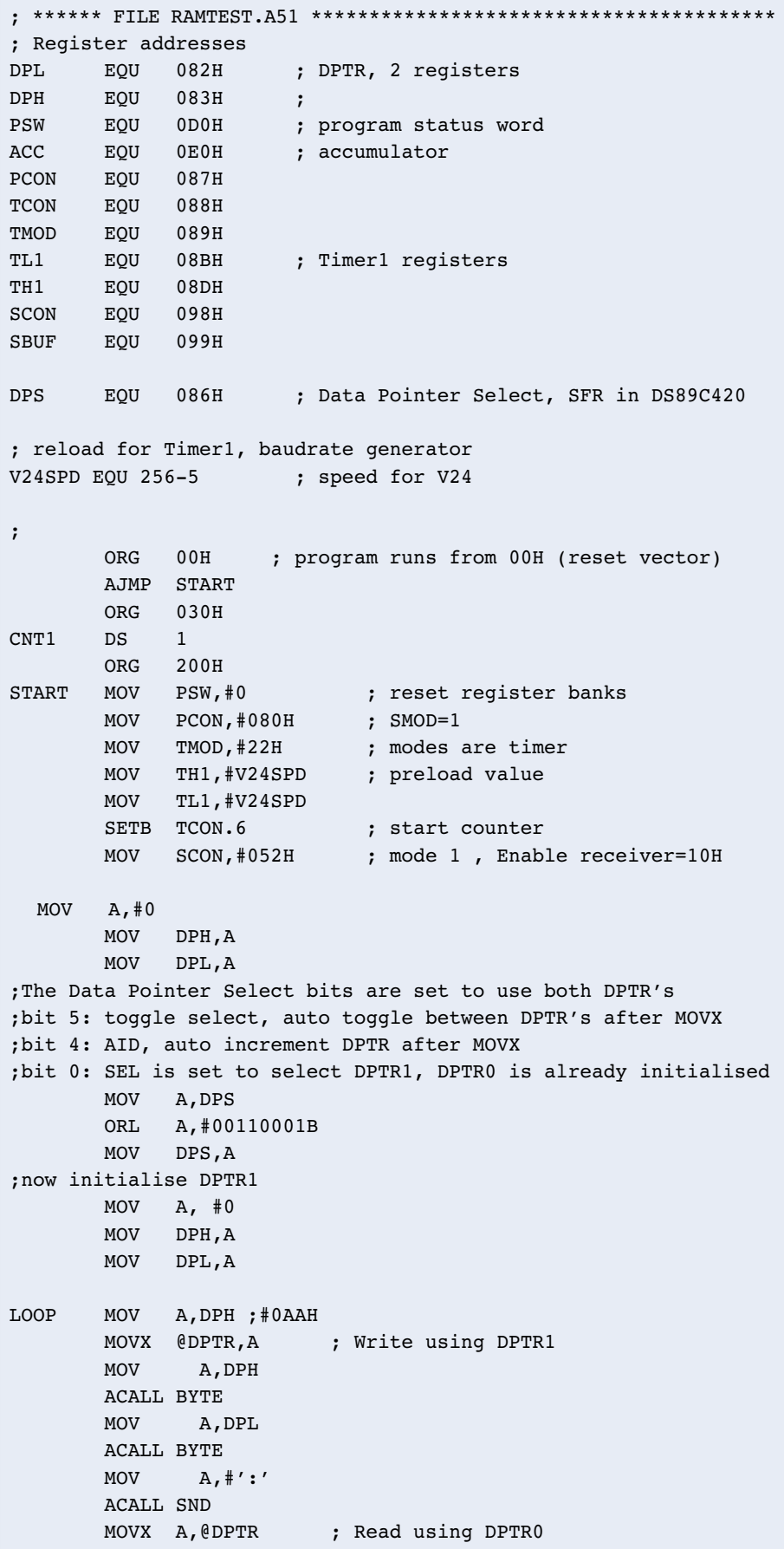

mémoire externe ou lorsque l'on y écrit. Le contrôleur offre heureusement une possibilité de communication à une vitesse plus faible avec les périphériques externes : 3 bits du registre CKCON permettent d'allonger un cycle d'accès mémoire et partant les signaux  $\overline{\text{RD}}$ ,  $\overline{\text{WR}}$ , ALE et PSEN, de sorte qu'il reste possible d'utiliser de la mémoire de programme ou de donnée moins rapide. Une fois que l'on a paramétré ces bits le reste du processus se déroule automatiquement, le programmateur n'ayant pas à s'en soucier. Tout cela, et bien d'autres aspects, sont décrits dans une note d'application spécifique : *AN26, Ultra High-Speed Microcontroller Memory Interface Timing*, note à télécharger à l'adresse suivante :

#### *http://dbserv.maxim-ic.com/ appnotes.cfm?appnote\_number=954*.

Avec la plupart des SRAM modernes, c'est de IC5 qu'il s'agit en l'occurrence, dont le temps d'accès est de 10 ns voire moins, ne devraient pas poser de problème. Le programme écrit et lit la RAM externe, opération qui n'a rien de bien sorcier avec l'instruction MOVX. Cette application simple doit ses relatifs embonpoint et complexité à la communication sérielle entre le DS89C420 et le programme Loader420 tournant sur le PC. On peut subdiviser le programme en 2 parties :

- Paramétrage du port sériel du DS89C420 de manière à rendre possible la communication avec le PC.
- Conversion des adresses et des données au format ASCII de manière à pouvoir les visualiser sur l'écran du PC.

Les 2 morceaux de code sont tirés du programme moniteur écrit par Mr Ohsmann pour le cours MCS-51 évoqué plus haut. Les routines requises pour la seconde partie sont celles qui se trouve, dans le programme, après le label BYTE.

## **Paramétrage du port sériel**

Le fait que le DS89C420 soit, à la même fréquence d'horloge, 12 fois plus rapide que ces prédécesseurs

n'a pas, dans le cas du paramétrage par défaut après réinitialisation, d'effet sur la vitesse de cadencement des temporisateurs internes. En effet, pour cela il est bien fait appel à ce facteur de division, lors du paramétrage du port sériel, ceci en vue, plus particulièrement, de rester compatible avec des contrôleurs des générations précédentes. Nihil nove sub sole (rien de neuf sous le soleil) à ce niveau donc, mais permetteznous une courte description sur la manière de faire marcher tout cela.

De par le paramétrage effectué après le label START, la relation entre la fréquence de quartz, le taux de transmission et la valeur de rechargement du temporisateur répondant à la formule suivante :

Taux de transmission  $=$  fréquence de quartz /  $((12 \cdot 16) \cdot (256$ -reload)) Dans le cas d'une fréquence de quartz de 27 MHz pour le DS89C420 et un taux de transmission de 28 800 (paramétré dans Loader420) ces facteurs se traduisent par une valeur de rechargement de 5, valeur que l'on retrouve dans le listage 1 au niveau de la définition de V24SPD. En cas d'utilisation d'un quartz travaillant à une autre fréquence ou d'un autre taux de transmission dans Loader420 il faudra modifier en conséquence cette ligne.

#### **Second pointeur de données**

Bien que cela puisse paraître, pour une application aussi simple, être quelque peu exagéré, nous avons fait appel au pointeur de données 16 bits additionnel présent ans le DS89C420. Le pointeur DPTR0 que comporte tout contrôleur MCS-51 sert à l'adresse où se fait la lecture, le pointeur additionnel DPTR1 contenant lui l'adresse où doit se faire l'écriture.

Le pointeur de données actif est en outre incrémenté automatiquement après l'instruction MOVX au cours de laquelle il aura été mis à contribution (bit AID du registre SFR *Data Pointer Select*), opération après laquelle on a basculement automatique vers l'autre pointeur de données (bit *Toggle Select*). L'octet de poids fort de DPTR1 est écrit à chaque fois dans la RAM externe. Après écriture et lecture de l'adresse

7FFF, toutes les adresses de IC5 auront été passées en revue et le

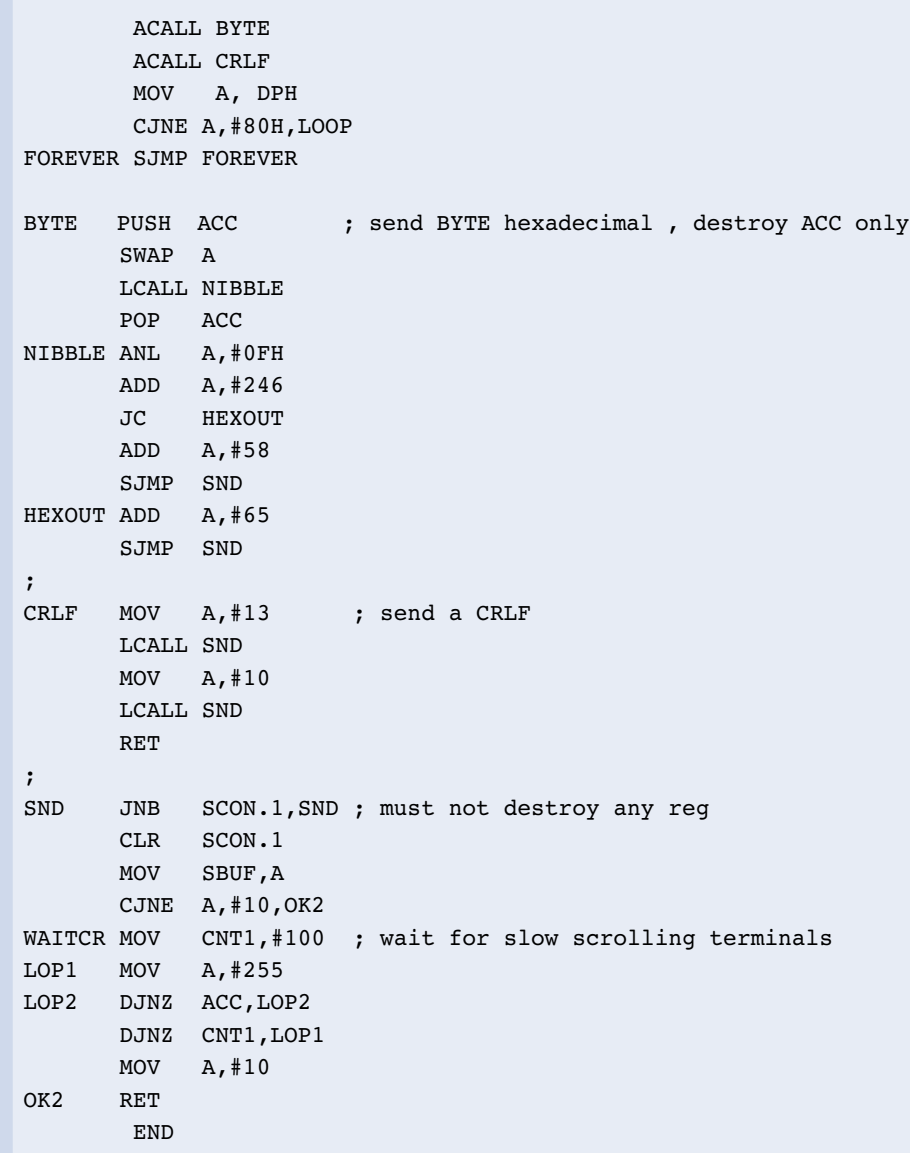

programme se met dans la boucle fermée FOREVER.

## **En guise de conclusion...**

Le DS89C420 est un microcontrôleur superbe, totalement compatible avec les microcontrôleurs MCS-51 des générations précédentes, 12 fois plus rapide que ses prédécesseurs, doté d'une mémoire de programme interne de type Flash (qui permet une (re)programmation facile); la mono-carte présentée ici convient partant très bien au développement de nouvelles applications à base de microcontrôleurs de la famille 8051. Ce microcontrôleur est en outre doté de nombreux extra, bien trop pour que nous puissions les décrire de façon exhaustive dans 2 articles seulement. Nous ne pouvons que recommander, à ceux d'entre nos lecteurs que le sujet intéresse, de jeter un coup d'oeil à la fiche de caractéristiques, au manuel utilisateur et aux notes d'application disponibles au téléchargement sur le site Internet de la combinaison Maxim/Dallas Semiconductor.

(020102-2)

## **Litérature:**

**Fiche de caractéristiques du DS89C420 :** http://pdfserv.maxim-ic.com/arpdf/ DS89C420.pdf

**Manuel utilisateur pour le DS89C420 :** http://pdfserv.maxim-ic.com/arpdf/ Design/89c420\_userguide.pdf

# **TSDB & ITU**

TSDB, Temperature Sensor Demonstration Board & ITU, Interface Transducteur Universelle

Smartec, une société néerlandaise, qui dispose aussi d'un département en France, et se présentant au monde par le biais d'un site Internet bilingue anglais/français sis à l'adresse *www.smartec.nl*, nous a fait parvenir 2 de leurs produits, des cartes de test de leurs capteurs (de température, IR et d'humidité principalement).

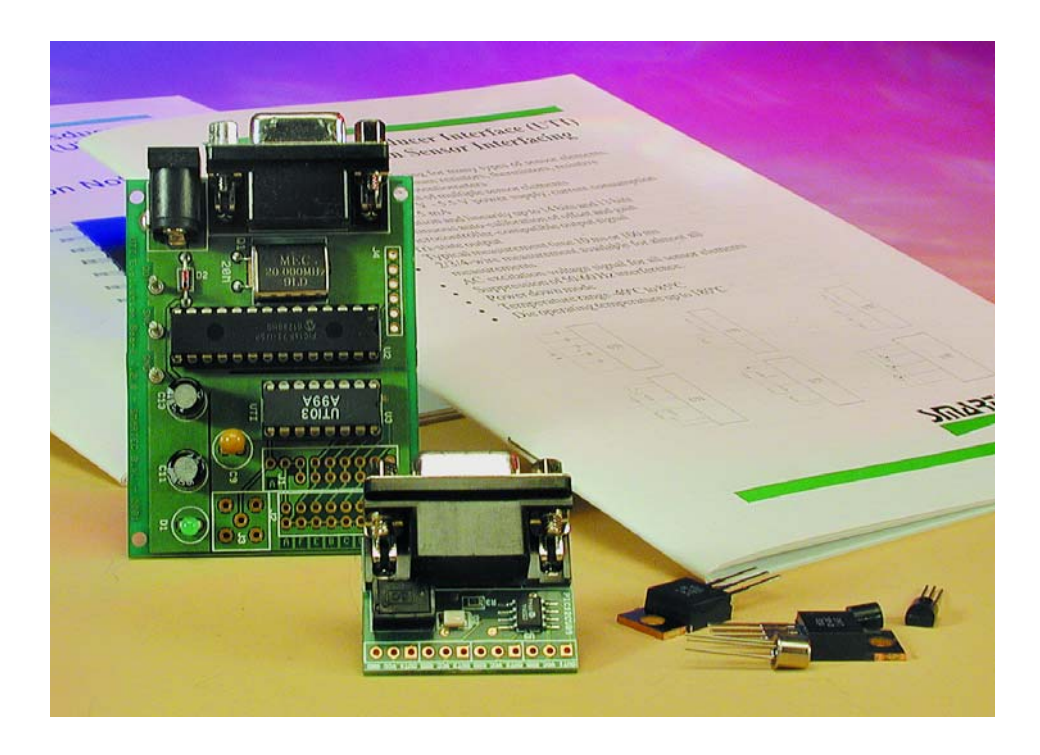

Le premier est une carte, c'est un bien grand mot, de démonstration pour capteur de température, le second est l'ITU, une Interface Transducteur Universelle.

### **Carte d'évaluation pour capteurs de température**

La caractéristique la plus marquante de la carte de démonstration pour capteur de température est sa compacité : pas plus de 31 x 35 mm, embase sub-D à 9 contacts comprise ! Basée elle aussi sur un microcontrôleur 8 broches de l'écurie Microchip, un PIC12C509, elle permet de mesurer des températures allant de –25 à +115 °C par le biais d'un capteur de température miniature de Smartec. Elle communique avec un PC par l'intermédiaire d'une interface sérielle (RS-232). Il est possible d'y brancher jusqu'à 4 capteurs, le logiciel interrogeant automatiquement toutes les entrées lors de la mise sous tension. Il faudra bien évidemment que l'utilisateur ait paramétré correctement le port COM à utiliser. Ce module est fait de telle façon à ce qu'il puisse être enfiché directement dans l'une des embases RS-232 dont dispose (encore mais pour combien de temps) tout ordinateur. Seules 4 lignes sont utilisées, RxD (broche 2), TxD (3), masse (5) et RTS (7).

Notez que si l'on ne place qu'un capteur sur la carte, ce capteur devra se trouver en position n° 2.

La carte TSDB était accompagnée d'une disquette avec logiciel de démonstration. Le programme étant comprimé en arj, il vous faudra, pour sa décompression, soit passer par une fenêtre DOS soit utiliser un autre outil de décompression tournant sous Windows capable de décomprimer ce type de fichier, Winarj ou WinRAR par exemple.

Une fois cet obstacle franchi et le programme installé on voit apparaître un module de mesure à 4 afficheurs.

Il faudra implanter les capteurs de température aux emplacements prévus (Attention : le programme de démonstration en Visual BASIC requiert que les 4 emplacements soient occupés).

Une fois le Smartec SMT kit interface installé, c'est-à-dire le kit connecté au PC par le biais du câble sériel, le port COM adéquat sélecté, on devrait, dès

## **OUTILS**DEDÉVELOPPEMENT

le branchement de l'interface, voir s'allumer la mini-LED et s'afficher, quasi-instantanément, les températures fournies par les capteurs. On peut être surpris de la qualité des capteurs vu qu'ils donnent, comme le montre la recopie d'écran ci-contre, tous la même température, à  $\pm 0.1$  ° près, tolérance on ne peut plus honorable, mieux que le % annoncé.

Cette carte pourra trouver de nombreuses application, sur PC par exemple, pour y déterminer les températures de fonctionnement en différents points. Il sera préférable dans ce cas-là d'utiliser les versions plastique (pour éliminer tout risque de court-circuit).

Nous en arrivons au second produit:

#### **La carte d'évaluation ITU**

 $Cette$  carte (ITU = Interface Transducteurs Universelle) mérite bien son nom vu qu'il s'agit d'une interface permettant d'évaluer plusieurs types de capteurs passifs, tels que capteurs résistifs, à pont de résistance et capacitifs. La carte ITU convertit les signaux à faible niveau fournis par les capteurs en un signal à rapport cyclique modulé pouvant être traité par un microcontrôleur. En faisant appel à une auto-calibration permanente, il est possible d'atteindre une précision élevée pouvant aller jusqu'à 13 bits.

Le microcontrôleur embarqué sur la carte ITU est cette fois un PIC16C73A de Microchip. Il est épaulé par un composant spécialisé dans la communication série, à savoir un MAX232 qu'il n'est plus nécessaire de présenter à nos lecteurs. Une paire de régulateurs de tension d'un type que l'on ne rencontre que très rarement puisqu'à 8 broches, en version 5 (78L05) et 6 V (78L06) fournissent les tensions d'alimentation requises par les différents sous-ensembles présents.

Mais le composant le moins connu de la carte est un circuit à 16 broches immatriculé UTI03.

L'intérêt de la mise en oeuvre d'un ITU est qu'il simplifie énormément les mesures faites à l'aide de presque n'importe quel type de capteur électronique (condensateurs, résistances au platine, ponts résistifs et autres potentiomètres). La consommation de courant de l'ITU est inférieure à 2,5 mA pour chuter

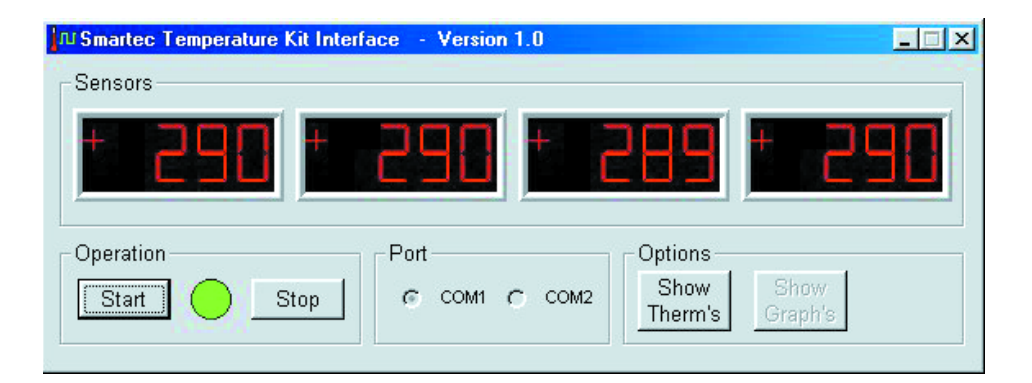

à 1 µA en mode de sommeil. Sa précision de 14 bits devrait suffire à la quasi-totalité des applications à base de capteur et permet de se passer d'amplificateurs d'instrumentation coûteux et de toute autre circuiterie analogique à monter en amont du CAN du microcontrôleur. L'interface mono-filaire entre l'ITU et le microprocesseur simplifie l'isolation en CC et facilite la transmission du signal sur des distances importantes.

L'ITU offre également une possibilité de mesures sur un nombre important de composants, 8 capteurs de température PT100 par exemple, et ceci à l'aide d'une liaison à 4 fils seulement. Les mesures sont bien entendu séquentielles.

L'ITU connaît pas moins de 16 modes de fonctionnement à utiliser en fonction du type de capteur utilisé

L'ITU fait appel, pour réaliser des mesures stables et précises, à une procédure d'auto-calibration appelée technique 3 signaux. Ce processus permet d'éliminer les effets dus aux incertitudes tant au niveau de l'offset que du gain d'un système linéaire.

Le kit de développement ITU est accompagné d'une disquette permettant de se faire une idée du fonctionnement de la carte ITU sous Windows.

#### **Le logiciel de l'interface ITU**

Il existe différentes manières d'afficher les résultats de mesure, la plus simple reposant sur l'utilisation du programme de Terminal (Hyperterminal) sous Windows, Labview, un programme très connu dans le monde de la mesure étant une autre option ouverte.

*Note : comme il n'est pas fourni d'alimentation avec la carte d'évaluation ITU il vous faudra en trouver dans vos surplus. Qui d'entre nous ne possède pas un adaptateur secteur universel fournissant différents niveaux de tension et disposant de plusieurs fiches de tailles et de genre différents. Il est à noter que la carte d'évaluation pour la capteur de température ne nécessite pas d'alimentation propre, elle est alimentée par le biais du port sériel. Si ce court article a suscité votre intérêt et que vous voulez en savoir plus au sujet des produits de Smartec, nous ne pouvons que vous recommander de faire un tour sur leur site, où vous trouverez une documentation technique très complète (en anglais, au format .pdf).*

(027095)

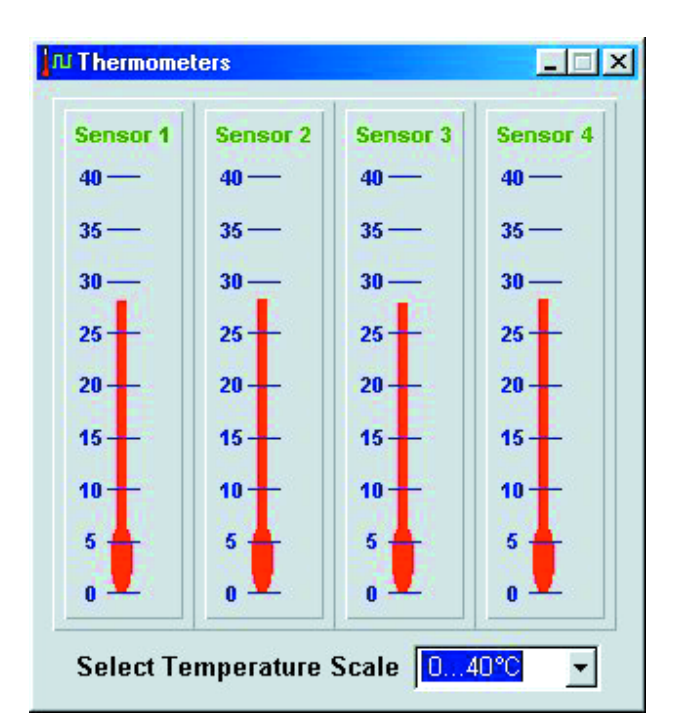

## **ÉLECTRONIQUE**EN LIGNE

# **Énergie gratuite**

Un poisson d'avril à retardement ?

Harry Baggen

À la lecture du mot « gratuit » nombre de nos compatriotes ne manqueront pas de sauter de leur fauteuil, mais un tel exercice n'est pas (encore) de mise. Le titre de cet article est une traduction libre de la notion de « free energy » qui signifie en fait énergie de source inconnue.

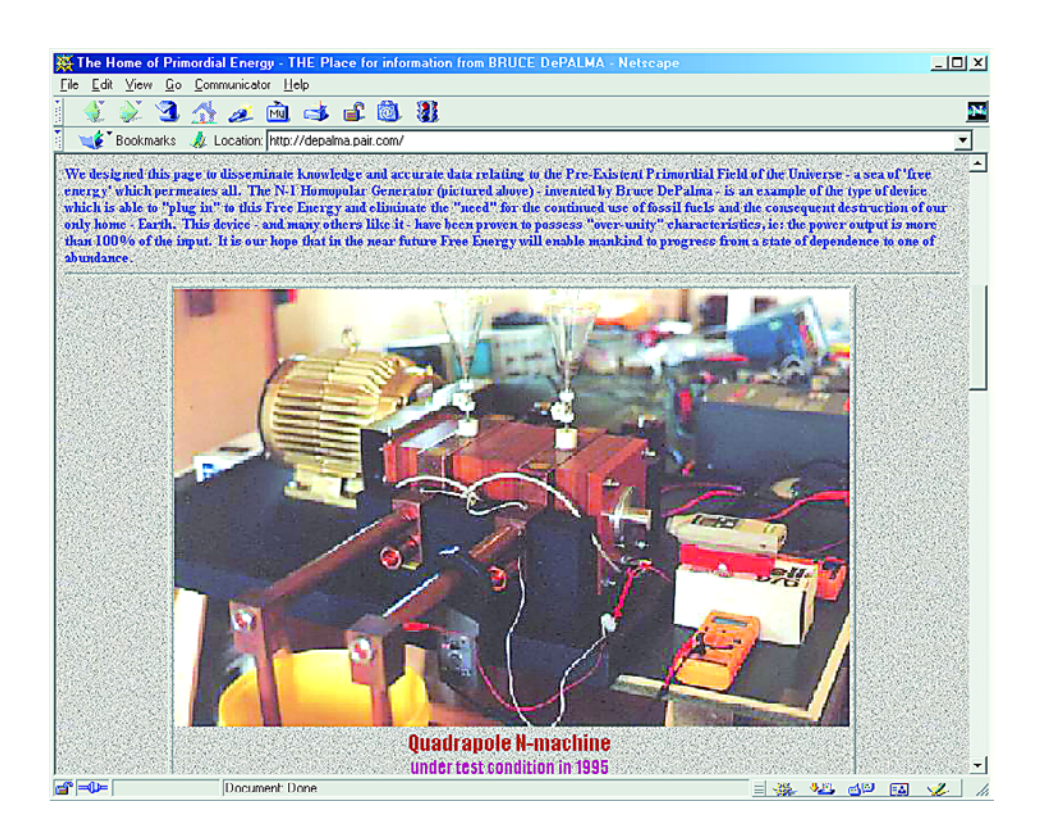

Lorsque, à la suite de la publication, dans notre numéro d'avril de notre montage « poisson d'avril » Escher-Tronic, Mr J. Vos attira notre attention sur un site Internet décrivant des systèmes dits à énergie libre, nous avons tout d'abord pensé à des appareils ou des circuits qui présentaient inévitablement un défaut. Le sujet nous parut cependant si fascinant que nous en sommes arrivés, après avoir examiné plusieurs de ces réalisations, à nous poser la question de savoir s'il s'agit de montages « poisson d'avril » ou si elles ne cachaient pas quelque chose. Nous ne pouvons pas nous mettre à votre place et vous laissons l'entière liberté de pensée, mais le sujet est indéniablement suffisamment fascinant pour faire l'objet de notre rubrique mensuelle « Électronique en ligne ».

Le panorama des systèmes « **free energy** » [1] commence par une explication de ce concept. Qu'est-ce un « appareil à énergie gratuite » ?

Il y a 3 possibilités :

- 1. Un appareil dérivant de l'énergie d'une source inconnue (actuellement) de la science moderne.
- 2. Une autre dénomination d'un *perpetuum mobile*.
- 3. Un appareil qui recueille de l'énergie sans que cela ne coûte d'argent.

On pourrait placer dans cette 3ème catégorie un montage qui permettrait de bloquer le compteur électrique d'une maison quelle que soit la consommation de courant, mais comme ceci est une pratique illégale, ce n'est pas ce dont nous voudrions vous entretenir. Nous penserions plutôt à un panneau solaire...

Le concept de « *perpetuum mobile* » a toujours fasciné l'humanité, mais il n'a jamais, au tout au long des siècles passés, été conçu d'appareil pouvant rester en mouvement perpétuel sans que cela ne coûte la moindre énergie.

En ce qui nous concerne, le point 1. nous paraît le plus intéressant, sachant qu'il offre, du point de vue du technicien des perspectives intéressantes.

La plupart des projets dans ce domaine font appel, d'une façon ou d'une autre, aux champs électromagnétiques, les aimants permanents étant utilisés très souvent.

Au cours des années 20, l'énergie « libre » (lire gratuite) fut un sujet d'expérimentation très prisé, ce qui explique que l'on trouve aujourd'hui,

sur Internet, les descriptions complètes des différents appareils ayant servi de base aux expériences de l'époque. L'appareil de **Hans Coler** [2] baptisé « Magnetstromapparat » fait, à première vue, penser quelque peu à notre Escher-Tronic (Elektor n° 286, avril 2002), mais son principe de fonctionnement et sa fonction sont totalement différents. Autre invention de l'époque, la bobine énergétique de **Hubbard** [3], dont la puissance était suffisante à mouvoir une voiture ou un bateau. Cette bobine était en mesure de fournir 280 A sous 125 V !

Reprenons la machine à remonter le temps et revenons à notre époque.

L'un des sites proposant différents concepts et projets intéressants est celui de **John Bedini** [4]; il s'intéresse au sujet depuis les années 80. L'un de ses projets est un générateur d'énergie gratuite.

Il s'agit d'un moteur connecté à une batterie. Le moteur est accouplé à un volant de bonnes dimensions auprès duquel sont disposées un certain nombre de bobines. Une fois que le volant a atteint son régime de rotation de croisière, on pourra connecter la batterie aux bobines, ce qui se traduira par une recharge de l'accu. Le commutateur de Tesla est un autre montage pouvant fournir de l'énergie « gratuite ». La théorie sur laquelle repose ce système nous paraît presque aussi nébuleuse que celle sur laquelle se base le générateur, mais la réalisation pratique nous semble plus compréhensible. Il s'agit d'une méthode de commutation (imaginée à l'époque par Tesla) qui permet, à partir d'un accu à demi-chargé (ou à demi-déchargé selon le point de vue adopté), de recharger totalement un autre accu. Cette idée d'expérimenter peut charmer un amateur d'électronique averti, vu que l'on travaille ici sur quelques circuits électriques et électroniques simples. La méthode de prise alternativement en série et en parallèle de quelques condensateurs électrochimiques nous a intrigué et nous avons bien l'intention de l'essayer un jour ou l'autre dans nos laboratoires !

Le générateur homopolaire est un autre type de machine qui tire de l'énergie d'une source inconnue (pour l'instant). **Bruce DePalma** [5] s'est penché longuement sur ce

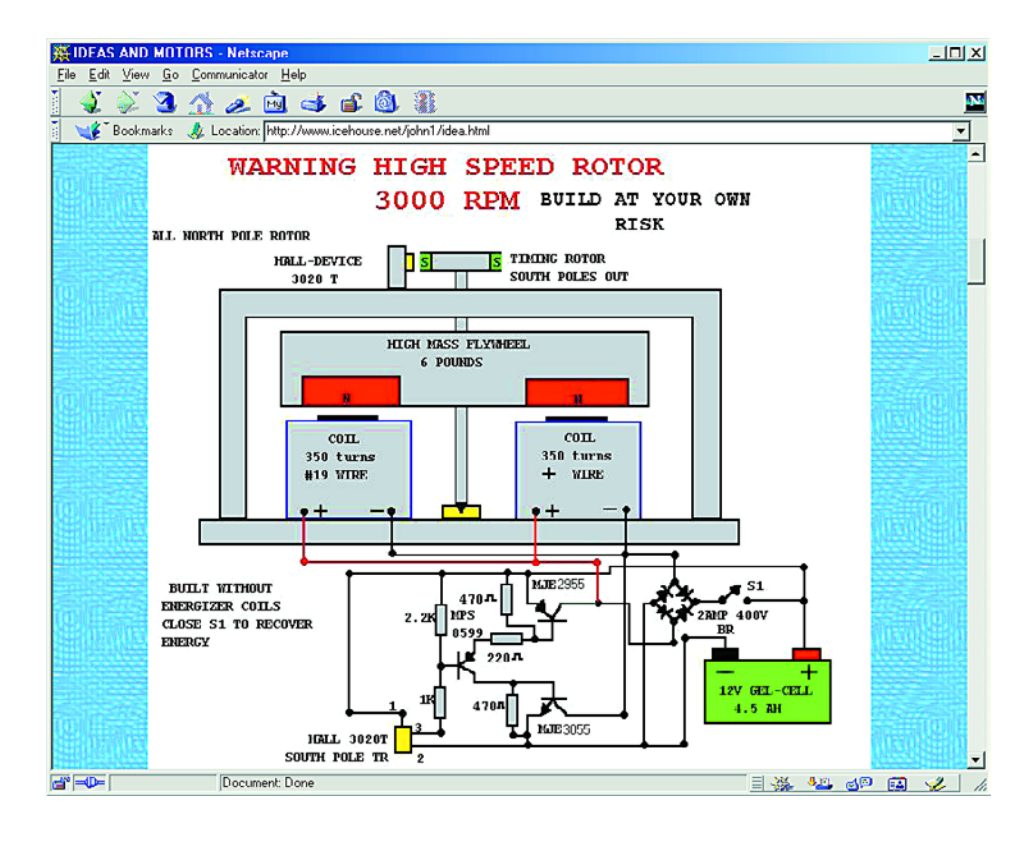

générateur; il propose sur son site différentes photos de prototypes. Il en examine les aspects techniques avec une certaine profondeur.

Parallèlement les expériences que **William Beatty** [6] a fait sur les générateurs homopolaires valent la peine d'être consultées. Il n'hésite pas à donner une explication sur le fonctionnement de ces appareils. Nous ne pouvons pas recommander de reproduire cet appareil en raison de la quantité importante de mercure qu'il requiert.

Nous avons passé ici en revue un certain nombre de projet d'énergie gratuite ayant tous trait à l'électricité. Une promenade sur Internet permet de découvrir d'autres « chefs-d'oeuvre » techniques, une horloge à mouvement perpétuel par exemple.

Il ne faudra cependant pas perdre de vue ce que le rédacteur de son site a écrit au-dessus de sa page :

« *Do not give money to people involved in 'free energy'! Legit researchers do exist, but they don't advertize themselves. The people who get publicity are scam artists. If someone is selling plans for 'real' free-energy devices, they are a ripoff. Don't waste your money.* »

Un homme averti en vaut deux !

(025041)

**NdlR :** À l'intention de ceux qui auraient des difficultés de compréhension du texte anglais ci-dessus, en voici la traduction approximative :

*« Ne donnez pas d'argent à des personnes s'affairant avec « l'énergie gratuite » ! Il existe de vrais chercheurs, mais ces derniers ne se font pas de publicité. Ceux qui cherchent les feux de la rampe sont des artistes en supercherie. Sachez que si l'on tente de vous vendre des plans pour de vrais appareils de génération d'énergie gratuite, il s'agit toujours d' une escroquerie. Je jetez pas votre argent par la fenêtre. »*

## **Adresses Internet :**

- [1] Free energy devices: *www.eskimo.com/~billb/freenrg/ fnrg.html - hen*
- [2] Hans Coler device: *www.algonet.se/~johnnyfg/freenrg/ hcoler/hcoler1.htm*
- [3] Hubbard coil: *www.amasci.com/freenrg/hubbard1.txt*
- [4] John Bedini's energy page: *www.icehouse.net/john1/*
- [5] The home of primordial energy: *http://depalma.pair.com/*
- [6] Homopolar Generator Experiments: *www.amasci.com/freenrg/n-mach.html*